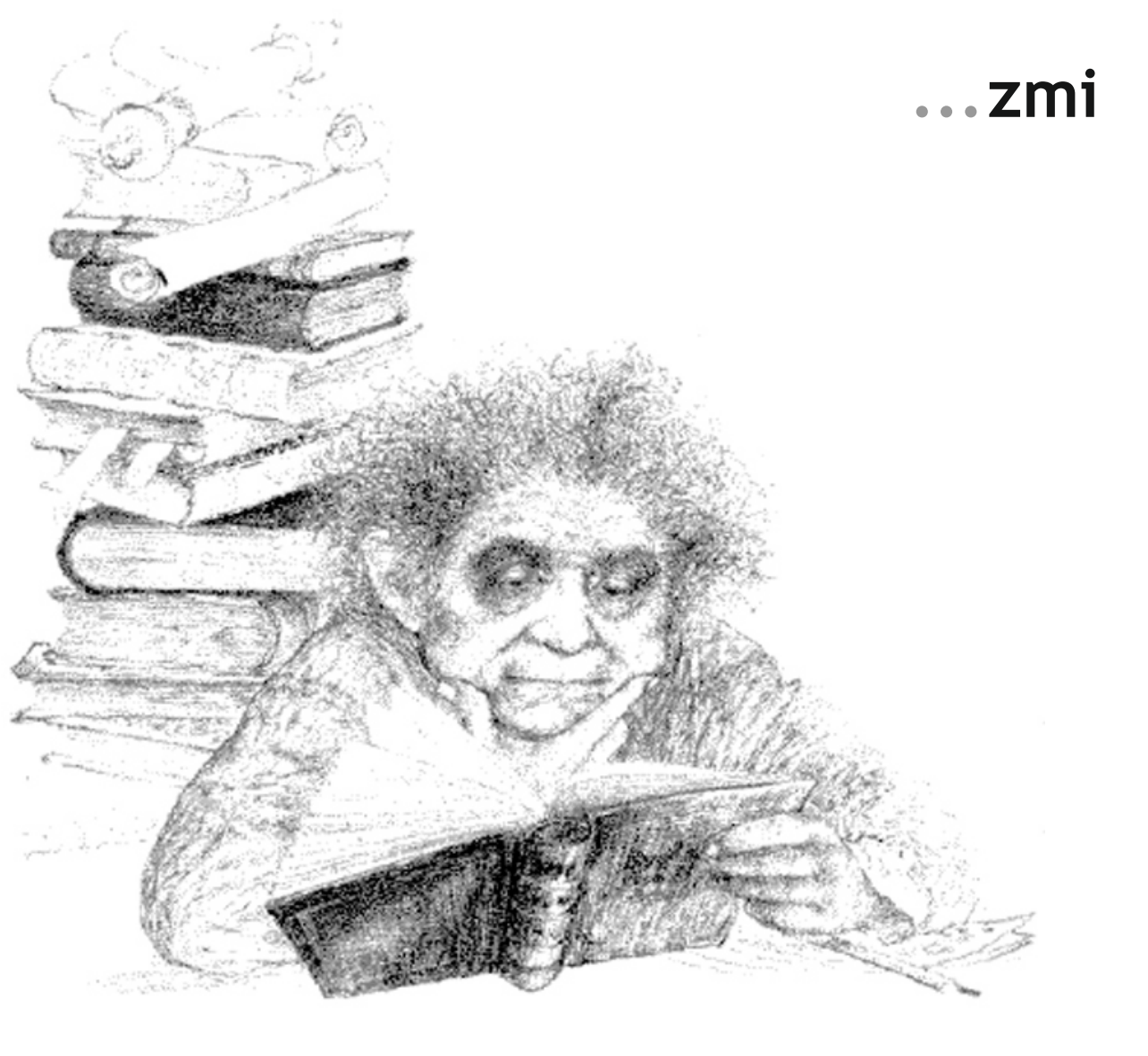

# **– eine Einführung und ein bisschen mehr ...**

Manuela Jürgens, Thomas Feuerstack

Mai 2017

A/026/0517

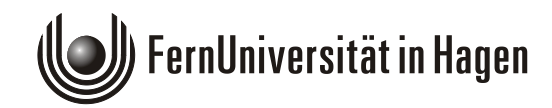

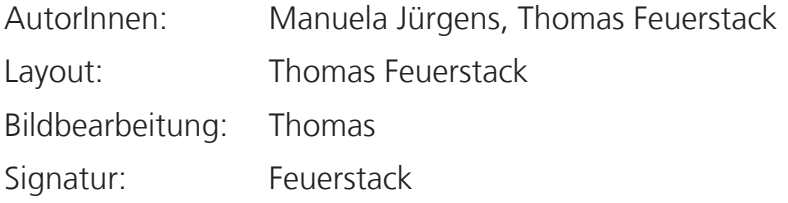

A/026/0517

©2017 FernUniversität in Hagen

Das Werk ist urheberrechtlich geschützt. Die dadurch begründeten Rechte, insbesondere das Recht der Vervielfältigung und Verbreitung sowie der Übersetzung und des Nachdrucks, bleiben, auch bei nur auszugsweiser Verwertung, vorbehalten. Kein Teil des Werkes darf in irgendeiner Form (Druck, Fotokopie, Mikrwoder ein anderes Verfahren) ohne schriftliche Genehmigung der FernUniversität in Hagen reproduziert oder unter Verwendung elektronischer Systeme verarbeitet, vervielfältigt oder verbreitet werden.

### Inhaltsverzeichnis

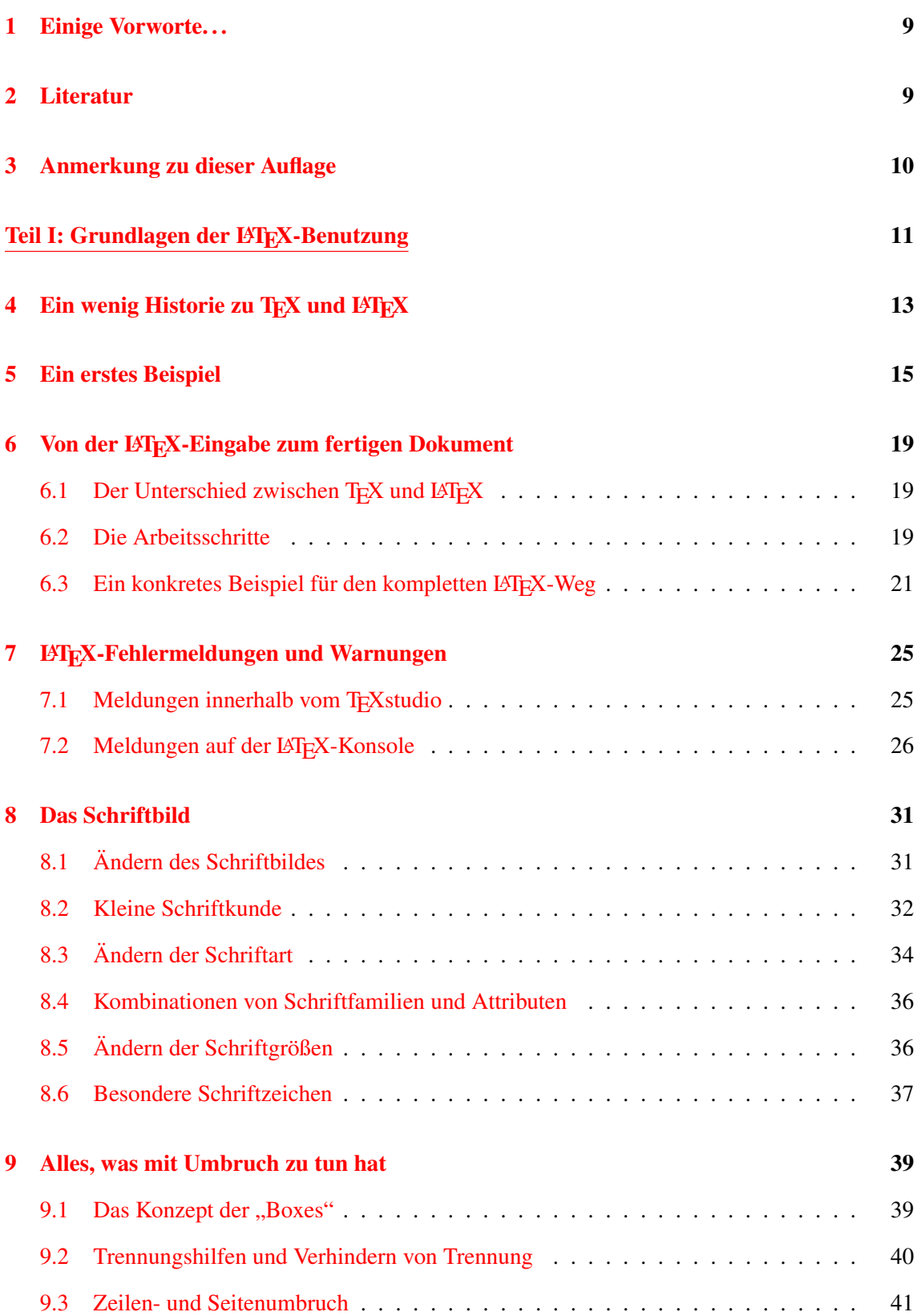

## 4 INHALTSVERZEICHNIS

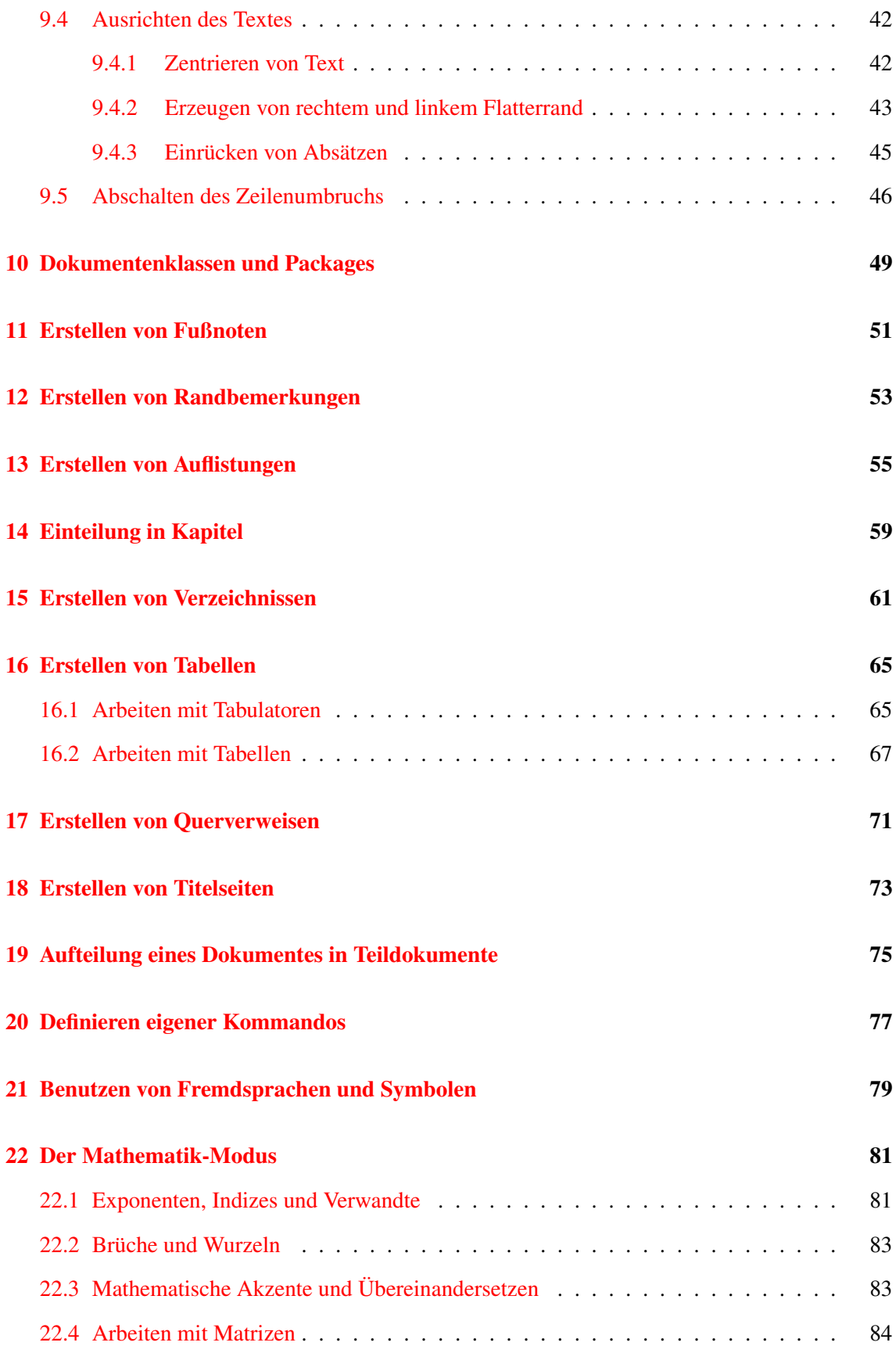

### INHALTSVERZEICHNIS 5

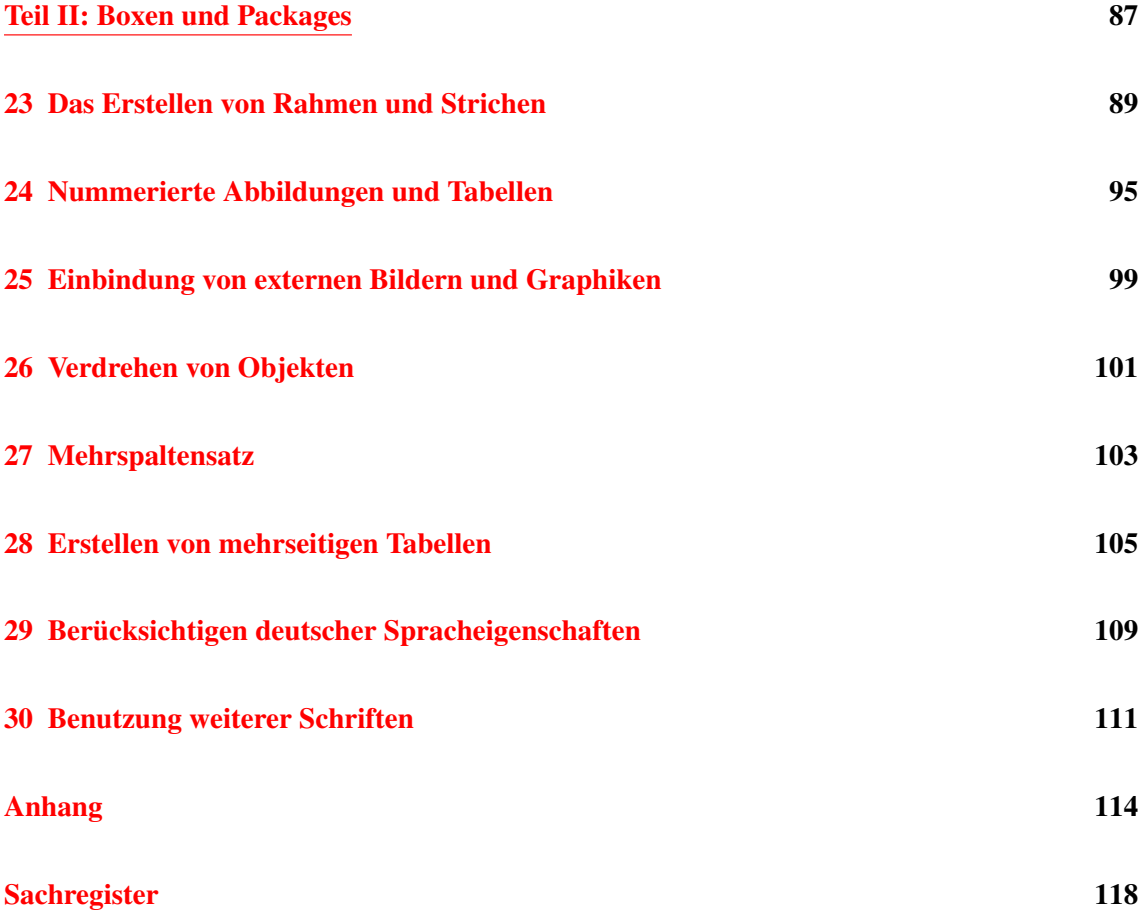

### Abbildungsverzeichnis

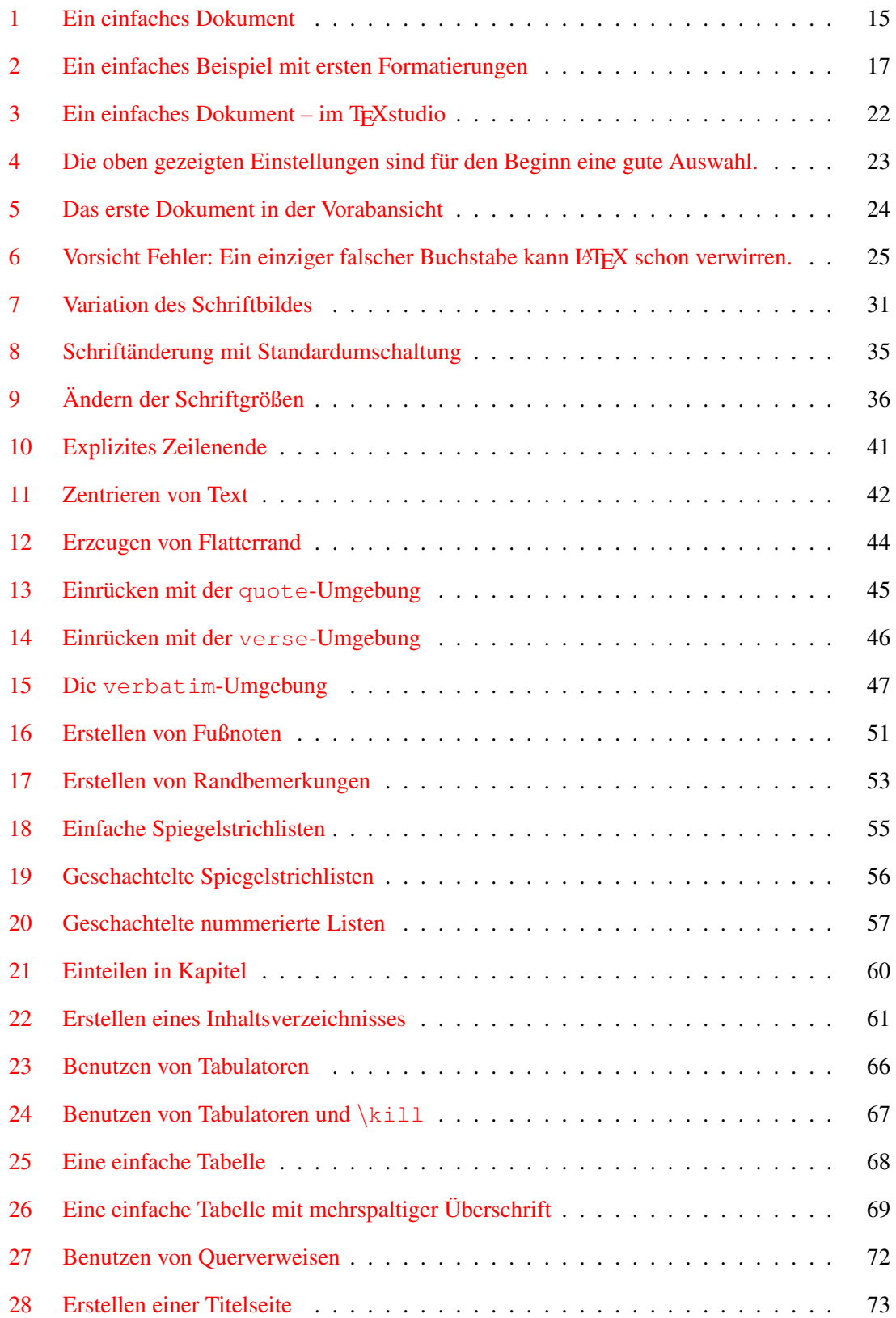

# 8 ABBILDUNGSVERZEICHNIS

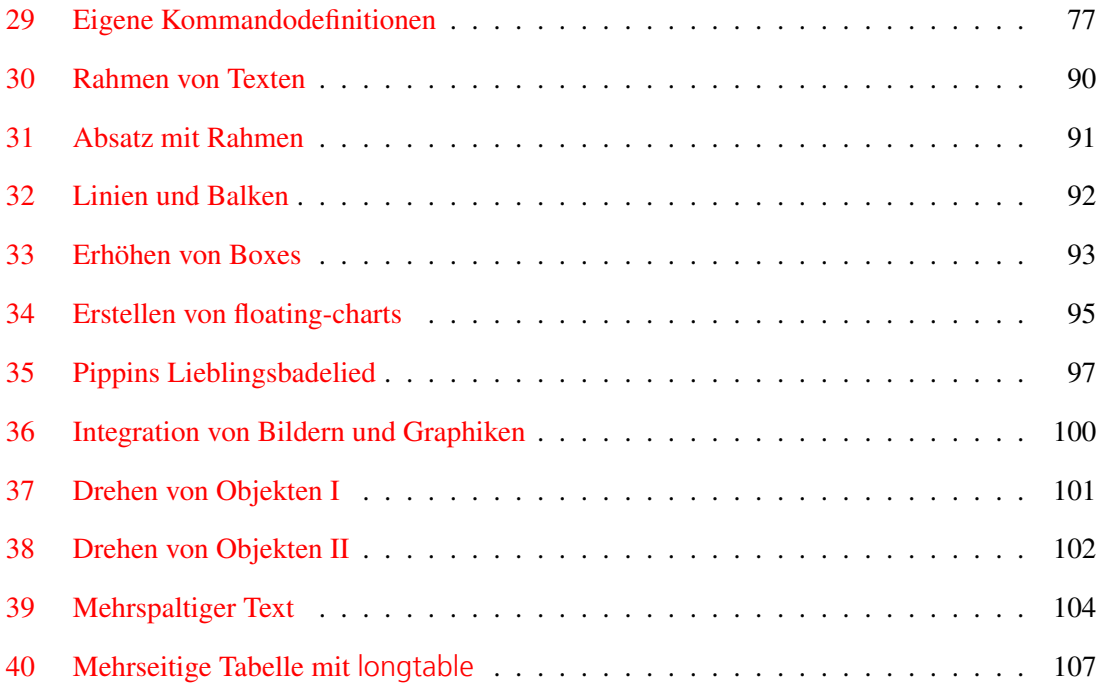

### <span id="page-8-0"></span>1 Einige Vorworte. . .

TEX/LATEX ist ein äußerst flexibles, rechner- und betriebssystemunabhängiges Satzsystem, das zur Erstellung von Dokumenten in Buchdruckqualität geeignet ist. Von der Anfertigung kompletter Bücher über wissenschaftliche Publikationen, mathematische Formeln, Zeitungsartikel, bis hin zu Briefen, Folien und vieles mehr können Sie Ihre Texte entweder dem Standardlayout von TEX/LATEX anvertrauen oder selbst Ihre individuellen Gestaltungswünsche einbringen.

Die vorliegende Broschüre möchte Sie mit den Grundlagen der LATEX-Benutzung vertraut machen.

Sie ist dazu in zwei Teile gegliedert: im ersten Teil werden die grundlegenden Befehle zur Erstellung einfacher Dokumente für L<sup>AT</sup>EX-Einsteiger überwiegend anhand von Beispielen erläutert. Wenn Sie die entsprechenden Kapitel durchgearbeitet haben, können Sie unter anderem bereits Ihr Dokument in Kapitel aufteilen, das Schriftbild variieren, Fußnoten und Randbemerkungen einfügen, Tabellen benutzen, Verzeichnisse einfügen, einfache mathematische Formeln erstellen und einiges mehr. Im zweiten Teil sollen Sie mehr erfahren, über das Einrahmen von Wörtern und Absätzen, das Erstellen von Abbildungen, das Einbinden von Graphiken, Verändern des Seitenlayouts und verschiedenes mehr. Das gehört zwar nicht unbedingt zu den Grundlagen, wird aber häufig auch schon von Anfängern benötigt.

### <span id="page-8-1"></span>2 Literatur

Grundlegende und weiterführende Informationen zum Arbeiten mit LATEX finden Sie in der folgenden Literatur:

- Herbert Voß: Einführung in L<sup>AT</sup>EX (Lehmanns)
- Leslie Lamport: LATEX A Document Preparation System (Addison-Wesley)
- Goossens, Mittelbach, Samarin: Der LATEX Begleiter<sup>[1](#page-8-2)</sup> (Addison-Wesley)

Leider nur noch als eBook oder im Antiquariat sind die Klassiker erhältlich:

- Helmut Kopka: LATEX I Einführung (Addison-Wesley)
- Helmut Kopka: LATEX II Ergänzungen (Addison-Wesley)
- Helmut Kopka: LATEX III Erweiterungen (Addison-Wesley)

<span id="page-8-2"></span><sup>&</sup>lt;sup>1</sup> LAT<sub>E</sub>X-Vorkenntnisse sind erforderlich

### <span id="page-9-0"></span>3 Anmerkung zu dieser Auflage

Einen Klassiker wie Manuela Jürgens LATEX-Einführung (die mit den Hobbits) aufzuarbeiten, stellt in meinen Augen schon fast ein Sakrileg dar. Dass ich mich trotzdem daran gewagt habe liegt daran, dass

- sich Manuela selbst schon lange (leider) aus dem LATEX-Geschäft zurückgezogen hat,
- Ihre Broschüren meiner Meinung nach noch immer mit zum Besten gehören, was in diesem Bereich kostenlos zu haben ist,
- und gerade deswegen einige Dinge nach mehr als zehn Jahren eine Korrektur benötigt haben.

Da diesen Broschüren jedoch gleichzeitig ein ganz eigener Zauber inne wohnt, habe ich mich darauf beschränkt nur dort einzugreifen, wo es tatsächlich unumgänglich war. Tradition ist nicht das Halten der Asche, sondern das Weitergeben der Flamme (Thomas Morus).

Ein besonderes Dankeschön hat sich unser Student Marco L. verdient, der durch aufmerksames Lesen jede Menge Fehler im Skript eliminiert hat und mir darüber hinaus wertvolle Anregungen für Ergänzungen zukommen ließ. Vieles (wenn auch nicht alles) findet sich jetzt in der Broschüre wieder.

Thomas Feuerstack im Juli 2012

# <span id="page-10-0"></span>Teil I: Grundlagen der L'Apy-Benutzung

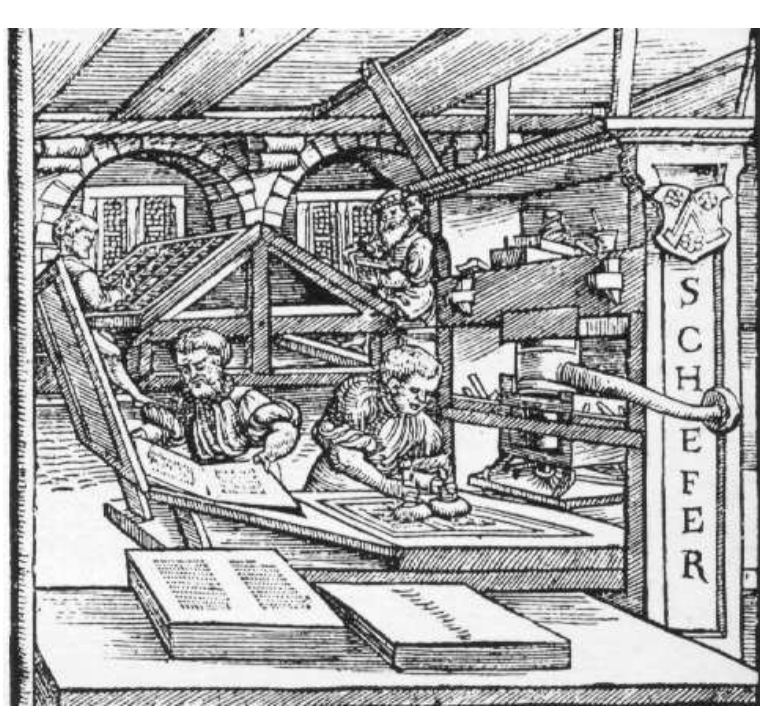

Die Druckerei von Fust und Schöffer in Mainz (Holzschnitt von 1586)

### <span id="page-12-0"></span>4 Ein wenig Historie zu TFX und L<sup>AT</sup>EX

Aus Anlass der Entwicklung eines neuen LATEX-Standards wurde diese Broschüre neu erstellt. Deshalb gestatten Sie mir einen kurzen Blick auf die geschichtliche Entwicklung dieses überaus mächtigen Satzsystems.

Es begann mit T<sub>EX</sub> ... Bereits 1977 entwickelte Donald Knuth an der Stanford Universität das Textsystem T<sub>E</sub>X, das die Erstellung von "Büchern mit schönem Layout", insbesondere mathematischen ermöglichen sollte. Er entwickelte zusätzlich METAFONT, ein Programm zum Entwurf kompletter Schriftfamilien. Zu einer rasanten Verbreitung, insbesondere im akademischen Bereich, trugen nicht zuletzt die Tatsachen bei, dass TEX rechnerunabhängig konzipiert und damit sowohl auf Mikrocomputern, als auch auf Mainframes benutzbar wurde, und dass es als Public Domain Software auf der ganzen Welt frei benutzbar war.

Einziger Wermutstropfen: die komplizierte Benutzung, die einen Einsatz überwiegend auf den wissenschaftlichen Bereich begrenzte.

Es folgte LAT<sub>EX</sub> ... Anfang 1980 entwickelte Leslie Lamport LATEX, basierend auf dem Satzsystem TEX. Versehen mit einigen funktionellen Hilfsprogrammen zur Erstellung von Indizes, Literaturverzeichnissen, Querverweisen und verschiedenes mehr, ermöglichte es dem Anwender eine vereinfachte Benutzung zur Textgestaltung.

In den folgenden Jahren wurden viele Erweiterungs-Programme für LATEX entwickelt, was einerseits zu neuen Gestaltungsmöglichkeiten, andererseits aber auch zu Inkompatibilitäten führte.

Willkommen LAT<sub>EX</sub> 2<sub> $\varepsilon$ </sub> Um die Weiterentwicklung verschiedener Dialekte zu verhindern, wurde Ende 1993 LATEX  $2\varepsilon$  geschaffen: seit Juni 1994 der neue Standard, der die letzte LATEX-Version 2.09 ablöst und verschiedene Erweiterungspakte zusammenfaßt. Ein sogenannter Kompatiblitäts-Modus garantiert auch weiterhin die Verarbeitung von Dokumenten, die mit der LATEX-Version 2.09 erstellt wurden.

Die Zukunft gehört L<sup>AT</sup>EX3 . . . Bereits seit 1989 läuft unter der Koordination von Frank Mittelbach, Chris Rowley und Rainer Schöpf das Projekt LAT<sub>E</sub>X3. Es wird aus einem effizienteren Kern bestehen, der die Basis-Kommandos zur Textgestaltung enthält und zusätzlich eine Reihe verschiedener Pakete zur Verfügung stellen, die das Layout ganz spezieller Bereiche, wie Tabellen, Graphiken oder Formeln übernehmen.

### <span id="page-14-0"></span>5 Ein erstes Beispiel

Bevor Sie die einzelnen Elemente der Texterstellung mit LATEX kennenlernen, möchte ich Ihnen an einem ersten kleinen Beispiel die Arbeitsweise von LATEX vorstellen.

Möglicherweise haben Sie schon andere Textverarbeitungssystem kennengelernt, die Ihnen eine graphische Oberfläche zur Verfügung stellen, in der Sie mit der Maus z.B. beliebige Textstellen anklicken können, um diese mit sogenannten Buttons kursiv oder fett darzustellen.

LATEX verfügt über *keine* graphische Benutzeroberfläche. Sie benutzen einfach einen Editor Ihrer Wahl<sup>[2](#page-14-2)</sup> der ASCII-Text erzeugt und schreiben Ihr Dokument, versehen mit den von Ihnen benötigen LAT<sub>E</sub>X-Befehlen<sup>[3](#page-14-3)</sup>.

<span id="page-14-1"></span>Die Abbildung [1](#page-14-1) zeigt ein erstes einfaches Beispiel<sup>[4](#page-14-4)</sup>.

```
\documentclass{article}
\begin{document}
Die Hobbits sind ein unauffälliges, aber sehr altes Volk,
das früher zahlreicher war als heute; denn sie lieben Frieden
und Stille und einen gut bestellten Boden: eine
wohlgeordnete
und wohlbewirtschaftete ländliche Gegend war ihr bevorzugter
Aufenthaltsort.
Kompliziertere Maschinen als
einen Schmiede-Blasebalg, eine Wassermühle oder einen Hand%
webstuhl verstehen und verstanden oder mochten sie auch nicht,
obwohl sie mit Werkzeugen sehr geschickt umgingen.
\end{document}
    . . . . . . . . . . . . . . . . . . . . . . . . . . . . . . . . . . . . . . . . . . . . . . . . . . . . . . . . . . . . . . . . . . . . . . . . . . . . . . . . . . . . . . . .
   Die Hobbits sind ein unauffälliges, aber sehr altes Volk, das früher zahlreicher war als heute; denn sie
lieben Frieden und Stille und einen gut bestellten Boden: eine wohlgeordnete und wohlbewirtschaftete
ländliche Gegend war ihr bevorzugter Aufenthaltsort.
```
Kompliziertere Maschinen als einen Schmiede-Blasebalg, eine Wassermühle oder einen Handwebstuhl verstehen und verstanden oder mochten sie auch nicht, obwohl sie mit Werkzeugen sehr geschickt umgingen.

Abbildung 1: Ein einfaches Dokument

<span id="page-14-3"></span><span id="page-14-2"></span> $^2$ Die T<sub>E</sub>X-Distribution der FernUniversität für Windows-Betriebssysteme ProT<sub>E</sub>Xt enthält den Editor T<sub>E</sub>Xstudio. <sup>3</sup>LATEX besitzt damit das Format einer sogenannten *Markup-Language*.

<span id="page-14-4"></span><sup>&</sup>lt;sup>4</sup>Alle Beispiele werden durch einen schattierten Rahmen dargestellt, wobei die L<sup>AT</sup>EX-Befehle durch Fettdruck hervorgehoben werden. Der Teil über der gepunkteten Linie ist das, was Sie mit Hilfe des Editors eingeben, der Teil darunter ist das, was L<sup>H</sup>FX als Ausgabe drucken würde.

Wenn Sie sich das obenstehende Beispiel anschauen, können Sie schon den prinzipiellen Aufbau eines LATEX-Dokumentes erkennen:

• Sie benötigen immer die *drei Kommandos*:

```
\documentclass{article}
\begin{document}
         :
   Hier steht Ihr Text
         :
\end{document}
```
Damit wird das grundsätzliche Layout Ihres Textes bereits festgelegt (mehr dazu im Kapitel [10](#page-48-0) auf Seite [49\)](#page-48-0). LATEX-Kommandos, auch Kontroll-Sequenzen genannt, werden übrigens immer mit einem sogenannten Backslash \ eingeleitet. Danach folgt der eigentliche Befehlsname, dem als Argument in geschweiften Klammern { } ein Wert übergeben werden kann.

- Den Text Ihres Dokumentes geben Sie einfach ein und berücksichtigen dabei lediglich, dass am *Absatzende* eine *Leerzeile* eingefügt wird. Der Text zwischen zwei Leerzeilen wird automatisch im Blocksatz gesetzt, also links und rechts bündig, wobei ein Erstzeilen-Einzug vorgenommen wird. Die benutzte Schriftart ist standardmäßig eine Roman-Schrift in der voreingestellten Größe von 10 Punkten<sup>[5](#page-15-0)</sup>.
- Normalerweise müssen Sie Ihren eingegebenen Text nicht trennen; passt ein Wort nicht mehr ganz in eine Zeile, so schreiben Sie es einfach in die nächste. Viele Editoren machen das sogar automatisch. Die Silbentrennung, die für einen sauberen Umbruch in der Ausgabe eventuell notwendig wird, überlassen Sie einfach LATEX. Es kennt die deutschen Trennungsregeln und benutzt sie gegebenenfalls automatisch.

Möchten Sie trotzdem ein Wort im Editor trennen, so nehmen Sie dafür nicht den üblichen Strich, sondern benutzen das %-Zeichen, wie das vorausgehende Beispiel bereits zeigt.

...................................Hand% webstuhl

Die obige Eingabetrennung hat *nichts* mit der echten Silbentrennung zu tun; diese geschieht, wie gesagt, vollautomatisch. Das %-Zeichen ist für LAT<sub>EX</sub> eigentlich das Kommentarzeichen, mit dem Sie Text in Ihre Dokumente schreiben können, der nicht ausgedruckt wird. Alle Zeichen, die dem % folgen, werden von LAT<sub>E</sub>X ignoriert.

Mit diesen minimalen LATEX-Kenntnissen können Sie bereits einen perfekt im Blocksatz gesetzten Text erzeugen, mit Erstzeilen-Einzug und automatischen Seitennummern, der allerdings noch keine Kapitel-Überschriften, Inhaltsverzeichnisse, Schriftformatierungen, Tabellen usw. enthält. Dazu benötigen Sie weitere Befehle.

<span id="page-15-0"></span> $5$ Der Beispieltext ist aus Darstellungsgründen kleiner als 10 Punkte.

Ein zweites Beispiel finden Sie in Abbildung [2;](#page-16-0) Sie lernen dort die ersten Befehlen kennen, die das Layout verändern können:

```
\documentclass{article}
\begin{document}
\begin{center}
     \Large
     Der Herr der Ringe
     \tiny
     von J.R.R. Tolkien
\end{center}
Die \textsl{Hobbits} sind ein unauffälliges, aber sehr altes Volk,
das früher zahlreicher war als heute; denn sie lieben Frieden
und Stille und einen gut bestellten Boden: eine
wohlgeordnete
und wohlbewirtschaftete ländliche Gegend war ihr bevorzugter
Aufenthaltsort.
Kompliziertere Maschinen
als einen
\textbf{Schmiede-Blasebalg, eine Wassermühle oder einen
Handwebstuhl}
verstehen und verstanden oder mochten sie auch nicht,
obwohl sie mit Werkzeugen sehr geschickt umgingen.
\end{document}
    . . . . . . . . . . . . . . . . . . . . . . . . . . . . . . . . . . . . . . . . . . . . . . . . . . . . . . . . . . . . . . . . . . . . . . . . . . . . . . . . . . . . . . . .
                        Der Herr der Ringe von J.R.R. Tolkien
   Die Hobbits sind ein unauffälliges, aber sehr altes Volk, das früher zahlreicher war als heute; denn sie
lieben Frieden und Stille und einen gut bestellten Boden: eine wohlgeordnete und wohlbewirtschaftete
ländliche Gegend war ihr bevorzugter Aufenthaltsort.
```
Kompliziertere Maschinen als einen Schmiede-Blasebalg, eine Wassermühle oder einen Handwebstuhl verstehen und verstanden oder mochten sie auch nicht, obwohl sie mit Werkzeugen sehr geschickt umgingen.

Abbildung 2: Ein einfaches Beispiel mit ersten Formatierungen

Einige Anmerkungen zur Eingabe:

• soll ein Text zentriert ausgegeben werden, so umgeben Sie ihn mit den Anweisungen

```
\begin{center}
     :
\end{center}
```
Alle sogenannten *Umgebungen*<sup>[6](#page-16-1)</sup> werden mit \begin{..} und \end{..} geklammert.

<span id="page-16-1"></span><sup>6</sup> Sie kennen bereits die Umgebung document

Es handelt sich dabei um ein Gruppenkonzept, ähnlich wie es in Programmiersprachen verwendet wird, das eine übersichtliche Befehlsverwendung erleichtert.

- möchten Sie Text in größerern oder kleineren Buchstaben ausgeben, so schreiben Sie einfach \Large bzw. \tiny und der nachfolgende Text wird entsprechend ausgegeben. Die Schriftgrößenänderung wirkt nur innerhalb der aktuellen Umgebung.
- Sie können Text in fetten Zeichen ausgeben, indem Sie den Befehl \textbf{...} für boldface benutzen und dahinter in geschweiften Klammern den zugehörigen Text angeben.
- Für eine schräge Schrift benutzen Sie entsprechend das Kommando \textsl{...} für slanted .

Soweit ein allererster Vorgeschmack auf das, was Sie beim Arbeiten mit LATEX erwartet. Die genaue Syntaxerklärung folgt auf den kommenden Seiten dieser Broschüre.

### <span id="page-18-0"></span>6 Von der LATEX-Eingabe zum fertigen Dokument

### <span id="page-18-1"></span>6.1 Der Unterschied zwischen TFX und L<sup>AT</sup>FX

Insbesondere von LATEX-Neueinsteigern werden die Begriffe TEX und LATEX häufig verwechselt oder sogar synonym verwandt. Es gibt jedoch einen grundlegenden Unterschied zwischen den beiden Systemen:

T<sub>EX</sub> ist im Prinzip eine relativ komplizierte Programmiersprache, die Sie zur Gestaltung Ihrer Texte zwar durchaus benutzen können und mit der Sie das Layout äußerst flexibel variieren können, die aber für Ungeübte und des Programmierens Unkundige schwierig zu benutzen ist. Jedoch lassen sich mit diesem Basissystem *Makropakete* erstellen, die eine einfachere Befehlssyntax zur Verfügung stellen.

LATEX ist ein *Makropaket*, das in der Sprache TEX geschrieben ist und den Benutzern eine recht einfache Kommandostruktur zur Verfügung stellt, ohne dabei die Flexibilität zu verlieren. Der Benutzer hat die Möglichkeit, Standardeinstellungen von LATEX zu benutzen und kann sich auf die Kenntnis der wichtigsten Grundlagenbefehle beschränken; er kann aber, bei Bedarf, alle Einstellungen individuell verändern. Das erfordert jedoch vertiefte LATEX-Kenntnisse.

PDFLAT<sub>EX</sub> ist eine Variante zum "klassischen" LATEX, deren Vorteil darin besteht, dass es aus der LATEX-Eingabedatei direkt ein PDF-Dokument erzeugen kann. Die Erfassung des benötigten Quellcodes ist dabei grundsätzlich identisch, so dass wir im folgenden direkt PDFLATEX verwenden wollen. Das bedeutet auch, dass im weiteren Verlauf dieser Broschüren mit PDFLATEX und LATEX das gleiche Produkt gemeint ist – sofern nicht explizit auf Unterschiede hingewiesen wird.

### <span id="page-18-2"></span>6.2 Die Arbeitsschritte

Die Vorgehensweise beim Arbeiten mit (PDF)LATEX soll anhand des nachfolgenden Struktogramms verdeutlicht werden:

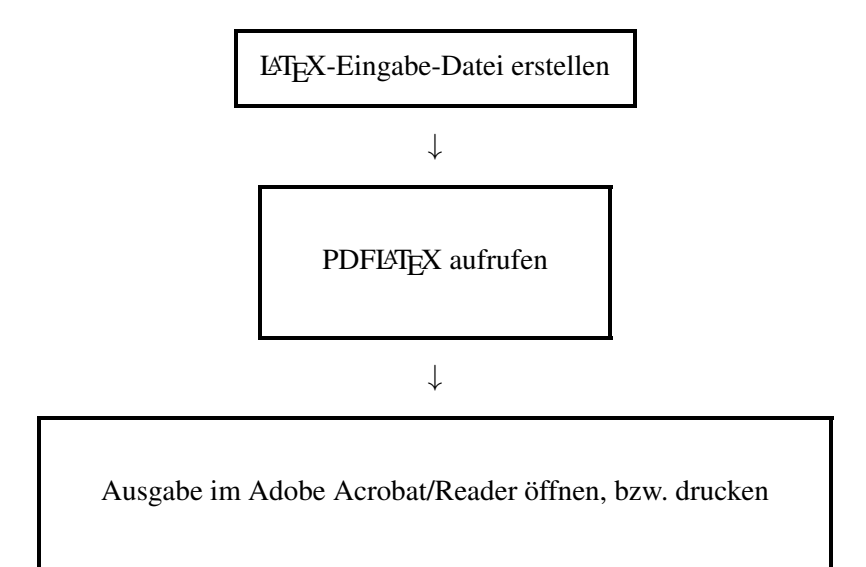

Die LAT<sub>E</sub>X-Eingabe-Datei Für die Erstellung Ihrer Eingabedatei können Sie einen beliebigen Editor<sup>[7](#page-19-0)</sup> benutzen. Zwingend ist lediglich die Namenserweiterung .tex

Für die Text-Eingabe stehen Ihnen fast alle Zeichen der Tastatur zur Verfügung. Eine kleine Einschränkung ergibt sich für den Anfang: sogenannte *TEX-Steuerzeichen* können nicht einfach eingetippt werden um sie zu drucken. Einige TEX-Steuerzeichen kennen Sie bereis aus den ersten Beispielen: \ { } und %. Der folgenden Tabelle entnehmen Sie die Steuerzeichen und wie sie für den Druck erzeugt werden:

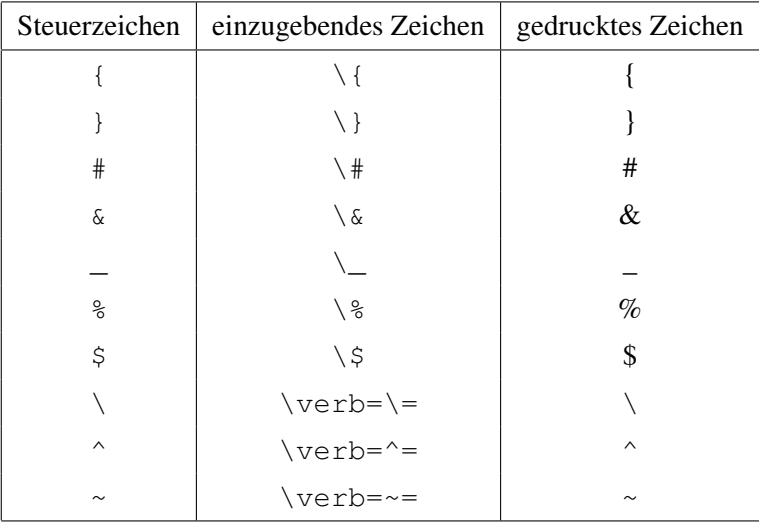

#### *Ein wichtiger Hinweis*:

Es ergibt sich zunächst ein Problem bei der Eingabe von Umlauten. LATEX ist nun einmal ein amerikanisches Produkt und muss die Verwendung von deutschen Umlauten und sonstigen nationalen Zeichen erst lernen. Um LATEX das Handling mit der deutschen Sprache zu ermöglichen, merken Sie sich an dieser Stelle zunächst einfach nur, dass Sie generell vier zusätzliche LATEX-Pakete in Ihr Dokument einbinden müssen. Jedes in deutscher Sprache geschriebene Dokument sollte deshalb mindestens folgende Kommandos verwenden:

```
\documentclass{article}
```

```
\usepackage[utf8]{inputenc}
\usepackage[T1]{fontenc}
\usepackage{lmodern}
\usepackage{ngerman}
\begin{document}
   :
\end{document}
```
<span id="page-19-0"></span> $7$ Dabei ist tatsächlich alles erlaubt, solange Sie den Text immer im ASCII-Format abspeichern können. Es existiert jedoch eine Vielzahl von Editoren, die für eine bequeme L'TFX-Eingabe angepasst sind, so zum Beispiel der später noch ausführlicher beschriebene TEXstudio.

Danach können Sie die Umlaute einfach wie gewohnt eingeben und LATEX verwendet automatisch die deutschen Trennungsregeln<sup>[8](#page-20-1)</sup>.

Eine genaue Beschreibung der Pakete finden Sie in Teil II dieser Broschüre im Kapitel [29 auf](#page-108-0) [Seite 109.](#page-108-0)

Der L<sup>AT</sup>EX-Aufruf Nachdem Sie die Eingabedatei abgespeichert und verlassen haben<sup>[9](#page-20-2)</sup>, rufen Sie LATEX auf. Es erscheinen einige Meldungen am Bildschirm, die im Kapitel [7.2 auf Seite 28](#page-27-0) und im Kapitel [9 auf Seite 39](#page-38-0) näher erläutert werden.

Als Ergebnis erhalten Sie eine Ausgabedatei mit der Namenserweiterung .pdf (Portable Document Format), die Sie direkt im Adobe Reader, Acrobat Professional oder jedem anderen PDF-Viewer öffnen können. In unserem Beispiel erzeugt der LATEX-Lauf die Datei hobbits.pdf.

Neben einem Protokoll, erstellt LATEX eventuell weitere Ausgabedateien, um zum Beispiel Inhaltsverzeichniseinträge, Querverweise und anderes zu vermerken. Anhand der Namenserweiterung können diese Dateien identifiziert werden. Unter anderem werden erzeugt:

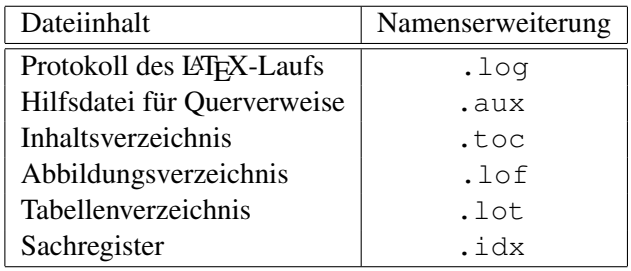

### <span id="page-20-0"></span>6.3 Ein konkretes Beispiel für den kompletten L<sup>AT</sup>EX-Weg

Als Studierende(r) oder Mitarbeiter(in) der FernUniversität können Sie seit geraumer Zeit das Paket proTEXt erhalten, welches alle nötigen Werkzeuge für einen problemlosen LATEX-Start enthält. proTEXt kann unter <http://www.fernuni-hagen.de/zmi/download/#software> kostenlos runtergeladen werden.

Wir wollen auf Basis von *proTEXt* einmal ein komplettes Dokument von der Erfassung bis hin zur PDF-Darstellung betrachten. Dazu setzen wir voraus, dass Sie das Paket heruntergeladen und komplett installiert haben. Keine Angst, die Installation ist sehr einfach und kann auch von Einsteiger(inne)n problemlos vorgenommen werden.

Erfassen Sie Ihr Dokument Starten Sie den Editor TEXstudio und erfassen Sie ein/Ihr erstes Dokument. Der Inhalt ist dabei momentan noch egal. Wir benutzen deshalb als Vorlage fürs erste

<span id="page-20-1"></span><sup>&</sup>lt;sup>8</sup>Zur Verwendung der Silbentrennung nach der neuen deutschen Rechtschreibung binden Sie das Paket ngerman in Ihr Dokument ein, zur Verwendung der alten Trennungsregeln das Paket german.

<span id="page-20-2"></span><sup>&</sup>lt;sup>9</sup>Editoren, wie der bereits erwähnte TFXstudio bieten die Möglichkeit, direkt aus dem Editor heraus LATFX aufzurufen. Alle Änderungen im Dokument werden zuvor automatisch gespeichert

den Text, den Sie bereits aus Abbildung [1 auf Seite 15](#page-14-1) kennen. Zusammen mit den bereits bekannten Ergänzungen für die deutsche Sprache sieht das Ergebnis innerhalb von T<sub>E</sub>Xstudio wie folgt aus.

<span id="page-21-0"></span>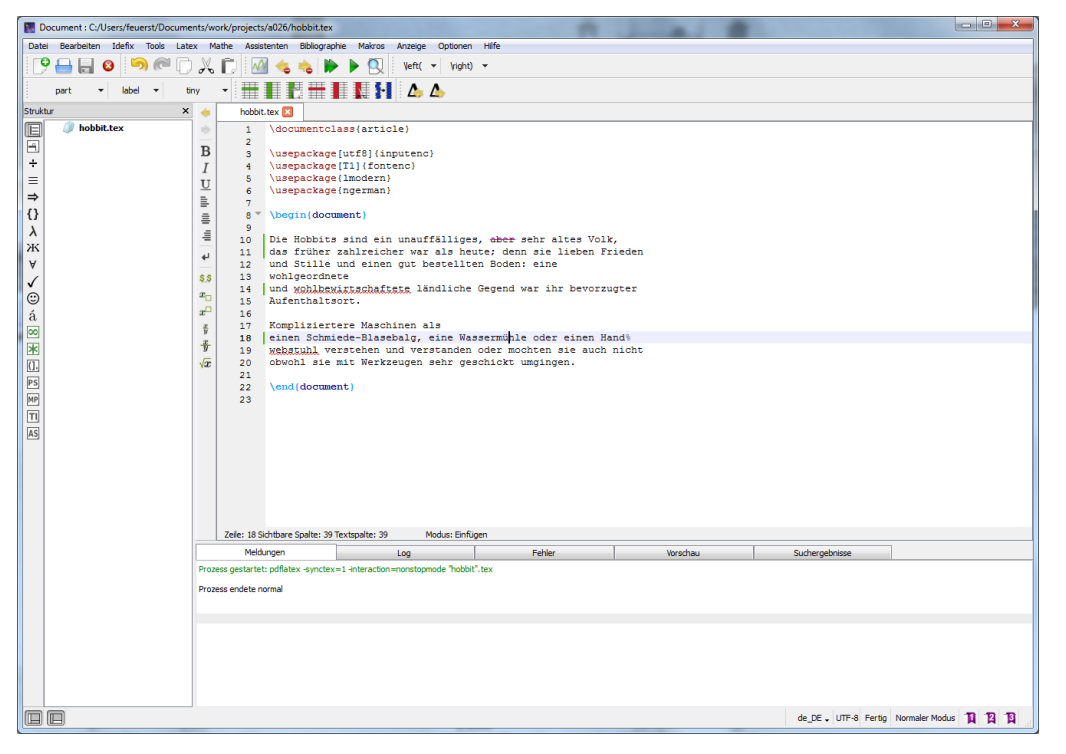

Abbildung 3: Ein einfaches Dokument – im TEXstudio

Speichern Sie Ihren Text jetzt unter dem Namen hobbit.tex.

Bevor Sie weiter arbeiten, kontrollieren Sie sicherheitshalber einmalig die Grundkonfiguration des TEXstudios, in dem Sie aus dem Menü Optionen den Eintrag TeXstudio konfigurieren aufrufen. Öffnen Sie in dem erscheinenden Fenster die Konfiguration für Erzeugen, und setzen Sie für den Anfang die Schalter auf die wie im folgenden angegebenen Werte:

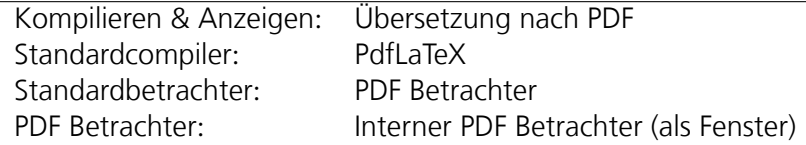

Abbildung [4 auf der nächsten Seite](#page-22-0) zeigt Ihnen abschließend noch einmal die korrekten Einstellungen.

<span id="page-22-0"></span>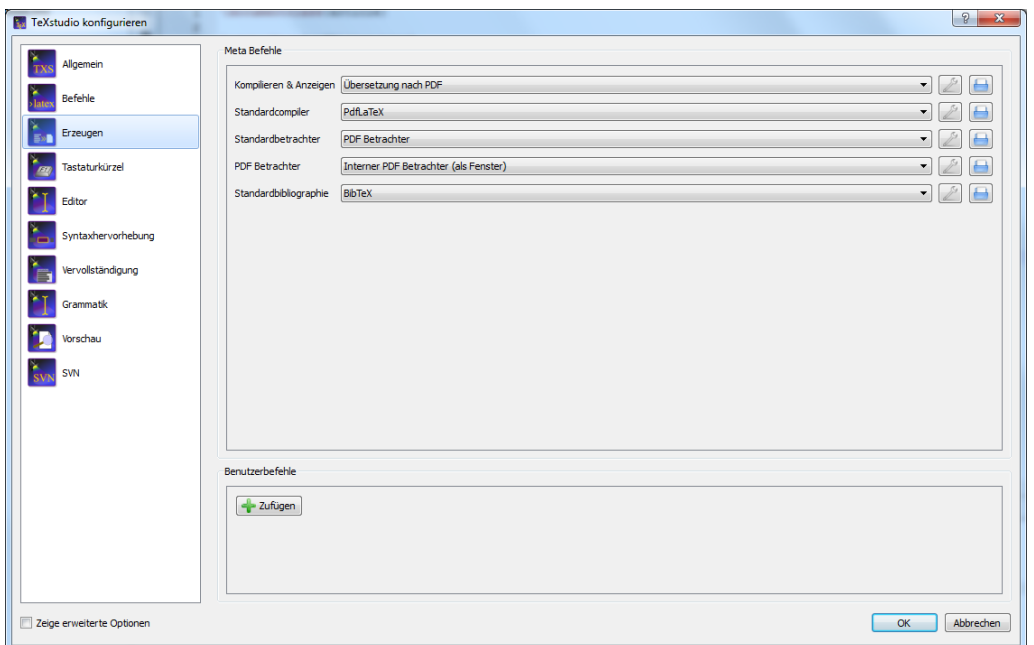

Abbildung 4: Die oben gezeigten Einstellungen sind für den Beginn eine gute Auswahl.

Klicken Sie im Anschluss auf den Knopf Kompilieren & Anzeigen ( $\blacktriangleright$ ). Sofern Sie alles richtig gemacht haben erscheint nach kurzer Zeit im Fenster Meldungen

```
Prozeß gestartet: pdflatex -synctex=1
   -interaction=nonstopomode "hobbit".tex
Prozeß endete normal
```
Sofern Sie andere Meldungen erhalten, eventuell sogar Fehler aufgetreten sind, haben Sie bei der Eingabe nicht so sorgfältig wie benötigt gearbeitet. Vergleichen Sie Ihre Eingabe dann nochmal mit dem Screenshot in Abbildung [3 auf der vorherigen Seite,](#page-21-0) und achten Sie auch auf Kleinigkeiten. Im Fehlerfall erhalten Sie auch zusätzliche Information durch einen Mausklick auf das Fenster Log, welches Sie rechts neben den Meldungen finden. Ausführlichere Erläuterungen zu LATEXs Fehlermeldungen gibt es dann im nächsten Kapitel.

Wenn Ihr LATEX-Lauf keinen Fehler erzeugt hat, können Sie im Anschluss auf das PDF-Symbol

klicken. Hierdurch wird, wie in Abbildung [5 auf der nächsten Seite](#page-23-0) gezeigt, eine erste Vorausschau Ihres Dokuments geöffnet, die sich bereits bestens für die ersten Kontrollen eignet, und über die Sie Ihr Dokument auch drucken können.

<span id="page-23-0"></span>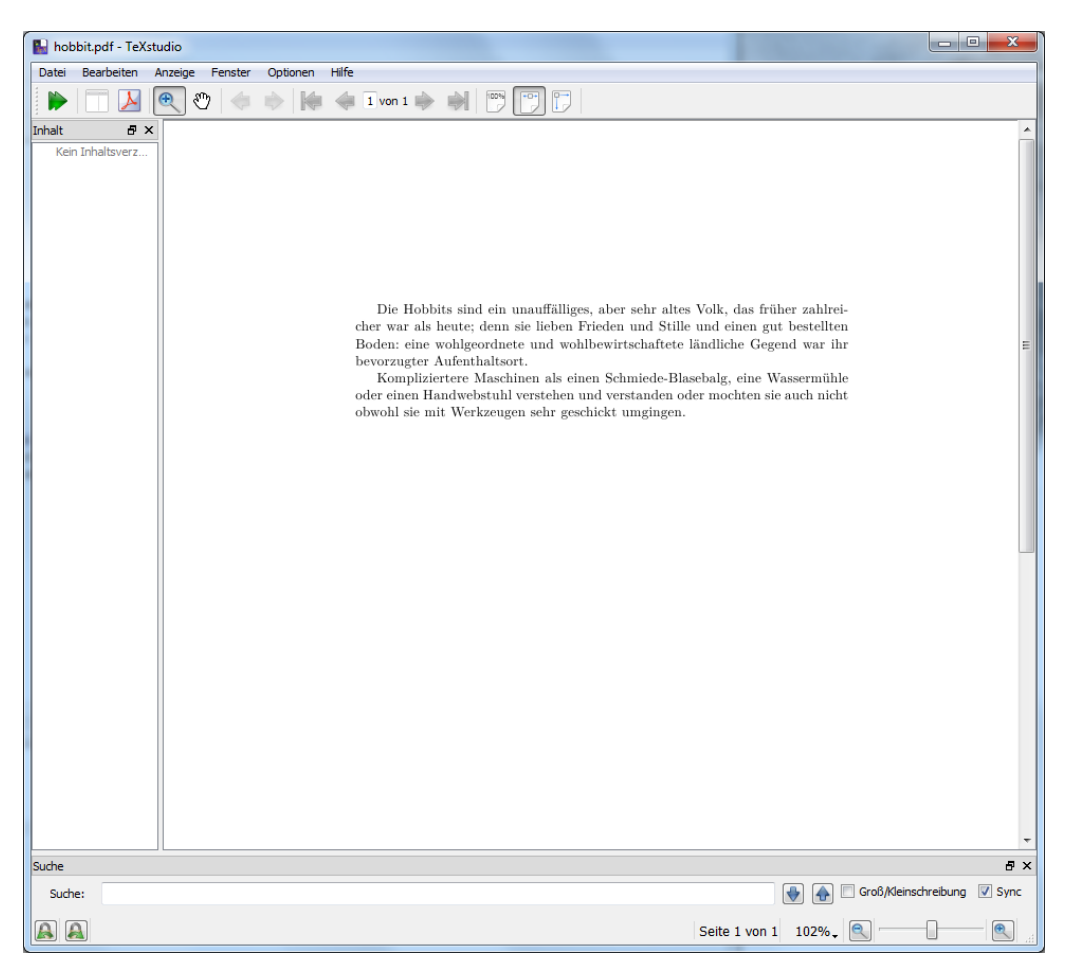

Abbildung 5: Das erste Dokument in der Vorabansicht

Sie können das Vorschau-Fenster stets geöffnet halten, da sich der Inhalt nach jedem neuen LATEX-Lauf automatisch aktualisiert.

### <span id="page-24-0"></span>7 LATEX-Fehlermeldungen und Warnungen

### <span id="page-24-1"></span>7.1 Meldungen innerhalb vom TFXstudio

Sofern Sie nicht bereits bei der Erstellung Ihres ersten Dokuments darüber gestolpert sind, werden Sie es über kurz oder lang erleben, dass LATEX auch bei der Reklamation von Eingabefehlern sehr eigene Wege beschreitet. Anders als in den meisten Desktop-Publishing Programmen zeigen sich Eingabefehler nicht direkt in der Bildschirm-Umsetzung, stattdessen erzeugt der LATEX-Lauf eine Liste aller Ungereimtheiten, die das Programm festgestellt haben will.

Das TEXstudio unterstützt Sie in soweit, dass es, wie in der folgenden Abbildung gezeigt, alle gefundenen Fehler zeilenweise im Fehler-Fenster auflistet.

<span id="page-24-2"></span>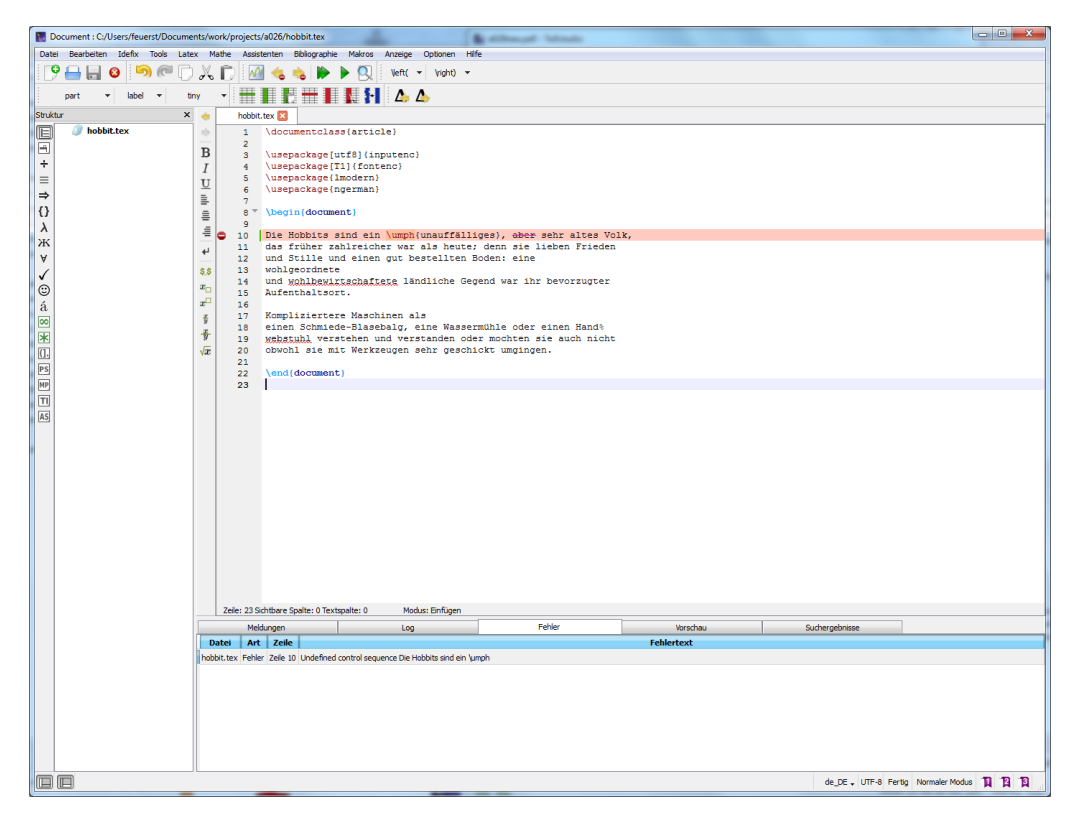

Abbildung 6: Vorsicht Fehler: Ein einziger falscher Buchstabe kann L<sup>AT</sup>EX schon verwirren.

Die Vorteile des TEXstudio werden in der Graphik gleichermaßen sichtbar: Die Zeile in welcher der Fehler aufgetreten ist, wird rot unterlegt. Bei längeren Dokumenten führt ein *Doppelklick* auf die Fehlermeldung dazu, dass das TEXstudio zu der vermeintlichen Zeile springt, in der sich die Fehlerquelle befindet.

Korrigieren Sie die gefundene falsche Anweisung, der Befehl heißt natürlich \emph statt \umph und rufen Sie LATEX erneut auf. Sofern Sie nicht noch weitere Fehler in Ihrem Dokument versteckt hatten, erscheint das gewünschte

Prozeß endete normal

Diese komfortable Art des "Trouble-Shooting" ist, wie bereits oben angesprochen, eine Service-Leistung des T<sub>EX</sub>Studio. L<sup>A</sup>TEXs hauseigenes Problem-Management ist dagegen weitaus rustikaler. Bei komplexer werdenden Fehlersituationen (oder für den Fall, dass gerade kein TEXstudio als Editor zur Hand ist) ist es aber durchaus von Vorteil sich auch damit auszukennen, daher wollen wir im Rest dieses Kapitels nochmal vertieft auf LATEXs eigene Fehlerdarstellung eingehen.

Einen Vorgeschmack erhalten Sie, wenn Sie nach einem LATEX-Lauf einen Blick in das Log-Fenster werfen.

### <span id="page-25-0"></span>7.2 Meldungen auf der L<sup>AT</sup>EX-Konsole

Fehlermeldungen Trifft LATEX in Ihrer Eingabedatei auf ein unbekanntes oder fehlerhaftes Kommando, so hält es mit der Verarbeitung an und fordert Sie — je nach Fehlerart — auf verschiedene Weise zur Eingabe über die Tastatur auf.

Im Prinzip unterscheidet man 3 Fehlerarten, die im folgenden näher erläutert werden sollen.

1. Die sicherlich häufigste Fehlerart besteht darin, dass Sie sich bei einem Befehl vertippt haben. Am Bildschirm erscheint dann in der Regel ein Fragezeichen, mit einigen erläuternden Hinweisen in den Protokollzeilen oberhalb des Fragezeichens.

Beispiel:

```
/export/home/juergens> pdflatex hobbit
This ist TeX, Version 3.141 (C version d)
(hobbit.tex
LaTeX2e<1994/06/01> patch level 2
(/var/tex/TeX/lib/tex/macros/latex/unpacked/article.cls
Document Class: article 1994/06/02 v1.2s Standard LaTeX document class
(/var/tex/TeX/lib/tex/macros/latex/unpacked/size10.clo))(hobbit.aux)
! LaTeX Error: Environment cent undefined.
See the LaTeX manualor LaTeX Companion for explanation.
Type H <return> for immediate help.
 ...
l.3 \begin{cent}
?
```
Der Fehlermeldung kann genau entnommen werden, wo und wodurch der Fehler erzeugt wurde:

- hinter dem Ausrufezeichen steht die Fehlerdiagnose. In diesem Fall wurde eine unbekannte LATEX-Umgebung cent entdeckt
- der Fehler wurde in Zeile 3 produziert, erkennbar an der Meldung l.3. Hinter dem l. (wie line) steht immer die Fehlerzeile zusammen mit dem Befehl, der den Fehler ausgelöst hat, in diesem Fall \begin{cent}
- durch Eingabe von <h> erhalten Sie eine nähere Beschreibung des Fehlers
- durch Eingabe von <e> rufen Sie den Editor auf und gelangen mit dem Cursor direkt an die Stelle, an der der Fehler verursacht wurde
- durch Eingabe von <x> können Sie den LATEX-Lauf beenden und den Fehler anschließend im Editor korrigieren
- durch Drücken der RETURN-Taste weisen Sie LATEX an, den Fehler einfach zu ignorieren. In vielen Fällen können Sie so Ihr gesamtes Dokument auf korrekte Befehlssyntax überprüfen<sup>[10](#page-26-0)</sup>.

Derartige Fehlermeldungen sind gut verständlich und werden hauptsächlich verursacht durch Schreibfehler. Sobald Sie jedoch zum Beispiel eine schließende geschweifte Klammer } vergessen, kann LATEX den Fehler nicht mehr genau lokalisieren. Die Fehlersuche kann dann manchmal einige Zeit in Anspruch nehmen.

2. Haben Sie in Ihrem Dokument das \end{document} vergessen, so meldet sich am Bildschirm ein Sternchen \*.

```
/export/home/juergens> pdflatex hobbit
This ist TeX, Version 3.141 (C version d)
(hobbit.tex
LaTeX2e<1994/06/01> patch level 2
(/var/tex/TeX/lib/tex/macros/latex/unpacked/article.cls
Document Class: article 1994/06/02 v1.2s Standard LaTeX document class
(/var/tex/TeX/lib/tex/macros/latex/unpacked/size10.clo))(hobbit.aux)
overfull \hbox (17.97415pt too wide) in paragraph at lines 17--22
[][]\OT1/cmr/m/n/10 Komplziertere Ma-schi-nen als einen
\OT1/cmr/bx/n/10
*
```
Geben Sie an dieser Stelle \stop ein und Ihr Dokument wird ordnungsgemäß beendet.

3. Eine weitere Fehlermeldung kann folgendermaßen aussehen:

```
/export/home/juergens> pdflatex hobbit
This ist TeX, Version 3.141 (C version d)
(hobbit.tex
LaTeX2e<1994/06/01> patch level 2
(/var/tex/TeX/lib/tex/macros/latex/unpacked/article.cls
Document Class: article 1994/06/02 v1.2s Standard LaTeX document class
(/var/tex/TeX/lib/tex/macros/latex/unpacked/size10.clo))(hobbit.aux)
```
<span id="page-26-0"></span> $10$ In einigen Fällen erzeugen Fehlermeldungen jedoch Folgefehler, so dass der LATEX-Lauf anschließend mit x abgebrochen werden sollte.

! LaTeX Error: File 'nix.tex' not found.

Type X to quit or <RETURN> to proceed, or enter new name. (Default extension: tex)

```
Enter file name:
```
In Ihrem Dokument wird eine Datei benutzt, die L<sup>AT</sup>EX nicht finden kann. Näheres dazu wird im Kapitel [19 auf Seite 75](#page-74-0) beschrieben. Bei Ihrem momentanen Kenntnisstand beenden Sie diese Fehlermeldung durch Eingabe von Ctrl+c oder Strg+c<sup>[11](#page-27-1)</sup>. Der L<sup>AT</sup>EX-Lauf wird damit abgebrochen.

Zusammenfassend hier noch einmal die Fehlermeldungen und die zugehörigen Abbruchmöglichkeiten.

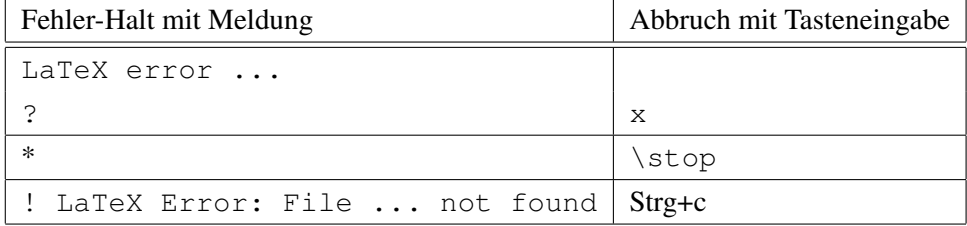

<span id="page-27-0"></span>Warnungen Selbst wenn Ihr Dokument fehlerfrei durchläuft, spart LATEX nicht mit Warnungen, die an Ihrem Bildschirm ausgegeben werden. Diese Warnungen betreffen in der Regel den Zeilen- oder Seitenumbruch und werden durch die hohen Qualitätsanforderungen, die LATEX an die Zwischenräume von Wörtern und Absätzen stellt, erzeugt. Näheres zum Umbruch entnehmen Sie Kapitel [9 auf Seite 39.](#page-38-0)

#### Beispiel:

```
overfull \hbox (17.97415pt too wide) in paragraph at lines 17--22
[][]\OT1/cmr/m/n/10 Komplziertere Ma-schi-nen als einen
\OT1/cmr/bx/n/10
underfull \vbox (10.48573pt too wide) in paragraph at lines 31--38
```
Häufig können diese Meldungen ignoriert werden. Sollten Sie jedoch feststellen, dass Ihr Dokument an einigen Stellen tatsächlich z.B. einen "unsauberen" rechten Rand erhalten hat, so läßt sich das Problem durch Einfügen von Trennungshilfen (siehe Kapitel [9.2 auf Seite 40\)](#page-39-0) lösen.

<span id="page-27-1"></span><sup>&</sup>lt;sup>11</sup>Gleichzeitiges Drücken der Strg oder Ctrl-Taste und des Buchstabens c führt generell zum Abbruch eines DOS oder Unix-Kommandos.

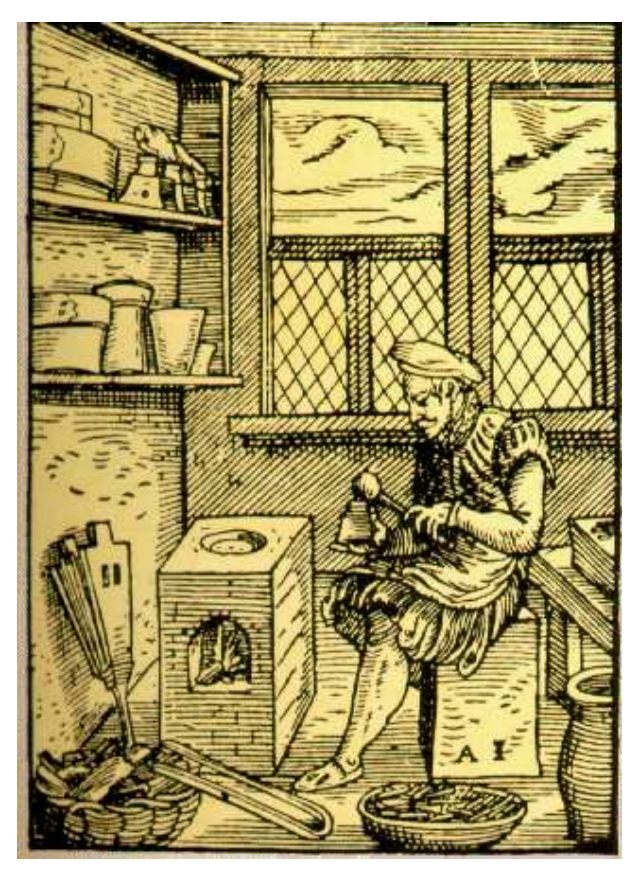

Der Schriftgießer (Holzschnitt Jost Amman, 1568)

### <span id="page-30-0"></span>8 Das Schriftbild

LATEX benutzt zur Ausgabe Ihres Dokumentes eine Standardschrift in einer Standardgröße. Es handelt sich dabei um die sogenannte *Roman*-Schrift, die bei längeren Texten für das menschliche Auge am besten lesbar ist. Ebenso wird eine voreingestellte Textgröße von 10 Punkten ausgewählt, wobei ein Punkt ungefähr 0,35mm entspricht. All das kann von Ihnen geändert werden. Dazu verfügt LATEX über ein Konzept zur Schriftenänderung, das sogenannte *NFSS* (New Font Selection Scheme), das seit LATEX  $2\varepsilon$  zum Standard gehört. Wesentlicher Bestandteil dieses NFSS-Konzepts ist, dass eine Schrift durch Attribute beschrieben werden kann, die dann zum Beispiel eine fette, schräge oder vergrößerte Schrift erzeugen können.

Zum Verständnis der einzelnen Attribute ist ein kleiner Exkurs über einige grundlegende Begriffe notwendig, doch zuvor möchte ich Ihnen vorstellen, wie die Schriften in LATEX variiert werden können.

### <span id="page-30-1"></span>8.1 Ändern des Schriftbildes

LATEX bietet viele verschiedene Möglichkeiten zur Variation des Schriftbildes an. Die einfachste soll anhand der Befehle \textbf und \textsl vorgestellt werden.

<span id="page-30-2"></span>Mit Hilfe der obengenannten Befehle wird die Roman-Schrift in fett bzw. schräg ausgegeben.

```
Selbst in den alten Zeiten empfanden sie in der Regel Scheu vor
dem \textbf{Großen Volk}, wie sie uns nennen, und heute meiden
sie uns voll Schrecken und sind nur noch schwer zu finden.
Sie haben ein \textsl{feines Gehör}
und \textsl{scharfe Augen},
und obwohl sie dazu neigen \textsl{Fett anzusetzen} und sich
nicht unnötigerweise zu bewegen, sind
sie dennoch \textbf{\textsl{flink und behende}}
in ihren Bewegungen.
```
. . . . . . . . . . . . . . . . . . . . . . . . . . . . . . . . . . . . . . . . . . . . . . . . . . . . . . . . . . . . . . . . . . . . . . . . . . . . . . . . . . . . . . . . .

Selbst in den alten Zeiten empfanden sie in der Regel Scheu vor dem Großen Volk, wie sie uns nennen, und heute meiden sie uns voll Schrecken und sind nur noch schwer zu finden. Sie haben ein feines Gehör und scharfe Augen, und obwohl sie dazu neigen Fett anzusetzen und sich nicht unnötigerweise zu bewegen, sind sie dennoch flink und behende in ihren Bewegungen.

Abbildung 7: Variation des Schriftbildes

Abbildung [7](#page-30-2) zeigt die erste und zunächst einfachste Möglichkeit, die Standardschrift zu verändern.

Der Text, der zum Beispiel fett oder schräg gedruckt werden soll, wird nach dem entsprechenden Befehl in geschweifte Klammern {} gesetzt. Die Wirkung des Befehls wird damit auf den Klammerinhalt begrenzt. Soll die Schrift sowohl fett, als auch schräg sein, so werden beide Befehle geschachtelt, wobei die Reihenfolge beliebig ist. Eine häufige Fehlerursache liegt übrigens im Vergessen schließender Klammern.

Bevor Sie die ganze Bandbreite der Schriftänderungen kennenlernen, zunächst eine Erläuterung einiger Grundbegriffe.

### <span id="page-31-0"></span>8.2 Kleine Schriftkunde

Eine Schrift, auch *Font* genannt, verfügt über bestimmte Charakteristiken, die im folgenden kurz vorgestellt werden:

#### Schriftfamilien (family)

Jede Schrift gehört zunächst einmal einer speziellen Fontfamilie an. Alle Mitglieder einer Familie weisen das gleiche Design auf, können sich aber durchaus in Fettschrift, Neigungsgrad usw. unterscheiden.

Die Familien unterscheiden sich aufgrund der folgenden Merkmale:

Proportionalschrift In einer Proportionalschrift wird für die Ausgabe eines Zeichens nur soviel Platz benötigt, wie die Breite des Buchstabens erfordert. Ein Beispiel soll dies verdeutlichen:

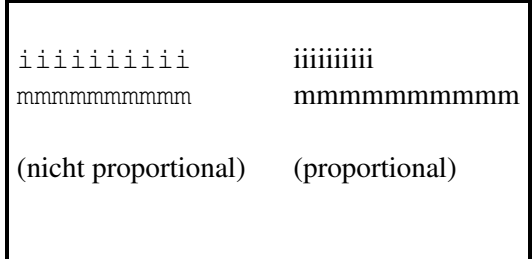

Der recht schlanke Buchstabe i bekommt bei einer Nicht-Proportionalschrift in der Ausgabe genauso viel Platz, wie der dickere Buchstabe m. Dadurch wird das Schriftbild holperig und schwerer lesbar. Im Gegensatz dazu wirkt die Proportionalschrift gleichmäßig und wird deshalb auch für normale Texte benutzt. Zur Darstellung von Programmlistings ist eine Nicht-Proportionalschrift jedoch durchaus geeignet.

Serifen Die bereits vorgestellte Roman-Schrift ist eine Schrift mit Serifen; das sind kleine Füßchen und Häkchen an den einzelnen Buchstaben, die die Schrift für das Auge besser lesbar machen. Aus diesem Grunde sollte eine Serifenschrift für längere Texte eingesetzt werden, während zum Beispiel für die Erstellung von Plakaten eine serifenlose Schrift benutzt werden kann.

#### 8.2 Kleine Schriftkunde 33

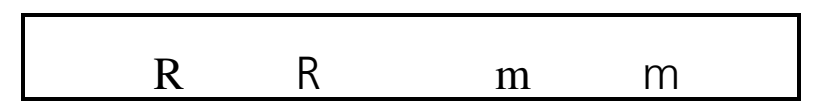

Letztendlich bietet LATEX drei Standard-Schrift-Familien an: eine Proportionalschrift mit Serifen, eine Proportionalschrift ohne Serifen und eine Nichtproportionalschrift mit Serifen.

#### Die Attribute der Font-Familien

Die einzelnen Mitglieder einer Schriftfamilie sind sich zwar im Entwurf sehr ähnlich, unterscheiden sich aber aufgrund folgender Merkmale voneinander:

Form (shape) der wichtigste Unterschied der Font-Familienmitglieder liegt in der Form der Schrift. Man unterscheidet im Wesentlichen

- eine aufrechte Form
- eine kursive Form, hauptsächlich für Schriften mit Serifen
- eine schräge Form, überwiegend für serifenlose Schriften und
- eine Kapitälchen-Schrift<sup>[12](#page-32-0)</sup>

Die Unterschiede der Form verdeutlicht die nachstehende Abbildung:

Dies ist eine aufrechte Schrift *Dies ist eine kursive Schrift (italic)* Dies ist eine schräge Schrift (slanted) DIES IST EINE KAPITÄLCHEN-SCHRIFT (SMALL CAPS)

Die kursive Schrift unterscheidet sich von der schrägen Schrift dadurch, dass die Buchstaben zum Beispiel einer kursiven Roman Schrift nicht nur kursiv gedruckt werden, sondern auch minimale Veränderungen zur geraden Roman Schrift aufweisen. Bei einer schrägen Roman Schrift werden die Buchstaben der aufrechten Roman Schrift einfach nur leicht gekippt.

Welche Schriftformen in welchen Schriftfamilien vorhanden sind, können Sie der Tabelle [8.4 auf](#page-35-0) [Seite 36](#page-35-0) entnehmen.

<span id="page-32-0"></span><sup>&</sup>lt;sup>12</sup>Kapitälchen sind Kleinbuchstaben, die als Großbuchstaben gedruckt werden. Die Höhe dieser Großbuchstaben ist aber geringer, als die Höhe normaler Großbuchstaben.

Stärke (series) Die Stärke einer Schrift setzt sich zusammen aus ihrem Gewicht (weight) und ihrer Laufweite (width).

Das *Gewicht* einer Schrift bezieht sich auf den Durchmesser der Linien, mit der die einzelnen Zeichen gedruckt werden. Normalerweise wird die Standardlinie als medium bezeichnet, dünne Linien als light oder ultra light, fette Linien dagegen als bold oder ultra bold. Auch hierbei sind wieder einige Kombinationen mit den oben vorgestellten Attributen möglich, die Sie der Tabelle [8.4 auf Seite 36](#page-35-0) entnehmen können.

Einige Schriften verfügen auch über unterschiedliche *Laufweiten*: diese Angabe beschreibt die Entfernung der einzelnen Buchstaben voneinander. Es existieren gestauchte (condensed), normale oder gestreckete (extended) Schriften.

Schriftgröße Jede Schrift kann zusätzlich noch in der Schriftgröße variiert werden. Es gibt Schriften von winzig bis riesig.

Dies ist eine winzige Schrift

# Dies ist eine riesige Schrift

Schriftgrößen werden in sogenannten Punkten (points) pt berechnet. Dabei entspricht 1pt ungefähr 0,35mm.

### <span id="page-33-0"></span>8.3 Ändern der Schriftart

LATEX verwendet standardmäßig als Grundschrift eine Roman Schrift in normaler Stärke. Für Überschriften stellt LATEX ganz automatisch auf eine größere fette Schrift um, während bei einer Fußnote genauso selbstverständlich eine kleinere Schrift ausgewählt wird.

Möchten Sie jedoch zwischendurch die Schrift selber verändern, so bestehen dazu mehrere Möglichkeiten.

1. Möglichkeit:

Benutzen der folgenden *Befehle* zur Veränderung

- der *Schriftfamilie (family)*: \textrm \textsf \texttt für das Schreiben in einer Roman (rm=roman), serifenlosen (sf=sans serif) und nichtproportionalen Schrift (tt=typewriter).
- der *Schriftstärke (series)*: \textbf \textmd für die Auswahl einer fetten (bf=boldface) oder normalen (md=medium) Schrift
- der *Schriftform (shapes)*: \textup \textit \textsl \textsc zum Erzeugen aufrechter (up=upright), kursiver (it=italic), schräger (sl=slanted) Schrift oder Kapitälchen (sc=SmallCaps)

Die Verwendung obiger Befehle erfolgt immer in der Form

```
\befehl{...text...}
```
Das Beispiel [7 auf Seite 31](#page-30-2) zeigte bereits eine Verwendungsmöglichkeit dieser Befehlsform.

2. Möglichkeit:

*Hervorhebungen* in einem Dokument werden am besten durch Umschalten auf eine Kursivschrift erzeugt. Fettdruck wirkt sehr aufdringlich und sollte daher (wenn überhaupt) nur sehr sparsam verwendet werden. Anstelle von durchgehenden GROSS-Buchstaben empfiehlt sich der Einsatz von \textsc, was zu einem vergleichbaren (GROSS-Buchstaben) aber für das Auge angenehmeren Schriftbild führt.

Hervorhebungen durch Unterstreichung oder gar S p e r r s a t z sind Relikte aus der Schreibmaschinen-Typographie. Ihr Einsatz verbietet sich mittlerweile von selbst.

Sie können LATEX die Auswahl einer Schrift für Standardhervorhebungen überlassen. Dazu benutzen Sie den Befehl \emph{...}, der den nachfolgenden Text kursiv druckt, sofern Sie sich in einer aufrechten Schrift befinden. Ist Ihre Schrift jedoch bereits auf kursiv eingestellt, so stellt der gleiche Befehl \emph{...} auf eine aufrechte Schrift um. Dazu folgendes Beispiel:

```
Die Hobbits sind kleine Leute, \emph{kleiner noch als Zwerge}:
das heißt, weniger stämmig und kräftig, obwohl sie es
in der Länge eigentlich mit ihnen aufnehmen können. \emph{
Ihre Größe ist unterschiedlich und schwankt zwischen zwei und
vier Fuß} nach unseren Maßen. Heute werden sie selten
größer als drei Fuß; aber sie seien geschrumpft, behaupten sie,
und in alten Zeiten größer gewesen.
\textit{
Nach dem Roten Buch maß \emph{Bandobras Tuk} (Bullenraßler),
Sohn von Isegrim dem Zweiten, sogar vier Fuß und fünf Zoll und
konnte ein Pferd reiten.
}
       . . . . . . . . . . . . . . . . . . . . . . . . . . . . . . . . . . . . . . . . . . . . . . . . . . . . . . . . . . . . . . . . . . . . . . . . . . . . . . . . . . . . . . . . . . .
   Die Hobbits sind kleine Leute, kleiner noch als Zwerge: das heißt, weniger stämmig und kräftig,
obwohl sie es in der Länge eigentlich mit ihnen aufnehmen können. Ihre Größe ist unterschiedlich und
schwankt zwischen zwei und vier Fuß nach unseren Maßen. Heute werden sie selten größer als drei Fuß;
```
aber sie seien geschrumpft, behaupten sie, und in alten Zeiten größer gewesen.

*Nach dem Roten Buch maß* Bandobras Tuk *(Bullenraßler), Sohn von Isegrim dem Zweiten, sogar vier Fuß und fünf Zoll und konnte ein Pferd reiten.*

Abbildung 8: Schriftänderung mit Standardumschaltung

3. Eine dritte Möglichkeit zur Auswahl von Schriften besteht im Benutzen einer sogenannten *Deklaration* von Familien, Series und Shapes. Damit ist unter anderem die Auswahl von Nicht-Standard-Schriften möglich. Hierzu und für eine Auswahl weiterer Schriften, zum Beispiel altdeutscher Schriften wie Gothisch, Fraktur und Schwabacher, oder das Drucken sogenannter Euler Fonts sehen Sie sich Teil II dieser Broschüre im Kapitel [30 auf Seite 111](#page-110-0) an.

### <span id="page-35-0"></span>8.4 Kombinationen von Schriftfamilien und Attributen

Der folgenden Tabelle können Sie einige der möglichen Kombinationen von Fonts und ihren Attributen entnehmen:

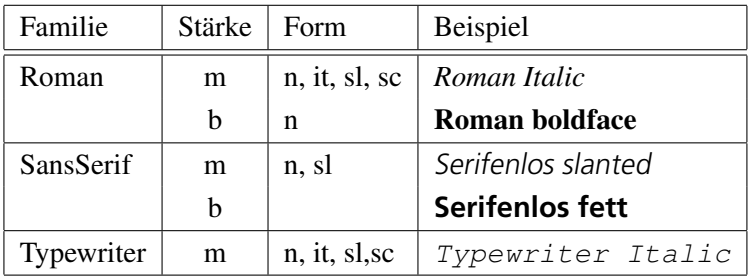

### <span id="page-35-1"></span>8.5 Ändern der Schriftgrößen

Das nachfolgende Beispiel zeigt, wie Sie die Größe einer Schrift auf zwei Arten sehr leicht verändern können:

<span id="page-35-2"></span>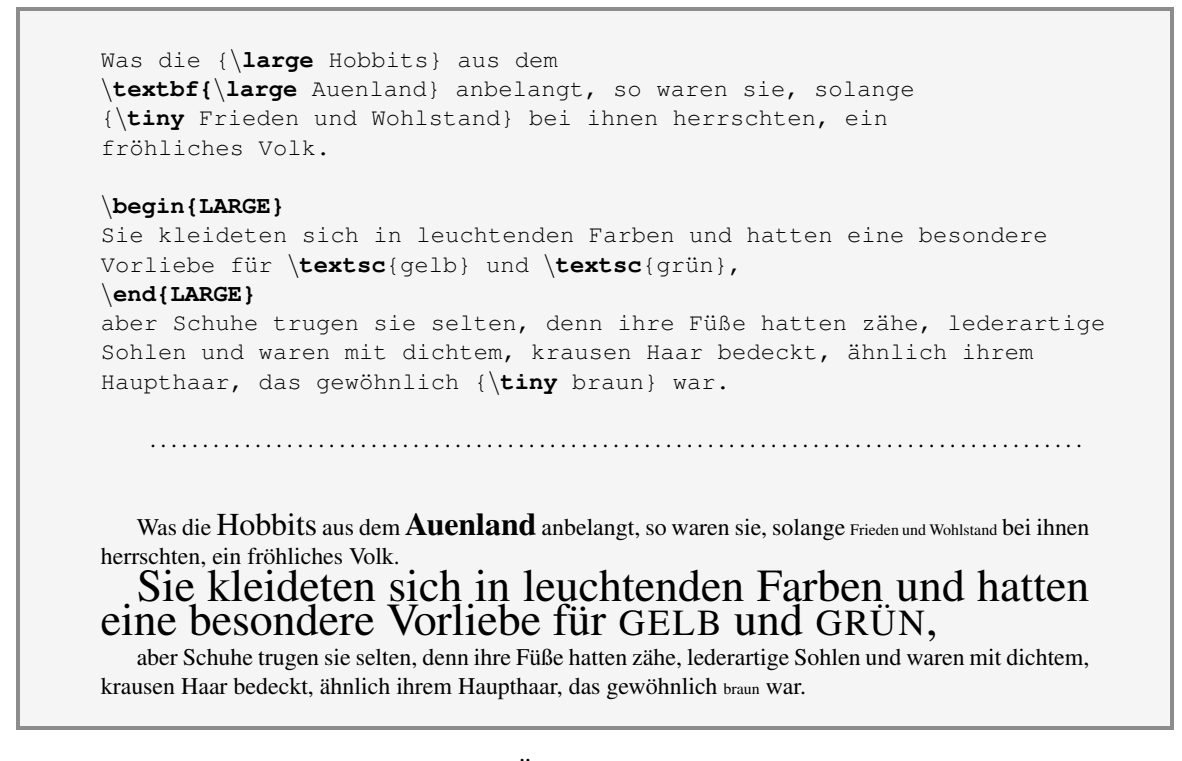

Abbildung 9: Ändern der Schriftgrößen
Ein Schriftgrößenwechsel kann auf zwei Arten vorgenommen werden:

- 1. zum Beispiel können Sie den Befehl \large zusammen mit dem Text der groß geschrieben werden soll, in geschweifte Klammer {} setzen. Die Wirkung des Befehls betrifft dann nur den geklammerten Text.
- 2. statt der geschweiften Klammern können Sie eine Klammerung mit \begin{large} ... \end{large} vornehmen. Hierbei ist nur der Text zwischen \begin und \end von der Schriftumstellung betroffen.

Beide Versionen können wahlweise benutzt werden und mit einem Schriftartenwechsel, also eine Umstellung auf Kursiv- oder Fettschrift kombiniert werden.

Der Abstand zwischen den einzelnen Zeilen wird von L<sup>AT</sup>EX automatisch an die unterschiedlichen Größen angepasst.

Standardmäßig ist als Grundschrift eine Größe von 10pt eingestellt; dies kann jedoch mit Hilfe des \documentclass-Befehls (siehe Kapitel [10 auf Seite 49\)](#page-48-0) auf 11pt bzw. 12pt verändert werden. Damit wird eine Vergrößerung der Schrifthöhe um 10%, bzw. 20% erreicht. Zusätzlich kann diese Grundschrift mit den nachfolgenden Befehlen kleiner oder größer geschrieben werden. Beachten Sie dabei, dass zum Beispiel ein Schriftgrößenwechsel auf \large in einer 10pt-Grundschrift eine andere Größe erzeugt als in einer 11pt- oder 12pt-Grundschrift.

Nachfolgend die möglichen Befehle, um die Schriftgröße zu verändern:

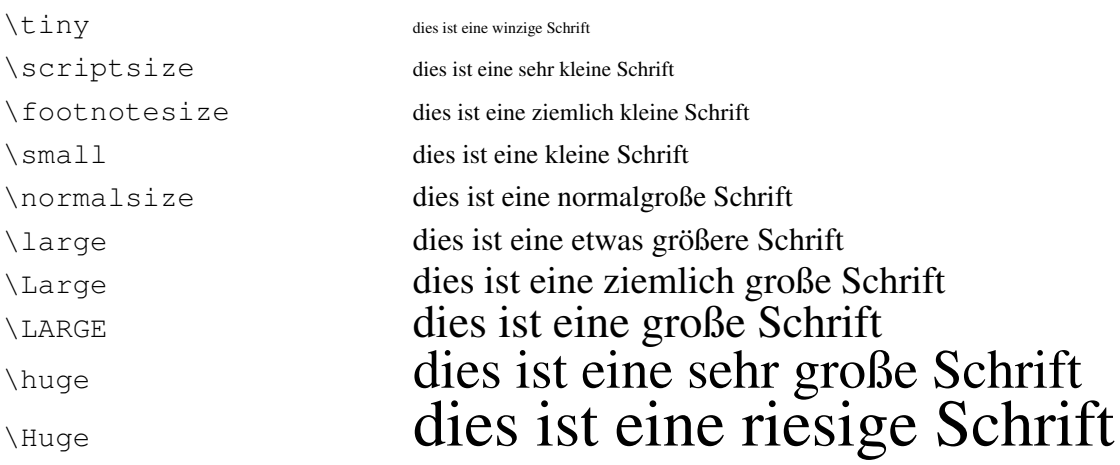

Bei den obigen Befehlen können Sie deutlich sehen, dass L<sup>AT</sup>EX zwischen Groß- und Kleinschreibung der Befehlsnamen unterscheidet: der Befehl \large hat eine andere Größenauswirkung als \Large oder \LARGE.

### 8.6 Besondere Schriftzeichen

LATEX ist in der Lage, nicht nur die Zeichen der Tastatur zu drucken, sondern über bestimmte Tastenkombinationen auch weitere Zeichen für den Druck zu erzeugen. Dazu gehören unter anderem Zeichen, die eine Eigenheit eines bestimmten Sprachraumes darstellen. Insbesondere gehören die Anführungszeichen dazu, die sich z.B. im amerikanischen, französischen und deutschen Sprachbereich voneinander unterscheiden. Eine Auswahl solcher Zeichen zeigt die nachfolgende Tabelle:

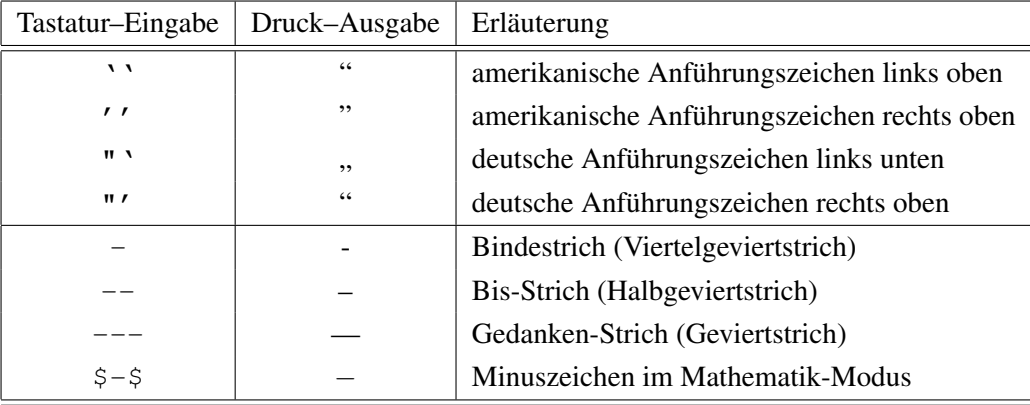

Die oben beschriebenen deutschen Gänsefüßchen<sup>[13](#page-37-0)</sup> können nur dann benutzt werden, wenn Sie LATEX zuvor mitgeteilt haben, dass Sie ein Dokument in deutscher Sprache erstellen möchten. Sie benötigen dazu das Paket german/ngerman<sup>[14](#page-37-1)</sup>, das im Kapitel [29 auf Seite 109](#page-108-0) noch genauer beschrieben wird. An dieser Stelle nur soviel: Sie können das entsprechende Paket in Ihrem Dokument verfügbar machen durch den Befehl:

\usepackage{ngerman}

Anschließend können Sie die deutschen "deutschen Anführungszeichen" auf die oben beschriebene Weise benutzen.

Je nach Bedarf können Sie zusätzlich eine Reihe von Strichen unterschiedlicher Länge drucken, wahlweise für Bindestriche, Gedankenstriche oder Minuszeichen.

<span id="page-37-0"></span> $<sup>13</sup>$ Da sich auf deutschen Standard-Tastaturen dummerweise mehrere Apostrophe befinden, hier noch ein Hinweis:</sup> Mit dem ' ist der *obere* Apostroph auf der "Apostroph-Taste" gemeint. Der ' befindet sich hingegen auf der oberen Seite der #-Taste.

Das TEXstudio fügt übrigens bei Betätigung der "Gänsefüßchen"-Taste die korrekte LATEX-Darstellung automatisch in Ihre Textzeile ein und zwar links und rechts alternierend.

<span id="page-37-1"></span><sup>&</sup>lt;sup>14</sup>ngerman verwenden Sie zur korrekten Silbentrennung nach der neuen, german zur korrekten Trennung nach der alten deutschen Rechtschreibung.

## 9 Alles, was mit Umbruch zu tun hat

### 9.1 Das Konzept der "Boxes"

Eine ganz hervorragende Eigenschaft des Textsatzes mit TFX oder L<sup>AT</sup>FX ist, dass ein Dokument nicht nur mit einem ganz sauberen rechts- und linksbündigen Rand gesetzt werden kann, sondern dass gleichzeitig auch noch die Abstände zwischen den einzelnen Wörtern einer Zeile gleichmäßig und in einer optisch sauberen Größe erzeugt werden können. Es entstehen dadurch keine "Holperstellen", "Scheunentore" oder wie man auch sonst solche zu großen Lücken zwischen den einzelnen Wörtern nennen mag, die ein flüssiges Lesen des Textes erschweren.

In einigen wenigen Fällen ist es LATEX nicht möglich einen sauberen Umbruch mit vernünftigen Wortabständen zu erzeugen. Dies ist zum Beispiel dann der Fall, wenn Sie Fremdwörter benutzen, die IATEX nicht trennen kann: in diesem Fall können Sie Trennungshilfen geben. Aber auch wenn Sie mehrspaltigen Text erzeugen wollen, wobei die Spaltenbreite sehr klein ist, kann es zu Problemen kommen: die deutsche Sprache enthält viele Wörter, die relativ lang sind und nicht getrennt werden können, wie zum Beispiel das Wort schlecht; immerhin 8 Buchstaben und keine Trennungsmöglichkeit. Abhilfe schafft bei einem dadurch erzeugten schlechten Umbruch nur eine Verbreiterung der Spaltengröße oder ein Umstellen der Wörter des Satzes.

Alles in allem aber gelingt LATEX ein sauberer Umbruch; und das basiert auf einem sehr ausgeklügelten "Box-Konzept", das im folgenden kurz beschrieben werden soll.

Das dem LATEX zugrunde liegende TEX packt jedes einzelne Zeichen in eine Box; diese werden zu einem Wort zusammengesetzt, das seinerseits in eine Box gepackt wird. Diese Boxen bilden eine Zeile, die nun ihrerseits zur Zeilenbox (LR-Box) wird, von denen mehrere eine Absatzbox (parbox) bilden, die schließlich zu einer ganzen Seitenbox zusammengefügt werden.

Die Leerzeichen zwischen den einzelnen Wörtern, aber auch der Abstand zwischen den Zeilen und den Absätzen ist kein Abstand von fester Größe, sondern dehn- oder stauchbar. TEX spricht in diesem Fall von *glue*, zu deutsch Leim, oder *rubber* zu deutsch Gummi. Stellen Sie sich vor, dass die Boxen in denen die Wörter einer Zeile stehen, mit einem dehnbaren Gummi verbunden sind. Für einen bündigen Randausgleich kann die Zeile nun gedehnt oder gestaucht werden. Die Wortzwischenräume werden gleichmäßig verteilt. Ein beliebiges Dehnen oder Stauchen ist natürlich nicht möglich. In Fällen von zu starkem Dehnen oder Stauchen verteilt TFX Fehlerpunkte und teilt Ihnen diese am Bildschirm in Form von Warnungen mit, die bereits im Kapitel [7.2 auf Seite 28](#page-27-0) vorgestellt wurden. Ist eine Zeile zu voll – das Gummi wird dann zu sehr gestaucht – so erscheint eine Meldung \overfull \hbox..., ist sie zu leer – das Gummi wird zu stark gedehnt – lautet die entsprechende Meldung \underfull \hbox.

Genauso wird der Abstand zwischen Zeilen und Absätzen in der vertikalen Richtung durchgeführt, nur dass die entsprechenden Warnungshinweise sich dann auf eine \vbox beziehen.

Die obigen Warnungen können bei sehr langen Dokumenten mengenweise am Bildschirm durchlaufen; die allermeisten davon können sie schlicht ignorieren. L<sup>ATEX</sup> ist nämlich bei den Layout-Anforderungen sehr pingelig (fuzzy) und empfindet selbst kleinste Abweichungen, die dem Auge des Lesers entgehen, als nicht mehr optimal. Mit Hilfe des Befehls

\sloppy

verhelfen Sie LATEX zu einer gewissen Nachlässigkeit, die aber noch ein durchaus ansprechendes Layout ermöglicht.

Soweit zu dem theoretischen Hintergrund der Umbruchsteuerung mit Hilfe von Boxen.

### 9.2 Trennungshilfen und Verhindern von Trennung

Trennungshilfen Bei Verwendung des Paketes german bzw. ngerman (siehe Kapitel [29 auf](#page-108-0) [Seite 109\)](#page-108-0) kennt TEX die deutschen Trennungsregeln sehr genau. Wenn Sie jedoch Fremdwörter benutzen, die automatisch auch nach den deutschen Regeln getrennt werden, kann das zu fehlerhafter Trennung führen. In diesen Fällen können Sie Trennhilfen setzen.

Das griechische Wort Archaeopterix können Sie zum Beispiel folgendermaßen in Ihre L<sup>AT</sup>FX-Eingabedatei schreiben:

.............Archaeo\-pterix...........

Nur an der von Ihnen durch  $\setminus$  gekennzeichneten Stelle wird das Wort getrennt; allerdings auch nur dann, wenn es tatsächlich am Ende einer Zeile steht und getrennt werden muss. Ansonsten ist von der Trennungshilfe im Ausdruck des Dokumentes nicht zu sehen.

Verhindern von Trennung Es gibt eine Reihe von Wortkombinationen, zwischen denen ein Zeilenumbruch in der Regel unerwünscht ist. Diese Wörter können mit einem *harten Blank* sozusagen "aneinandergeklebt" werden.

......Rio~de~Janeiro....... siehe Seite~17.....Dr.~Bilbo~Beutlin

Ein hartes Blank wird durch die Tilde ~ erzeugt. Dieses Zeichen verhindert einen Zeilenumbruch an der gekennzeichneten Stelle, wird aber als Leerzeichen ausgegeben.

### 9.3 Zeilen- und Seitenumbruch

Normalerweise wird der eingegebene Text von LATEX automatisch in Zeilen und Seiten umbrochen.

Zeilenumbruch Soll eine Zeile explizit beendet werden ohne gleich den ganzen Absatz zu beenden, so ist dies durch Eingabe von  $\setminus \setminus$  am Ende einer Zeile möglich.

```
Einst lebte eine Elbenmaid \\
so wie der Morgen hold; \\
ihr Kleid, ihr Schuh war ein Geschmeid \\
aus Silberglanz und Gold. \\[0.5cm]
Auf ihrer Stirne stand ein Stern, \\
im Haare spielte Licht \\
Wie auf den Hügeln Loriens fern \\
die Sonne heller nicht. \\[0.5cm]
                                    . . . . . . . . . . . . . . . . . . . . . . . . . . . . . . . . . . . . . . . . . . . . . . . . . . . . . . . . . . . . . . . . . . . . . . . . . . . . . . . . . . . . . . . . .
Einst lebte eine Elbenmaid
so wie der Morgen hold;
ihr Kleid, ihr Schuh war ein Geschmeid
aus Silberglanz und Gold.
Auf ihrer Stirne stand ein Stern,
im Haare spielte Licht
Wie auf den Hügeln Loriéns fern
die Sonne heller nicht.
```
#### Abbildung 10: Explizites Zeilenende

Um eine Zeile explizit zu beenden und einen Abstand zur nachfolgenden Zeile zu erzeugen, kann in eckigen Klammern [ ] ein solcher angegeben werden.

Seitenumbruch Um eine Seite explizit zu beenden, benutzen Sie das Kommando

#### \newpage

Der nachfolgende Text erscheint automatisch auf einer neuen Seite.

### 9.4 Ausrichten des Textes

Standardmäßig wird Ihr Text von LATEX an beiden Seitenrändern bündig gesetzt. Gleichzeitig haben Sie die Möglichkeit, Text zu zentrieren, mit Flatterrand zu erstellen oder auch eingerückt zu drucken.

### 9.4.1 Zentrieren von Text

Zum Zentrieren von Text können Sie das Kommando \centering oder die Umgebung

```
\begin{center}
   ...
\end{center}
```
benutzen.

```
\begin{center}
Zu keiner Zeit waren die Hobbits kriegslüstern gewesen, und
untereinander hatten sie sich nie bekämpft. In alten Zeiten hatten
sie natürlich oft zu den Waffen greifen müssen, um sich in
einer rauhen Welt zu behaupten; doch in Bilbos Tagen war das schon
eine sehr alte Geschichte.
\end{center}
\begin{center}
Selbst das Klima war milder geworden, \\
und die Wölfe, die einst in bitterweißen Wintern \\
heißhungrig aus dem Norden gekommen waren,\\
waren jetzt ein Großvatermärchen.\\
\end{center}
    . . . . . . . . . . . . . . . . . . . . . . . . . . . . . . . . . . . . . . . . . . . . . . . . . . . . . . . . . . . . . . . . . . . . . . . . . . . . . . . . . . . . . . . . .
    Zu keiner Zeit waren die Hobbits kriegslüstern gewesen, und untereinander hatten sie sich nie
   bekämpft. In alten Zeiten hatten sie natürlich oft zu den Waffen greifen müssen, um sich in einer
      rauhen Welt zu behaupten; doch in Bilbos Tagen war das schon eine sehr alte Geschichte.
                           Selbst das Klima war milder geworden,
                        und die Wölfe, die einst in bitterweißen Wintern
                        heißhungrig aus dem Norden gekommen waren,
                             waren jetzt ein Großvatermärchen.
```
Abbildung 11: Zentrieren von Text

Beim Zentrieren eines Absatzes wird eine Zeile solange mit Wörtern gefüllt, wie dies ohne Trennung möglich ist. Diese Zeile wird dann zentriert. Sollen die eingegebenen Zeilen mittig gesetzt werden, so müssen sie, wie im obigen Beispiel, mit \\ explizit beendet werden.

Eine einzelne Zeile kann auch mit

\centerline{Text}

zentriert ausgegeben werden.

Innerhalb einer anderen Umgebung, zum Beispiel einer Tabelle (siehe Kapitel [16 auf Seite 65\)](#page-64-0), kann mit dem Befehl \centering ein mittiger Ausdruck erzeugt werden.

### 9.4.2 Erzeugen von rechtem und linkem Flatterrand

Möchten Sie statt des Blocksatzes einen rechten Flatterrand erzeugen, also einen linksbündigen Rand zu setzen, so benutzen Sie die Umgebung

```
\begin{flushleft}
      :
\end{flushleft}
```
Auch hierbei findet am Zeilenende keine Silbentrennung statt, wodurch der rechte Flatterrand erzeugt wird.

Entsprechend können Sie rechtsbündige Texte erstellen mit

```
\begin{flushright}
      :
\end{flushright}
```
Soll nur eine einzelne Zeile links- oder rechtsbündig und möglicherweise noch zusätzlich in einer Umgebung, wie zum Beispiel einer Tabelle, gesetzt werden, so benutzen Sie zum *rechtsbündigen* Setzen den Befehl

```
\raggedleft{text}
```
und für die *linksbündige* Ausgabe den Befehl

```
\raggedright{text}.
```
Beispiel:

\**raggedleft**{Was ist Mathom?} \**begin{flushleft}** Selbst das Klima war milder geworden, und die Wölfe, die einst in bitterweißen Wintern heißhungrig aus dem Norden gekommen waren, waren jetzt ein Großvatermärchen. Obwohl es noch immer Waffenbestände im Auenland gab, wurden sie jetzt zumeist als Siegeszeichen angesehen, hingen über der Feuerstelle oder an den Wänden oder waren im Museum von Michelbinge untergebracht. \**end{flushleft}** \**begin{flushright}** Das Mathom-Haus wurde es genannt; denn alles, was Hobbits nicht sofort verwenden konnten, aber nicht gern wegwerfen wollten, nannten sie \**emph{Mathom}**. Ihre Behausungen waren wie dazu geschaffen, Mathoms anzuhäufen, und viele der Geschenke, die von Hand zu Hand gingen, waren von dieser Art. \**end{flushright}** \**raggedright{Das ist Mathom}** . . . . . . . . . . . . . . . . . . . . . . . . . . . . . . . . . . . . . . . . . . . . . . . . . . . . . . . . . . . . . . . . . . . . . . . . . . . . . . . . . . . . . . . . . Was ist Mathom? Selbst das Klima war milder geworden, und die Wölfe, die einst in bitterweißen Wintern heißhungrig aus dem Norden gekommen waren, waren jetzt ein Großvatermärchen. Obwohl es noch immer Waffenbestände im Auenland gab, wurden sie jetzt zumeist als Siegeszeichen angesehen, hingen über der Feuerstelle oder an den Wänden oder waren im Museum von Michelbinge untergebracht. Das Mathom-Haus wurde es genannt; denn alles, was Hobbits nicht sofort verwenden konnten, aber nicht gern wegwerfen wollten, nannten sie *Mathom*. Ihre Behausungen waren wie dazu geschaffen, Mathoms anzuhäufen, und viele der Geschenke, die von Hand zu Hand gingen, waren von dieser Art.

Das ist Mathom.

Abbildung 12: Erzeugen von Flatterrand

#### 9.4 Ausrichten des Textes 45

#### 9.4.3 Einrücken von Absätzen

Um Text zwar bündig, aber links und rechts eingerückt zu drucken, bietet LATEX drei verschiedene Möglichkeiten.

1. Einrücken mit der quote-Umgebung

Beispiel:

Die Kunst des Bauens mag von den Elben oder Menschen übernommen worden sein, aber die Hobbits übten sie auf ihre eigene Weise aus. Nach Türmen stand ihnen der Sinn nicht. Ihre Häuser waren gewöhnlich langgestreckt, niedrig und behaglich. \**begin{quote}** Die ältesten waren tatsächlich nicht mehr als gebaute Nachbildungen von \**emph{Smials}**, mit trockenem Gras oder Stroh gedeckt oder auch mit Dächern aus Soden und mit Wänden, die sich ein wenig ausbauchten. Jene Entwicklungsstufe gehörte indes zur Frühzeit des Auenlandes, und seitdem hatte sich die Hobbit-Bauweise längst gewandelt und vervollkommnet, durch Kunstgriffe, die die Hobbits von den Zwergen gelernt oder selbst erfunden hatten \**end{quote}** Eine Vorliebe für runde Fenster und sogar runde Türen war die wichtigste bleibende Eigentümlichkeit der Hobbit Architektur. . . . . . . . . . . . . . . . . . . . . . . . . . . . . . . . . . . . . . . . . . . . . . . . . . . . . . . . . . . . . . . . . . . . . . . . . . . . . . . . . . . . . . . . . . Die Kunst des Bauens mag von den Elben oder Menschen übernommen worden sein, aber die Hobbits übten sie auf ihre eigene Weise aus. Nach Türmen stand ihnen der Sinn nicht. Ihre Häuser waren gewöhnlich langgestreckt, niedrig und behaglich. Die ältesten waren tatsächlich nicht mehr als gebaute Nachbildungen von *Smials*, mit trockenem Gras oder Stroh gedeckt oder auch mit Dächern aus Soden und mit Wänden, die sich ein wenig ausbauchten. Jene Entwicklungsstufe gehörte indes zur Frühzeit des Auenlandes, und seitdem hatte sich die Hobbit-Bauweise längst gewandelt und vervollkommnet, durch Kunstgriffe, die die Hobbits von den Zwergen gelernt oder selbst erfunden hatten

Eine Vorliebe für runde Fenster und sogar runde Türen war die wichtigste bleibende Eigentümlichkeit der Hobbit Architektur.

Abbildung 13: Einrücken mit der quote-Umgebung

Alles, was innerhalb der quote-Umgebung geschrieben wird, wird bündig rechts und links eingerückt. Ein neuer Absatz beginnt ebenfalls linksbündig; es findet kein Erstzeileneinzug statt.

2. Einrücken mit der quotation-Umgebung

Die quotation-Umgebung arbeitet genauso, wie die quote-Umgebung, jedoch wird die erste Zeile eines neuen Absatzes jeweils eingerückt (Erstzeileneinzug).

3. Einrücken mit der verse-Umgebung

In der verse-Umgebung werden die einzelnen Zeilen normalerweise durch \\ explizit beendet. Sehr lange Zeilen werden in den nachfolgenden Zeilen zusätzlich eingerückt und so als zusammengehörig gekennzeichnet.

Beispiel:

```
\begin{verse}
Dong-long Dongelong. Springt Ihr kleinen Leute. \\
Hobbits, Ponies kommt heran, ja die ganze Meute. \\
Jetzt beginnt der große Spaß, lasst uns alle singen. \\
Von Regen, Sonne, Mond und Stern, Tau auf Vogelschwingen. \\
Dong-long Dongelong Dong-long Dongelong Dong-long Dongelong
Dong-long Dongelong Dong-long Dongelong Dong-long Dongelong
Dong-long Dongelong Dong-long Dongelong Dong-long Dongelong
Dong-long Dongelong Dong-long Dongelong \\
\end{verse}
    . . . . . . . . . . . . . . . . . . . . . . . . . . . . . . . . . . . . . . . . . . . . . . . . . . . . . . . . . . . . . . . . . . . . . . . . . . . . . . . . . . . . . . . . . . .
    Dong-long Dongelong. Springt Ihr kleinen Leute.
    Hobbits, Ponies kommt heran, ja die ganze Meute.
    Jetzt beginnt der große Spaß, lasst uns alle singen.
     Von Regen, Sonne, Mond und Stern, Tau auf Vogelschwingen.
    Dong-long Dongelong Dong-long Dongelong Dong-long Dongelong Dong-long Dongelong
        Dong-long Dongelong Dong-long Dongelong Dong-long Dongelong Dong-long Donge-
        long Dong-long Dongelong Dong-long Dongelong Dong-long Dongelong
```
Abbildung 14: Einrücken mit der verse-Umgebung

## 9.5 Abschalten des Zeilenumbruchs

Gelegentlich möchten Sie vielleicht einen Text genauso ausdrucken, wie Sie ihn eingegeben haben. LATEX verfügt über einen Modus, in dem es sozusagen alles wörtlich nimmt und sogar LATEX-Befehle nicht ausführt. Dies ist die verbatim-Umgebung.

Beispiel:

```
\begin{verbatim}
   Noch etwas gab es seit alters her bei den Hobbits, das
   erwähnt werden muss,
   ein erstaunlicher Brauch: durch Pfeifen aus Holz oder Ton saugten
   oder atmeten sie den Rauch der brennenden Blätter einer Pflanze
   ein, die
   Sie \emph{Pfeifenkraut} oder \emph{Blatt}
   nannten, wahrscheinlich eine
   Art \emph{Nicotiana}.
   \end{verbatim}
       . . . . . . . . . . . . . . . . . . . . . . . . . . . . . . . . . . . . . . . . . . . . . . . . . . . . . . . . . . . . . . . . . . . . . . . . . . . . . . . . . . . . . . . . .
Noch etwas gab es seit alters her bei den Hobbits, das
erwähnt werden muss,
ein erstaunlicher Brauch: durch Pfeifen aus Holz oder Ton saugten
oder atmeten sie den Rauch der brennenden Blätter einer Pflanze
ein, die
Sie \emph{Pfeifenkraut} oder \emph{Blatt}
nannten, wahrscheinlich eine
Art \emph{Nicotiana}.
```
Abbildung 15: Die verbatim-Umgebung

In der verbatim-Umgebung wird weder ein Umbruch durchgeführt, noch werden LATEX-Kommandos ausgeführt. Die Eingabe wird wörtlich für die Ausgabe übernommen. Zusätzlich wird auf eine Typewriter-Schrift, also eine Nichtproportionalschrift umgeschaltet.

Soll nur ein kurzes Textstück so ausgedruckt werden, wie es auch eingegeben wurde, können Sie den \verb-Befehl benutzen.

Die \verb= Hobbits = sind ein kleines Volk

Die Hobbits sind ein kleines Volk

Der Text, der dem Befehl \verb folgt, kann in beliebige Zeichen geklammert werden; im obigen Beispiel wurde das Gleichheitszeichen ausgewählt. Aber: der Text muss innerhalb einer Zeile auch wieder beendet werden.

# <span id="page-48-0"></span>10 Dokumentenklassen und Packages

Dokumentenklassen Durch Auswahl einer Dokumentenklasse wird zunächst einmal das grundsätzliche Layout eines Textes festgelegt. Das erfolgt durch das erste Kommando Ihrer Datei, durch das \documentclass-Kommando. In geschweiften Klammern wird die gewünschte Klasse ausgewählt, die durch Angabe weiterer Optionen variiert werden kann.

Eine Auswahl der möglichen Klassen ist:

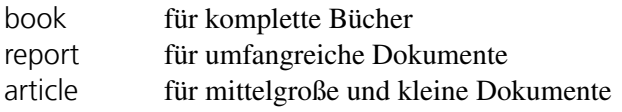

Da die oben aufgeführten LATEX-"Ur"-Klassen ein stark amerikanisch geprägtes Layout erzeugen, existieren daneben mit scrbook, scrreprt und scrartcl seit geraumer Zeit Varianten die an den europäischen Geschmack angelehnt sind. Vergleichen Sie bei Gelegenheit einfach mal die zugehörigen Darstellungen, und wählen Sie die Klasse, die Ihren eigenen Vorstellungen am besten entspricht.

Weitere Klassen existieren zum Beispiel zur Brief- oder Folienerstellung. Die Namenserweiterung dieser Klassen ist in der Regel .cls.

Es kann genau eine der obigen Klassen ausgewählt werden, die nicht nur das Layout Ihres Dokumentes festlegt, sondern auch einige verschiedene zusätzliche LATEX-Kommandos zur Verfügung stellt. Um das Layout für weitere Anforderungen zu verändern, können Sie sogenannte Optionen an den \documentclass-Befehl übergeben.

Ein Beispiel:

```
\documentclass[11pt]{article}
```
Im obigen Beispiel wird die article-Klasse ausgewählt, die durch die Angabe der Option 11pt eine um 10% vergrößerte Grundschrift benutzt.

Eine Auswahl an Optionen:

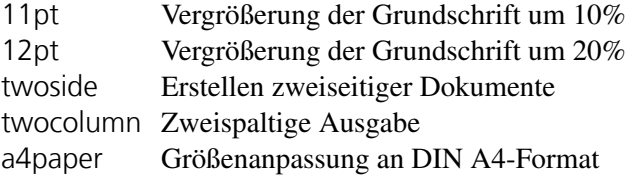

Mehrere Optionen können gleichzeitig ausgewählt werden.

```
\documentclass[11pt,twoside,a4paper]{book}
```
Das obige Kommando, legt zunächst einmal das vorgesehene Layout für ein Buch fest, wird aber die Schrift im gesamten Buch um 10% vergrößern, dabei zwischen linken und rechten Seiten unterscheiden und den Ausdruck bzgl. der Seitenaufteilung für ein DIN A4-Papierformat vorsehen.

Packages Zusätzlich zu den oben genannten Layout-Voreinstellungen gibt es eine Reihe von Paketen, den Packages, die auf ganz spezielle Anwendungen zugeschnitten sind und die Benutzung weiterer Kommandos ermöglichen.

Diese Packages können mit Hilfe der Anweisung

```
\usepackage[optionen]{package}
```
eingebunden werden.

Eine riesige Auswahl von Standardpackages sind in LAT<sub>E</sub>X 2<sub> $\varepsilon$ </sub> bereits eingebunden. Dazu gehören unter anderem:

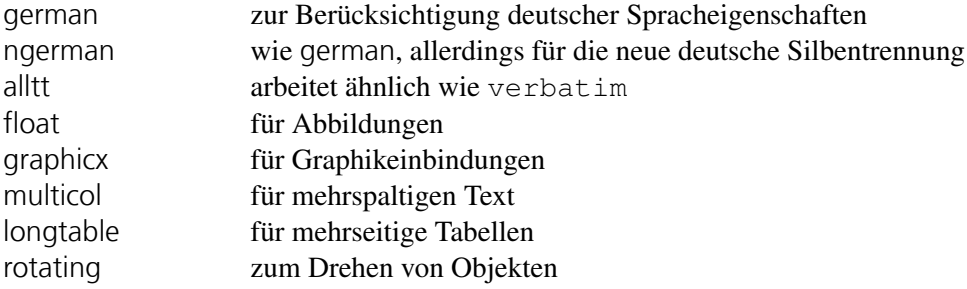

Das ist nur eine kleine Auswahl an Packages, von denen einige im Teil II vorgestellt werden.

Einige Packages können noch mit einer Option verändert werden.

```
\usepackage{ngerman,multicol,longtable,rotate}
\usepackage[english]{float}
\usepackage[pdftex]{graphicx}
```
Alle Packages können wahlweise mit einer einzigen Anweisung oder in Einzelbefehlen eingebunden werden. Wird eine Option benutzt, gilt sie für die Packages, die in der Anweisung angegeben sind. Im obigen Beispiel werden Abbildungen zum Beispiel mit englischen Unterschriften versehen.

# 11 Erstellen von Fußnoten

LATEX unterstützt die Erstellung von Fußnoten in sehr komfortabler Weise. Ein einziger Befehl genügt und Ihre Fußnoten werden automatisch am Seitenende in einer kleineren Schrift gesetzt, versehen mit einer Fußnotennummerierung die ebenfalls automatisch vergeben wird. Wahlweise können Sie natürlich auch Fußnoten ans Ende des Dokumentes schreiben, und statt der automatischen Nummerierung ein Fußnoten- oder beliebiges anderes Symbol auswählen.

Standardmäßig werden Fußnoten in der Dokumentenklasse article durch das gesamte Dokument fortlaufend nummeriert, bei book und report findet eine Nummerierung kapitelweise statt.[15](#page-50-0)

Die Erstellung der Fußnoten geschieht mit dem Befehl

```
\footnote{......}
```
Der in geschweiften Klammern angegebene Text wird als Fußnote an das Seitenende geschrieben. Der Text kann mit LATEX-Kommandos bzgl. seines Layouts verändert werden und so zum Beispiel fett oder kursiv ausgedruckt werden.

Beispiel:

```
..., die unter dem Titel \textit{Der Hobbit} \footnote{Deutsch
erschienen unter dem Titel \textit{Der kleine Hobbit}, Georg Bitter
Verlag, Recklinhausen} bereits veröffentlicht wurde.......
     . . . . . . . . . . . . . . . . . . . . . . . . . . . . . . . . . . . . . . . . . . . . . . . . . . . . . . . . . . . . . . . . . . . . . . . . . . . . . . . . . . . . . . . . .
   . . ., die unter dem Titel Der Hobbit16 bereits veröffentlicht wurde . . .
```
Abbildung 16: Erstellen von Fußnoten

Fußnoten können sich sogar<sup>[17](#page-50-1)</sup> über mehrere Seiten erstrecken und unter anderem komplette Ta-bellen und mathematische Formeln<sup>[18](#page-50-2)</sup> beinhalten.

<span id="page-50-0"></span><sup>&</sup>lt;sup>15</sup>Fortgeschrittene L<sup>4</sup>T<sub>E</sub>X-Benutzer können das natürlich ändern.

<sup>16</sup>Deutsch erschienen unter dem Titel *Der kleine Hobbit*, Georg Bitter Verlag, Recklinhausen

<span id="page-50-1"></span><sup>17</sup>Wie zum Beispiel in Gesetzestexten üblich

<span id="page-50-2"></span><sup>&</sup>lt;sup>18</sup>Tabellen und Formeln werden Sie auch noch kennenlernen

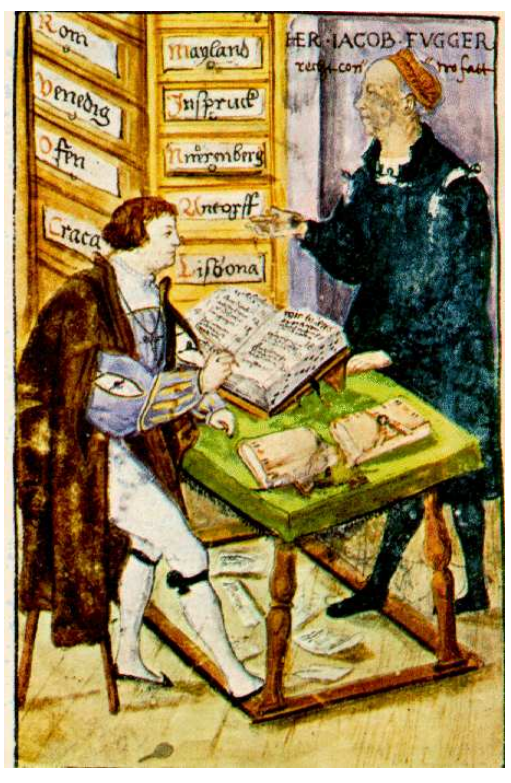

Jakob Fugger in seinem Kontor. Als Freund schöner Künste begründete er unter anderem kostbare Bücher-Sammlungen, deren Schätze in Heidelberg, München und Wien erhalten geblieben sind.

# 12 Erstellen von Randbemerkungen

Eine Randbemerkung oder Marginalie können Sie mit dem Befehl

\marginpar{.....}

erstellen. Der angegebene Text wird in Höhe des mit \marginpar gekennzeichneten Textes auf den Seitenrand gesetzt. Beachten Sie jedoch, dass die Marginalie nicht allzu lang sein sollte, und Sie auch nicht zu viele Randbemerkungen auf eine Seite setzen. Die Breite des Seitenrandes setzt Ihnen da natürlich Grenzen.

Beispiel:

Eines Tages erschien an Bilbos Tür der Zauberer Gandalf der Graue und mit ihm dreizehn Zwerge; \**marginpar**{13 Zwerge} niemand anderes als Thorin Eichenschild, Nachkomme von Königinnen, und seine zwölf Gefährten in der Verbannung. Mit ihnen machte Bilbo sich zu seinem eigenen Erstaunen an einem Morgen im April des Jahres 1341 nach Auenland-Zeitrechnung auf die Schatzsuche. . . . . . . . . . . . . . . . . . . . . . . . . . . . . . . . . . . . . . . . . . . . . . . . . . . . . . . . . . . . . . . . . . . . . . . . . . . . . . . . . . . . . . . . . . Eines Tages erschien an Bilbos Tür der Zauberer Gandalf der Graue und mit ihm dreizehn Zwerge; niemand anderes als Thorin Eichenschild, Nachkomme von Königinnen, und seine zwölf Gefährten in der Verbannung. Mit ihnen machte Bilbo sich zu seinem eigenen Erstaunen an einem Morgen im April des Jahres 1341 nach Auenland-Zeitrechnung auf die Schatzsuche. 13 Zwerge

Abbildung 17: Erstellen von Randbemerkungen

Bei zu vielen langen Randbemerkungen können Fehlermeldungen beim LAT<sub>E</sub>X-Lauf auftreten.

## 13 Erstellen von Auflistungen

Spiegelstrichlisten Für die Erstellung von Auflistungen in Form von Spiegelstrichlisten benutzen Sie die itemize-Umgebung.

```
\begin{itemize}
\item ....
\item ....
   :
\end{itemize}
```
Die einzelnen Punkte der Liste werden durch die Anweisung \item eingeleitet und automatisch von LATEX mit einem Punkt gekennzeichnet.

Beispiel:

```
\begin{itemize}
\item Als er versuchte, den Weg nach draußen zu finden, stieg
Bilbo immer tiefer hinab zum Fuß des Gebirges, bis er nicht mehr
weitergehen konnte.
\item Am Ende des Stollens erstreckte sich ein kalter See, fern
vom Tageslicht, und auf einer Felseninsel im Wasser lebte Gollum.
\item Das war ein widerwärtiges kleines Geschöpf:
\end{itemize}
   • Als er versuchte, den Weg nach draußen zu finden, stieg Bilbo immer tiefer hinab zum Fuß des
     Gebirges, bis er nicht mehr weitergehen konnte.
   • Am Ende des Stollens erstreckte sich ein kalter See, fern vom Tageslicht, und auf einer Felseninsel
     im Wasser lebte Gollum.
   • Das war ein widerwärtiges kleines Geschöpf:
```
Abbildung 18: Einfache Spiegelstrichlisten

Der gesamte Text, der zu einem Unterpunkt gehört, wird rechtsbündig untereinander gesetzt.

Ein Unterpunkt der Liste kann durch Schachtelung der itemize-Umgebungen weiter unterteilt werden.

```
\begin{itemize}
  \item Das war ein widerwärtiges kleines Geschöpf:
 \begin{itemize}
   \item mit seinen großen Plattfüßen paddelte er in einem kleinen Boot,
   \item schaute mit blassen, leuchtenden Katzenaugen um sich und
   \item fing mit seinen langen Fingern blinde Fische, die er
          roh verschlang.
   \begin{itemize}
     \item Er aß jedes Lebewesen
     \item selbst Orks, wenn er sie erwischen und kampflos
            erwürgen konnte.
     \begin{itemize}
       \item Er besaß ein geheimnisvolles Kleinod, das er vor
              langen Jahren erhalten hatte, als er noch im Licht
              lebte:
       \item einen goldenen Ring, der seinen Träger unsichtbar machte.
     \end{itemize}
   \end{itemize}
   \item Es war das einzige, was er liebte, sein Schatz, und
          er führte Gespräche mit ihm, auch wenn er ihn nicht
          bei sich hatte.
 \end{itemize}
\end{itemize}
   • Das war ein widerwärtiges kleines Geschöpf:
       – mit seinen großen Plattfüßen paddelte er in einem kleinen Boot,
       – schaute mit blassen, leuchtenden Katzenaugen um sich und
       – fing mit seinen langen Fingern blinde Fische, die er roh verschlang.
           ∗ Er aß jedes Lebewesen
           ∗ selbst Orks, wenn er sie erwischen und kampflos erwürgen konnte.
              · Er besaß ein geheimnisvolles Kleinod, das er vor langen Jahren erhalten hatte, als
                er noch im Licht lebte:
              · einen goldenen Ring, der seinen Träger unsichtbar machte.
       – Es war das einzige, was er liebte, sein Schatz, und er führte Gespräche mit ihm, auch wenn
         er ihn nicht bei sich hatte.
```
Abbildung 19: Geschachtelte Spiegelstrichlisten

Die Eingabe in Abbildung [19](#page-55-0) beinhaltet einige ineinandergeschachtelte itemize-Umgebungen. Durch Einrücken der LATEX-Befehle bleibt die Schachtelung übersichtlich, wodurch Fehler vermieden werden können. Das Einrücken in der Eingabe erzeugt aber nicht das Einrücken in der Ausgabe. Diese wird automatisch durch die itemize-Umgebung vorgenommen.

Eine tiefere Schachtelung als in 4 Ebenen ist nicht möglich.

Die Symbole, die den einzelnen Listenpunkten vorangestellt werden, sind von LATEX voreinge-

stellt. Fortgeschrittene Benutzer können diese Voreinstellungen ändern.

Nummerierte Listen Nummerierte Listen werden im Prinzip genauso erstellt, wie Spiegelstrichlisten; die Umgebung wird allerdings eingeleitet mit:

```
\begin{enumerate}
\item ....
:
\end{enumerate}
```
Beispiel:

```
\begin{enumerate}
   \item Sein Schwert Stich hängte Bilbo über den Feuerplatz,
   \begin{enumerate}
     \item und sein wundervolles Panzerhemd,
     \item ein Geschenk der Zwerge aus dem Drachenschatz,
     \item überließ er als Leihgabe einem Museum,
     \begin{enumerate}
       \item und zwar dem Mathomhaus in Michelbinge.
       \begin{enumerate}
         \item Doch in einer Schublade in Beutelsend
                bewahrte er den alten Mantel und die
                Kapuze auf,
         \item die er auf seinen Fahrten getragen hatte;
       \end{enumerate}
     \end{enumerate}
   \end{enumerate}
   \item und der Ring blieb, durch ein Kettchen gesichert in
          seiner Tasche.
\end{enumerate}
            . . . . . . . . . . . . . . . . . . . . . . . . . . . . . . . . . . . . . . . . . . . . . . . . . . . . . . . . . . . . . . . . . . . . . . . . . . . . . . . . . . . . . . . . .
   1. Sein Schwert Stich hängte Bilbo über den Feuerplatz,
      (a) und sein wundervolles Panzerhemd,
      (b) ein Geschenk der Zwerge aus dem Drachenschatz,
      (c) überließ er als Leihgabe einem Museum,
            i. und zwar dem Mathomhaus in Michelbinge.
              A. Doch in einer Schublade in Beutelsend bewahrte er den alten Mantel und die Ka-
                 puze auf,
              B. die er auf seinen Fahrten getragen hatte;
  2. und der Ring blieb, durch ein Kettchen gesichert in seiner Tasche.
```
Abbildung 20: Geschachtelte nummerierte Listen

Das Beispiel in Abbildung [20](#page-56-0) zeigt, dass die Umgebungen enumerate und itemize sich sehr ähnlich sind. Auch hier ist eine 4-malige Schachtelung möglich, wobei zunächst in Ziffern, dann in Kleinbuchstaben, anschließend in römischen Kleinbuchstaben und schließlich in Großbuchstaben durchnummeriert wird.

Durch Kombination von itemize und enumerate können Sie Listen mit gemischten Spiegelstrichsymbolen und Nummerierungen erstellen.

Sowohl die Spiegelstrichsymbole, als auch die Darstellung der Nummerierung kann von fortgeschrittenen LATEX-Anwendern verändert werden.

## 14 Einteilung in Kapitel

Ein Dokument kann mit Hilfe einfacher LATEX-Befehle in Kapitel unterteilt werden. Dazu erstellen Sie Überschriften, die von LATEX automatisch durchnummeriert und gleichzeitig in fetter und größerer Schrift vom übrigen Text abgesetzt werden.

Überschriften können Sie erzeugen durch die Befehle:

```
\section{ .... }
\subsection{ .... }
\subsubsection{ .... }
\paragraph{ .... }
\subparagraph{ .... }
```
In geschweiften Klammern wird der Text der Überschrift angegeben. Die Reihenfolge der obigen Kommandos ist bei Verwendung von Unterkapiteln zwingend, da es sich um jeweils voneinander abhängige Kapitelüberschriften handelt. Das heißt, der Befehl \section erzeugt z.B. eine Überschrift mit der Nummer 1, der \subsection-Befehl anschließend die Nummer 1.1, der \subsubsection-Befehl die Nummer 1.1.1 usw.

Übergeordnet gibt es noch die Möglichkeit, den Befehl

```
\part{ .... }
```
zu benutzen, der eine Einteilung in Teil I, Teil II usw. vornimmt.

Für die Dokumentenklassen book und report gibt es eine zusätzliche übergeordnete Einteilung in

```
\chapter{ .... }
```
Das Beispiel [21 auf der nächsten Seite](#page-59-0) zeigt eine einfache Anwendung der Überschriften-Befehle für die Dokumentenklasse article. Wie Sie dort sehen, erzeugt nicht unbedingt jeder Befehl zur Kapiteleinteilung auch eine nummerierte Überschrift. Der \paragraph-Befehl zum Beispiel liefert standardmäßig keine Nummer, dafür aber den angegebenen Text in Fettschrift. Diese Voreinstellungen können, wie immer, von T<sub>E</sub>Xperten verändert werden.

```
\section{Ein lang erwartetes Fest}
Als Herr Bilbo Beutlin von Beutelsend ankündigte, dass er demnächst zur
Feier ...
\subsection{Das Feuerwerk}
Ein oder zwei Tage später verbreitet sich das Gerücht, ...
\subsection{Das Abendessen}
"Das ist das Zeichen zum Abendessen", sagte Bilbo. Angst und
Schrecken ...
\subsubsection{Die Rede}
Meine lieben Beutlins und Boffins, und meine lieben Tuks und
Brandybocks, Grubbers und Pausbackens,...
\section{Der Schatten der Vergangenheit}
Der Gesprächststoff war nicht in neun und sogar nicht in
neunundneunzig Tagen erschöpft. ...
\paragraph{Gandalf kehrt zurück} Es war gerade zu dieser Zeit,
dass Gandalf nach langer Abwesenheit ...
```
# 1 Ein lang erwartetes Fest

Als Herr Bilbo Beutlin von Beutelsend ankündigte, dass er demnächst zur Feier seines einundelfzigsten Geburtstages ein besonders prächtiges Fest . . .

### 1.1 Das Feuerwerk

Ein oder zwei Tage später verbreitet sich das Gerücht, dass es ein Feuerwerk geben werde . . .

### 1.2 Das Abendessen

"Das ist das Zeichen zum Abendessen", sagte Bilbo. Angst und Schrecken waren wie fortgeblasen, und die im Staube liegenden Hobbits . . .

#### 1.2.1 Die Rede

Meine lieben Beutlins und Boffins, und meine lieben Tuks und Brandybocks, Grubbers und Pausbackens, Lochner und Hornbläsers . . .

# 2 Der Schatten der Vergangenheit

Der Gesprächststoff war nicht in neun und sogar nicht in neunundneunzig Tagen erschöpft. Über das zweite Verschwinden von Herrn Bilbo Beutling wurde in Hobbingen . . .

Gandalf kehrt zurück Es war gerade zu dieser Zeit, dass Gandalf nach langer Abwesenheit wieder auftauchte. Nach dem Fest war er drei Jahre lang weggeblieben . . .

# 15 Erstellen von Verzeichnissen

Das Inhaltsverzeichnis Aufgrund der Kapitelüberschriften Ihres Dokumentes ist LATEX in der Lage ein Inhaltsverzeichnis zu erstellen. Sie benötigen dazu lediglich den Befehl

### \tableofcontents

der dafür sorgt, dass Ihre Kapitelüberschriften zusammen mit der zugehörigen Seitenzahl in einer zusätzlichen Datei verwaltet werden, die die Namenserweiterung .toc trägt. Aufgrund dieser Eintragungen wird das Inhaltsverzeichnis an der Stelle im Dokument ausgedruckt, an der der Befehl \tableofcontents steht.

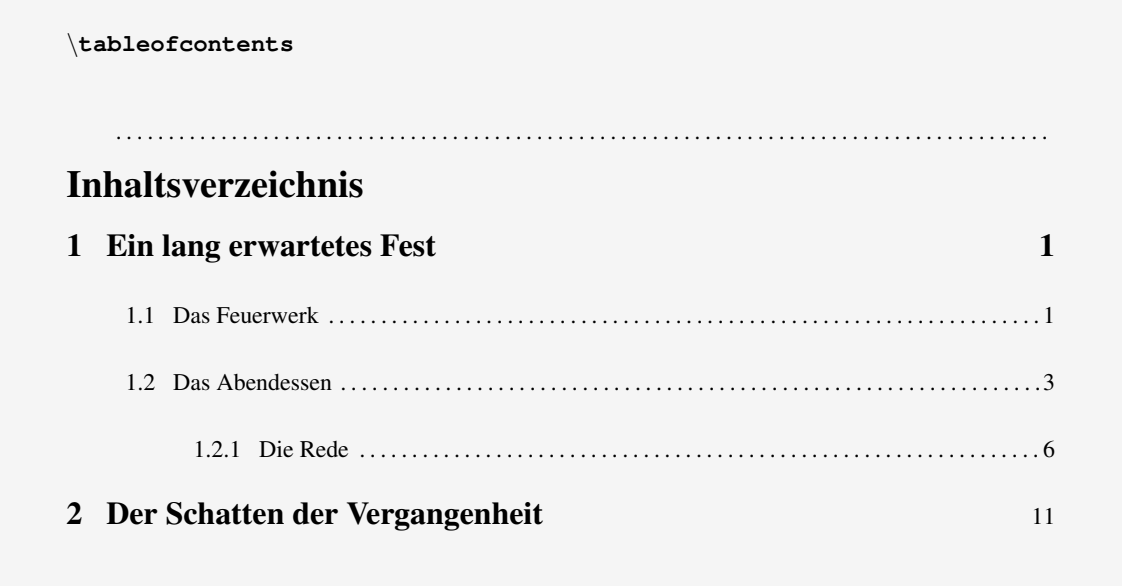

Abbildung 22: Erstellen eines Inhaltsverzeichnisses

Beachten Sie, dass über dem Inhaltsverzeichnis nur dann das deutsche Wort "Inhaltsverzeichnis" steht, wenn Sie das Paket german bzw. ngerman geladen haben.

Wie geht LATEX nun genau bei der Erstellung Ihres Inhaltsverzeichnisses vor? Während des LATEX-Laufs werden, wie gesagt, die Überschriften Ihres Dokumentes, die durch \section-Befehle usw. erzeugt werden, zusammen mit der Seitenzahl in der Datei mit der Erweiterung .toc gesammelt. Erst in einem zweiten LATEX-Lauf wird diese Datei dann herangezogen, um das Inhaltsverzeichnis in Ihrem Text an der gewünschten Stelle zu drucken.

*Aus diesem Grunde müssen Sie LATEX mindestens zweimal über Ihr Dokument laufen lassen, um ein korrektes Inhaltsverzeichnis zu erstellen.*

Und was passiert, wenn Ihr Inhaltsverzeichnis am Anfang Ihres Dokumentes stehen soll, sich möglicherweise über mehrere Seiten erstreckt und sich dadurch die nachfolgende Seitennummerierung verändert? Richtig! In Ihrem Inhaltsverzeichnis stehen die falschen Seitenzahlen. Das bedeutet: eventuell müssen Sie *EIFX sogar ein drittes Mal über Ihr Dokument laufen lassen, um die richtigen Seitenzahlen zu erhalten*.

Der mehrfache LATEX-Lauf ist aber im Prinzip kein Problem, da während der Dokumenterstellung meist sowieso ein mehrfacher LATEX-Lauf aufgrund von Fehlern und Korrekturen erforderlich ist.

Übrigens kann das Inhaltsverzeichnis über die Befehle zur Kapiteleinteilung beeinflusst werden. Es gibt zwei Variationen für die Kapiteleinteilungen:

1. Um im Inhaltsverzeichnis einen anderen Text als in der Überschrift zu formulieren, können alle Befehle zur Kapiteleinteilung folgendermaßen abgeändert werden:

\section[Inhaltsverzeichniseintrag]{Überschrift}

Die Option in eckigen Klammern liefert den Text für den Inhalt, die Überschrift in geschweiften Klammern erscheint im Dokument. Beide Texte haben aber die gleiche Kapitelnummer.

2. Andererseits können Sie auch eine Überschrift im Dokument erstellen, die *nicht* im Inhaltsverzeichnis erscheint.

```
\section*{Überschrift}
```
Die Angabe des \* verhindert, dass die Überschrift im Inhalt auftaucht, verhindert jedoch gleichzeitig auch eine Nummerierung des Kapitels. Die \*-Angabe kann natürlich auch für alle anderen Anweisungen zur Kapitel-Einteilung benutzt werden.

Tabellenverzeichnis und Abbildungsverzeichnis Ein Verzeichnis über Tabellen und Abbildungen können Sie dann erstellen, wenn Sie diese Elemente in Ihrem Dokument nummeriert haben. Nummerieren können Sie mit Hilfe zweier Umgebungen, in denen sich sogenannte "Wandernde Textteile" erstellen lassen, auch "floating charts" genannt. Zur Erstellung solcher Objekte sehen Sie sich Kapitel [24 auf Seite 95](#page-94-0) an.

Die Erstellung der Verzeichnisse für floating charts erfolgt über die Befehle

```
\listoftables
```
für ein Tabellenverzeichnis und

### \listoffigures

für ein Abbildungsverzeichnis.

Auch hier ist die Verwendung des Paketes german bzw. ngerman Voraussetzung für eine deutschsprachige Überschrift in dem entsprechenden Verzeichnis.

Für beide Verzeichnisse gilt bzgl. der Anzahl der LATEX-Läufe das, was bereits für die Erstellung des Inhaltsverzeichnisses erläutert wurde.

Die Verzeichniseinträge werden gesammelt in Dateien mit der Namenserweiterung .lot bzw. .lof.

Anhänge Die Erstellung von Anhängen übernimmt der Befehl

### \appendix

Alle Anhänge werden anschließend über den bekannten \section-Befehl erzeugt, der aber nun automatisch Überschriften der Art: Anhang A, Anhang B usw. erzeugt, sofern Sie die Dokumentenklasse report benutzen. Bei Verwendung von article erhalten Sie die Nummerierung A, B usw. . .

# <span id="page-64-0"></span>16 Erstellen von Tabellen

Für die Erstellung von einfachen, aber auch sehr komplexen Tabellen stehen Ihnen zwei verschiedene Verfahren zur Verfügung: das Benutzen von Tabulatorstellen für ein einfaches Tabellenlayout und das Verwenden von echten Tabellen, die horizontale und vertikale Linien in beliebigen Ausführungen ermöglichen und mehrspaltige Überschriften bieten.

## 16.1 Arbeiten mit Tabulatoren

Die Benutzung der tabbing-Umgebung gestattet es Ihnen, in einer Zeile Tabulatorpositionen festzulegen, auf die mit besonderen Sprungkommandos positioniert werden kann.

Tabulatoren dienen jedoch nicht nur der Gestaltung von Tabellen, sondern können ganz allgemein für Einrückungen benutzt werden.

Innerhalb von

```
\begin{tabbing}
     :
\end{tabbing}
```
können Sie mit

\= eine Tabulatorstelle setzen und mit \> eine Tabulatorstelle ansteuern.

Die einzelnen Zeilen innerhalb der tabbing-Umgebung werden durch \\ voneinander getrennt.

Neue Tabulatoren können jederzeit beliebig neu gesetzt werden, wobei die alten standardmäßig überschrieben werden<sup>[19](#page-64-1)</sup>.

<span id="page-64-1"></span><sup>&</sup>lt;sup>19</sup>Was die L<sup>AT</sup>EX-Experten natürlich auch verhindern können.

Sehen Sie sich dazu folgendes Beispiel an:

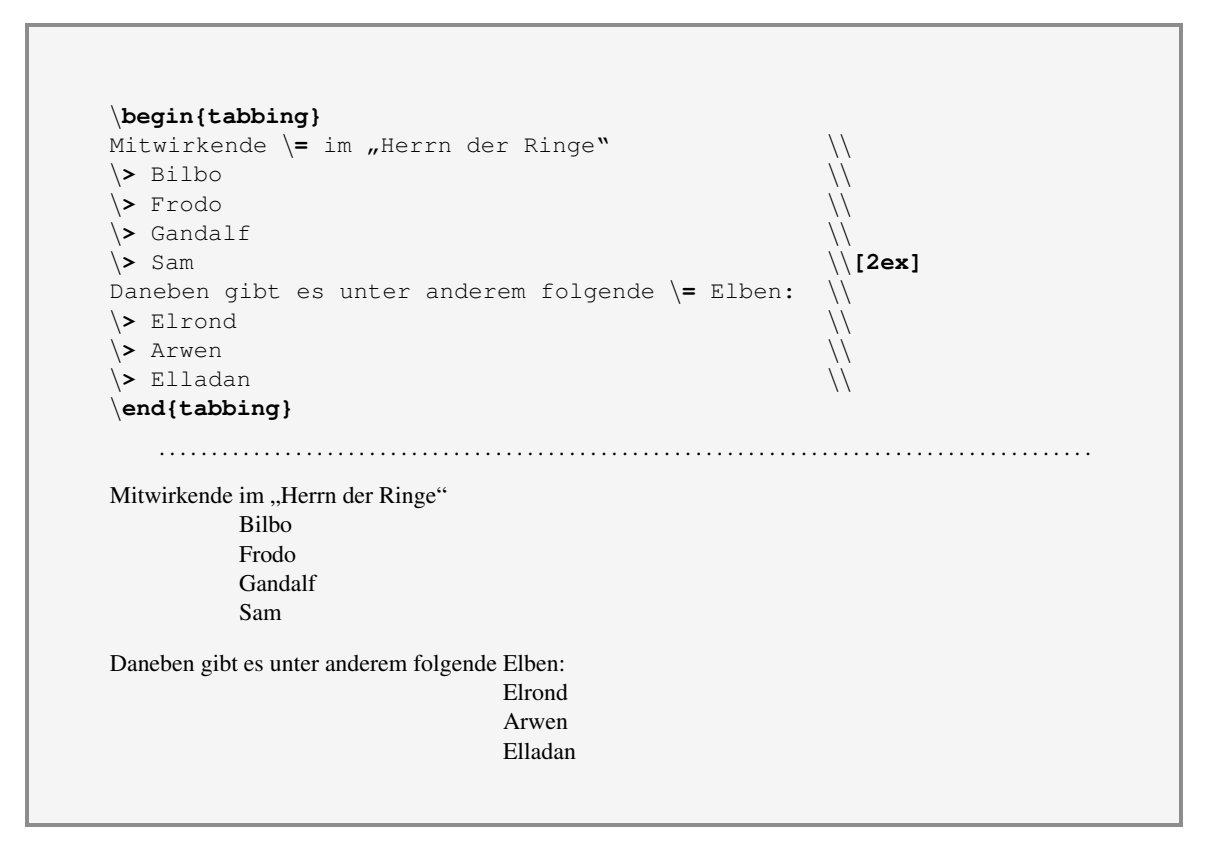

Abbildung 23: Benutzen von Tabulatoren

Doch was passiert, wenn Sie einen Tabulator gesetzt haben und diesen anspringen wollen, nachdem Sie seine Position schon überschritten haben. Des Rätsels Lösung zeigt das nachfolgende Beispiel in Abbildung [24 auf der nächsten Seite.](#page-66-0)

Tatsächlich wird ein bereits überschrittener Tabulator noch einmal angesprungen, und LATEX überschreibt bereits Geschriebenes. In einigen Fällen kann so etwas sicherlich erwünscht sein, meistens tritt dieser Effekt jedoch unbeabsichtigt auf.

Für diese Fälle schafft der \kill-Befehl Abhilfe. Die Zeile, die mit \kill beendet wird, wird nicht ausgedruckt. LATEX übernimmt aber die Informationen bzgl. der Tabulatorpositionen und diese können in den weiteren Zeilen angesteuert werden.

Diese einfachen Tabellen können sich durchaus über meherere Seiten erstrecken, wobei LATEX automatisch für den Seitenumbruch sorgt.

<span id="page-66-0"></span>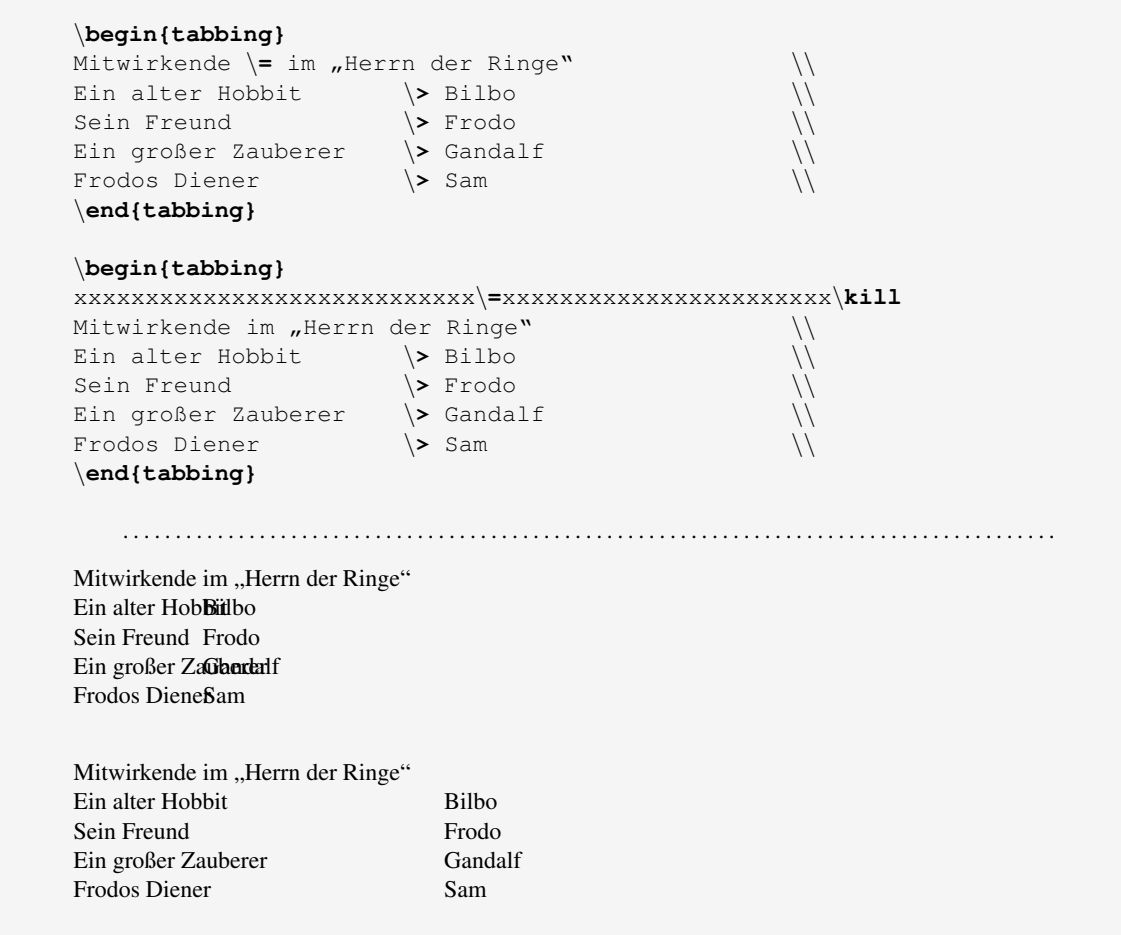

Abbildung 24: Benutzen von Tabulatoren und \kill

# 16.2 Arbeiten mit Tabellen

Wirklich "schöne" Tabellen können in der tabular-Umgebung erstellt werden, die eine große Auswahl weiterer Kommandos zur Gestaltung zur Verfügung stellt.

Eine Tabelle erzeugen Sie in der Umgebung:

```
\begin{tabular}{spaltendefinitionen}
    :
\end{tabular}
```
Die tabular-Umgebung benötigt als erstes Informationen über die Anzahl und Ausrichtung der Spalten, die die Tabelle enthalten soll. Das wird in der Spaltendefinition festgelegt.

Hier können Sie unter anderem folgende Spaltenmerkmale definieren:

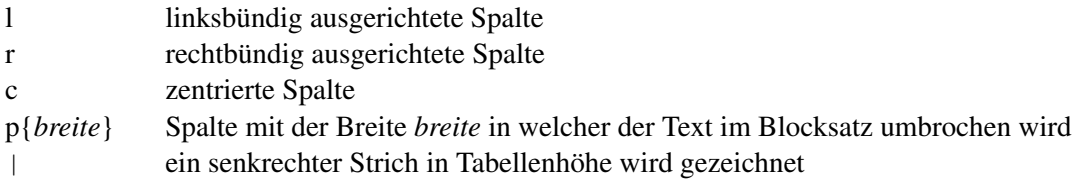

Die Anzahl der Ausrichtungsmerkmale bestimmt gleichzeitig die Anzahl der Spalten. Mehrere senkrechte Striche in der Spaltendefinition hintereinander erzeugen die gleiche Anzahl senkrechter Striche in der Tabelle, wobei die Strichlänge automatisch der Länge der Tabelle angepasst wird.

Innerhalb der Tabelle gelten unter anderem folgende Regeln:

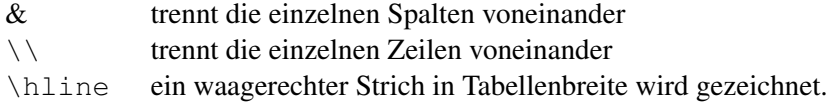

Sehen Sie sich das nachfolgende Beispiel an:

```
\begin{tabular}{||c||l|r||}
\hline
Schöpfung \& Eru (Er, der allein ist\& Zeitlose Hallen \setminus\begin{array}{ccc} \delta & \delta & \delta \end{array} and \begin{array}{ccc} \delta & \delta & \delta \end{array} Ainur erschaffen \begin{array}{ccc} \delta & \delta \end{array}& & Musik der Ainur \\
\hline
Zeitalter der Bäume \alpha Valinor gegründet \alpha Adler geschaffen \setminus& Bäume der Valar & \\
\hline
Zeitalter der Dunkelheit & Yavannas Schlaf & Vampire erschienen \\
                                & Angband erbaut & Große Spinnen erschienen\\
\hline
\end{tabular}
    . . . . . . . . . . . . . . . . . . . . . . . . . . . . . . . . . . . . . . . . . . . . . . . . . . . . . . . . . . . . . . . . . . . . . . . . . . . . . . . . . . . . . . . . .
          Schöpfung Eru (Er, der allein ist) Zeitlose Hallen
                                                          Ainur erschaffen
                                                          Musik der Ainur
      Zeitalter der Bäume Valinor gegründet Adler geschaffen
                             Bäume der Valar
     Zeitalter der Dunkelheit | Yavannas Schlaf Vampire erschienen
                             Angband erbaut | Große Spinnen erschienen
```
Abbildung 25: Eine einfache Tabelle

Es ist nicht zwingend notwendig, dass die Spaltentrenner & untereinander stehen, der Übersichtlichkeit halber ist das jedoch zu empfehlen. Sie vermeiden damit Fehler, die sich schnell durch fehlende & oder \\ einschleichen.

Standardmäßig wird die Spaltenbreite dem breitesten Spalteninhalt angepasst; es existieren jedoch eine ganze Reihe weiterer Spaltendefinitionen, die andere Breiten festlegen können. Ebenso können die Strichstärken und Abstände der einzelnen Zeilen voneinander variiert werden, was jedoch den fortgeschrittenen LATEX-Anwendern vorbehalten werden soll.

Im Zusammenhang mit Tabellen sei aber noch auf das Erstellen mehrspaltiger Überschriften hingewiesen, die mit dem Befehl

```
\multicolumn{AnzahlSpalten}{Ausrichtung}{Text}
```
erzeugt werden können. Man definiert zunächst, über wieviele Spalten sich die Überschrift erstrecken soll, legt dann ihre Ausrichtung fest und gibt schließlich den Text der Überschrift an.

```
\begin{tabular}{||c||l|r||}
\hline
\multicolumn{3}{||c||}{Chronologie von Mittelerde} \\
\hline \hline
Schöpfung & Eru (Er, der allein ist) & Zeitlose Hallen \\
                & & Ainur erschaffen \\
                & & Musik der Ainur \\
\hline
...
\end{tabular}
    . . . . . . . . . . . . . . . . . . . . . . . . . . . . . . . . . . . . . . . . . . . . . . . . . . . . . . . . . . . . . . . . . . . . . . . . . . . . . . . . . . . . . . . . .
                         Chronologie von Mittelerde
          Schöpfung | Eru (Er, der allein ist) | Zeitlose Hallen
                                                      Ainur erschaffen
                                                      Musik der Ainur
      Zeitalter der Bäume \parallel Valinor gegründet Adler geschaffen
                          Bäume der Valar
    Zeitalter der Dunkelheit | Yavannas Schlaf Vampire erschienen
                          Angband erbaut Große Spinnen erschienen
```
Abbildung 26: Eine einfache Tabelle mit mehrspaltiger Überschrift

Ein Hinweis: Tabellen unterliegen *nicht* dem automatischen Seitenumbruch. Sind Ihre Tabellen länger als eine Seite, so müssen Sie den Umbruch manuell vornehmen oder das Paket longtable verwenden, mit dem sich mehrseitige Tabellen erstellen lassen. Näheres dazu sehen Sie im Teil II, Kapitel [28 auf Seite 105.](#page-104-0)

# 17 Erstellen von Querverweisen

Innerhalb Ihres Dokumentes können Sie beliebige Stellen mit einem sogenannten Label markieren, und sich an anderer Stelle Ihres Textes auf die Kapitel- oder Seitennummer der Label-Position beziehen.

Eine Markierung erfolgt mit dem Befehl

```
\label{markenname}
```
Zur Bezugnahme auf eine Marke stehen Ihnen die Befehle

```
\ref{markenname}
\pageref{markenname}
```
zur Verfügung, wobei ersterer die Kapitelnummer, letzterer die Seitennummer anstelle des Befehls einsetzt. Die Markennamen können frei vergeben werden, müssen aber innerhalb eines Dokumentes eindeutig sein. LATEX differenziert übrigens zwischen Groß- und Kleinschreibung bei der Labelvergabe.

Querverweisen können Sie auf alle Stellen, die auf vorangegangenen oder noch kommenden Seiten liegen. LATEX vermerkt diese Querverweise in einer Datei mit der Namenserweiterung. aux. Beim ersten LATEX-Lauf werden die Querverweise gesammelt, beim nächsten Lauf werden die Kapitelund Seitennummern in Ihr Dokument integriert. Demnach gilt auch hier: *EIEX muss mindestens zweimal über Ihr Dokument laufen, um korrekte Querverweise zu erzeugen.* Ein Beispiel dazu finden Sie in Abbildung [27 auf der nächsten Seite.](#page-71-0)

<span id="page-71-0"></span>Ein Beispiel:

```
\section{Die Schatten der Vergangenheit}
\label{schatten}
Der Gesprächststoff war nicht in neun und sogar nicht in neunundneuzig
Tagen erschöpft. Über das zweite Verschwinden von Herrn Bilbo Beutlin
wurde in Hobbingen, ja im ganzen Auenland über Jahr und Tag geredet,
und in Erinnerung blieb es noch viel länger....
:
:
Über das Verschwinden von Herrn Beutlin siehe Kapitel
\ref{schatten} auf Seite \pageref{schatten}
    . . . . . . . . . . . . . . . . . . . . . . . . . . . . . . . . . . . . . . . . . . . . . . . . . . . . . . . . . . . . . . . . . . . . . . . . . . . . . . . . . . . . . . . . .
2 Die Schatten der Vergangenheit
Der Gesprächststoff war nicht in neun und sogar nicht in neunundneuzig Tagen erschöpft. Über
das zweite Verschwinden von Herrn Bilbo Beutlin wurde in Hobbingen, ja im ganzen Auenland über
Jahr und Tag geredet, und in Erinnerung blieb es noch viel länger . . .
 :
```
: Über das Verschwinden von Herrn Beutlin siehe Kapitel 2 auf Seite 61.

Abbildung 27: Benutzen von Querverweisen
# 18 Erstellen von Titelseiten

Die Gestaltung von Titelseiten können Sie entweder von Hand, mit den bisher vorgestellten Befehlen vornehmen oder Sie bedienen sich der Hilfe von LATEX, das Ihnen einige spezielle Kommandos zu diesem Zweck zur Verfügung stellt.

Folgende Kommandos dienen (unter anderem) zur Vorbereitung einer Titelseite:

```
\title{...}
\author{... \and ...}
\thanks{...}
\date{... \today ...}
```
Mit den obigen Kommandos können Sie den Titel, die Autoren und das Datum festlegen. Mit \today erzeugen Sie das aktuelle Tagesdatum in der deutschen Form, sofern Sie das Paket german benutzen.

Beispiel:

```
\title{Der Herr der Ringe \\
Band I \setminusDie Gefährten }
\author{J.R.R. Tolkien\thanks{mit besonderem Dank an die Bewohner des
Auenlandes}}
\date{Heute ist der \today}
\maketitle
     . . . . . . . . . . . . . . . . . . . . . . . . . . . . . . . . . . . . . . . . . . . . . . . . . . . . . . . . . . . . . . . . . . . . . . . . . . . . . . . . . . . . . . . . .
                               Der Herr der Ringe
                                          Band I
                                   Die Gefährten
                                       J.R.R. Tolkien<sup>1</sup>
                                Heute ist der 19. Mai 2017
   1<sup>1</sup>mit besonderem Dank an die Bewohner des Auenlandes
```
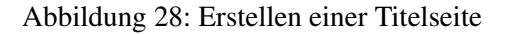

Durch das Kommando \thanks können (sofern gewünscht) Fußnoten auf der Titelseite erzeugt werden. \thanks kann deshalb nur *innerhalb* der Kommandos \title, \author und \date benutzt werden.

Die Titelseite wird mit den obigen Befehlen lediglich definiert. Ausgegeben wird sie erst an der Stelle, an der in Ihrem Dokument der Befehl

\maketitle

erscheint.

# 19 Aufteilung eines Dokumentes in Teildokumente

Bei sehr umfangreichen Dokumenten kann es hilfreich sein, einzelne Kapitel in eigenen Dateien zu erstellen und diese mit Hilfe von LATEX zusammenzubinden.

Eine Möglichkeit dazu besteht in der Verwendung von \input-Befehlen. Folgende Struktur verdeutlicht die Vorgehensweise:

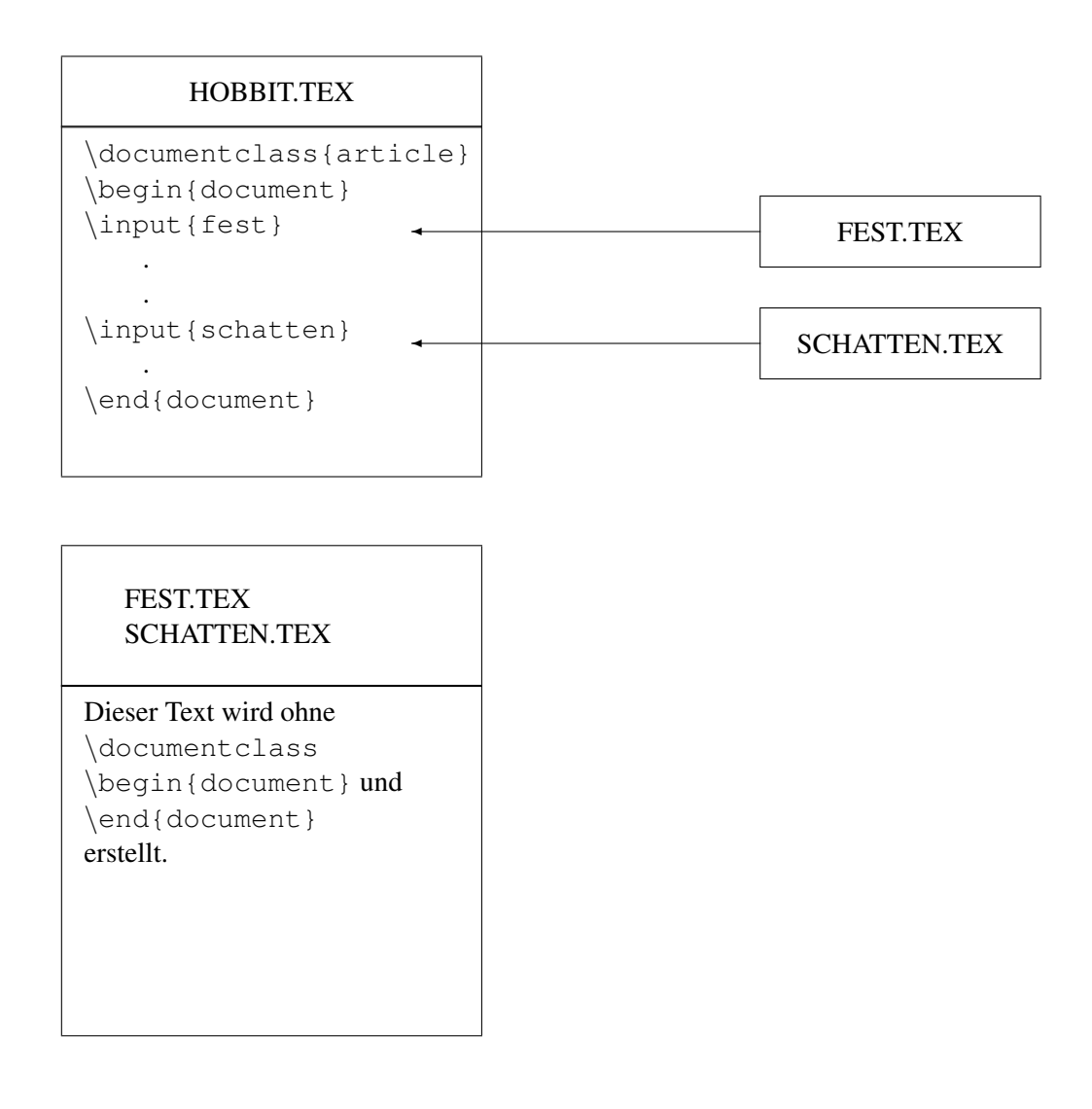

Die Datei hobbit.tex enthält die üblichen LATEX-Befehle, verzweigt aber mit Hilfe von \input-Befehlen in die einzelnen Dateien, die die Kapitel beinhalten; diese werden von LATEX genauso verarbeitet, als würde alles in einer Datei stehen. Wichtig ist, dass Sie beachten, dass die Dateien, die mittels \input einbezogen werden, die Kommandos \documentclass, \begin{document}, und \end{document} *nicht* enthalten dürfen.

## 20 Definieren eigener Kommandos

LATEX bietet Ihnen die Möglichkeit, eigene neue LATEX-Kommandos zu definieren und zu benutzen. Dabei können sowohl sehr komplizierte Makros geschrieben werden, als auch mit ganz einfachen Mitteln neue Kommandos zum Beispiel zum Ersparen von Tipparbeit erzeugt werden. Sie sollen an dieser Stelle die einfachen Kommandos kennenlernen, mit denen man sich aber unter Umständen viel Schreibarbeit ersparen kann.

Eigene Kommandos definieren Sie mit dem Befehl

```
\newcommand{\befehl}{...}
```
Sie geben dem neuen Befehl einen Namen und definieren seine Funktionsweise. Die Funktionsweise kann aus einfachem Text, aber auch aus Text versehen mit LATEX-Kommandos bestehen.

Sehen Sie sich folgendes Beispiel an:

```
\newcommand{\h}{Hobbit}
\newcommand{\hobbit}{\textsl{\huge Hobbit }}
Dies ist ein kleiner \h und dies ist ein riesiger \hobbit, dies ist wieder
ein kleiner \h und ein letzter riesiger \hobbit.
    . . . . . . . . . . . . . . . . . . . . . . . . . . . . . . . . . . . . . . . . . . . . . . . . . . . . . . . . . . . . . . . . . . . . . . . . . . . . . . . . . . . . . . . . .
   Dies ist ein kleiner Hobbit und dies ist ein riesiger Hobit, dies ist wieder ein kleiner Hobbit
und ein letzter riesiger Hobbit.
```
Abbildung 29: Eigene Kommandodefinitionen

Der Vorteil der Definition eigener Kommandos liegt nicht nur in der Ersparnis von Tipparbeit, sondern auch darin, dass, wenn Sie zum Beispiel den Hobbit im obigen Beispiel nicht mehr ganz so groß drucken wollen, Sie dies nur an einer Stelle, nämlich der Befehlsdefinition ändern müssen und in Ihrem gesamten Skript werden die Änderungen wirksam.

# 21 Benutzen von Fremdsprachen und Symbolen

Für fremde Sprachen existieren in der Regel eigene Packages, die genauso wie das Paket german bzw. ngerman in ein Dokument eingebunden werden können.

Um auch innerhalb eines deutschen Textes Fremdwörter mit diversen Akzenten setzen zu können, müssen Sie nicht auf ein komplettes Sprachenpaket zurückgreifen, sondern können dazu Standard-LATEX-Befehle benutzen.

Zur Erzeugung von Akzenten, Schriftzeichen und Symbolen anderer Sprachen benutzen Sie folgende Befehle, die beispielhaft an dem Buchstaben o vorgeführt werden sollen, aber natürlich auch für andere Buchstaben zulässig sind.

Eine Auswahl:

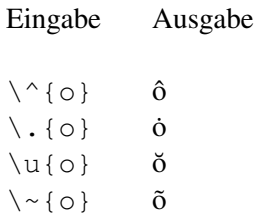

Um zum Beispiel einen spanischen Satz zu schreiben, geben Sie ein

```
\vee {E}l se\vee{n}or est\vee {a} bien. \vee {E}l est\vee {a} aqu\vee {i}.
```
Él señor está bien. Él está aquí.

Im skandinavischen Sprachraum werden weitere besondere Schriftzeichen benutzt, die Sie ebenfalls mit Hilfe von LATEX-Befehlen benutzen können:

### Eine Auswahl:

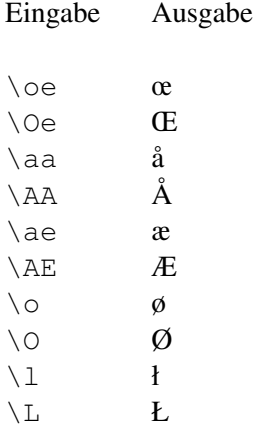

Das Drucken weiterer Symbole, wie zum Beispiel das Copyright-Zeichen oder diverse Fußnotensymbole, ist möglich:

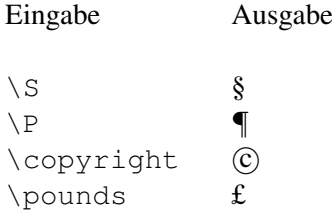

Weitere insbesondere mathematische Symbole entnehmen Sie dem Anhang A auf Seite [114.](#page-113-0)

# $a^2+b^2=c$

## 22 Der Mathematik-Modus

Eine der ganz großen Stärken von LATEX ist das Setzen mathematischer Formeln. Exponenten, Indizes, Summenfunktionen, Integrale — alles was das Mathematiker-Herz begehrt steht Ihnen zur Verfügung. Die Möglichkeiten im Mathematikmodus sind sehr umfangreich; hier sollen nur beispielhaft einige ausgwählt werden, um Ihnen eine Vorstellung von der Mächtigkeit und einfachen Benutzung dieses Themenbereichs zu vermitteln.

Zunächst unterscheidet LATEX grundsätzlich zwischen sogenannten Fließtextformeln und Absatzformeln. Eine Fließtextformel wird mit \$...\$ geklammert; die Formel erscheint dann mitten im Text, so wie hier  $\int_0^\infty f(x)dx$ , und wird in ihrer Höhe der Texthöhe angepasst.

Die gleiche Formel kann auch als *Absatzformel* erstellt werden, wird dazu jedoch mit \[...\] geklammert und erhält für den Ausdruck einen eigenen Absatz.

$$
\int_0^\infty f(x)dx
$$

Sie kann sich dadurch in der Höhe ausdehnen.

Bei jeder Formel können Sie sich also für eine der beiden Alternativen entscheiden.<sup>[1](#page-80-0)</sup>

#### 22.1 Exponenten, Indizes und Verwandte

Im folgenden sollen beispielhaft einige Elemente mathematischer Formeln vorgestellt werden, die zunächst als Fließtextformeln eingegeben wurden, also z.B. mit  $\frac{5x^2}{3}$ .

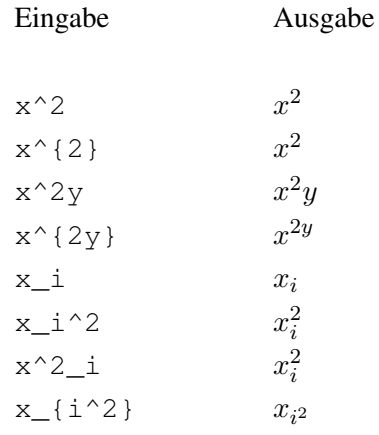

<span id="page-80-0"></span><sup>1</sup> Alternativ zu den beiden o.a. Kurzschreibweisen können Sie auch die LATEX-Umgebungen math für Fließtextformeln und displaymath für Absatzformeln verwenden.

Exponenten werden erzeugt durch Eingabe des Daches ^; genau ein nachfolgendes Zeichen wird für den Exponenten höher gesetzt. Soll mehr als ein Zeichen in den Exponenenten erhöht werden, so sind diese durch Klammerung zusammenzufassen.

Analoges gilt für die Erzeugung eines Index, der durch einen Unterstrich \_ eingeleitet wird.

Für die Erstellung von Summenzeichen, Integralen und Limes bestehen die folgenden Möglichkeiten; der Unterschied zwischen Fließtextformeln und Absatzformeln wird an den drei nachstehenden Beispielen besonders deutlich:

Eingabe (mit  $\varsigma \dots \varsigma$ ) Ausgabe

 $\int_0^{\infty}$  $\int_0^\infty$  $\sum_{i=0}^{\infty}$  $\sum_{i=0}^{n}$ 

 $\lim_{n\to\infty}$  \infty}  $\lim_{n\to\infty}$ 

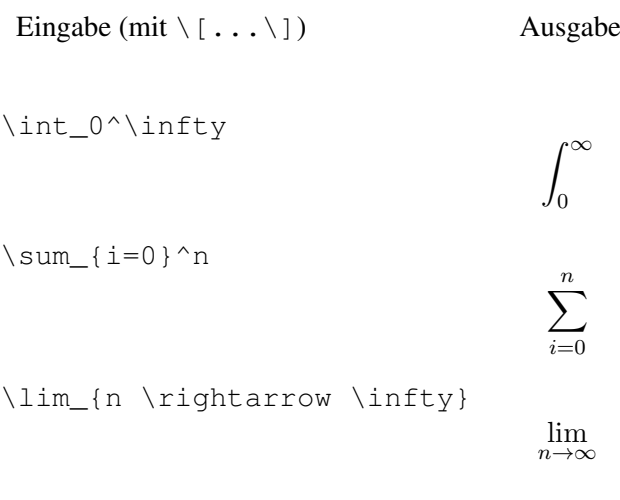

Die obigen Beispiele verdeutlichen das grundlegende Prinzip, im Mathemodus mit erhöhten bzw. tiefergesetzten Zeichen zu arbeiten: das "Dach" ^ stellt grundsätzlich genau ein nachfolgendes Zeichen hoch, während der "Unterstrich" \_ genau ein nachfolgendes Zeichen nach unten setzt. Soll mehr als ein Zeichen erhöht oder erniedrigt werden, so müssen diese Zeichen in geschweifte Klammer { } gesetzt werden. Dieses Prinzip gilt nicht nur für Exponenten und Indizes, sondern auch für Operatoren wie  $\int$ ,  $\sum$ , lim usw.

#### 22.2 Brüche und Wurzeln

Brüche Brüche werden mit Hilfe des Befehls \frac erzeugt, wobei der erste Parameter automatisch in den Zähler, der zweite in den Nenner gesetzt wird. Durch Schachtelung können Doppelbrüche erstellt werden, wobei die Schriftgröße automatisch angepasst wird.

Die Eingabe

 $\frac{x + y}{z^3 + \frac{1}{a - b}}$ 

liefert das Druckbild

$$
\frac{x+y}{z^3+\frac{1}{a-b}}
$$

Alle Formelemente können ineinandergeschachtelt werden: es ist also auch möglich Summen über Brüche zu bilden, oder im Nenner eines Bruches eine Summenformel zu benutzen.

Wurzeln Wurzeln erstellen Sie mit dem Befehl \sqrt.

Beispiel:

\sqrt{ x + y } ergibt  $\sqrt{x + y}$ <br>\sqrt[3]{ x + y } ergibt  $\sqrt[3]{x + y}$ 

Die Eingabe

```
\sqrt{\sqrt{\sqrt{\sqrt{\sqrt{\sqrt{ a + b + c + d}}}}}}
```
liefert das Druckbild

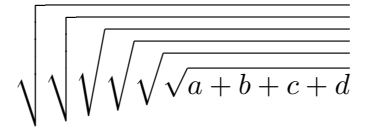

Obiges Beispiel ist rein mathematisch betrachtet möglicherweise nicht sinnvoll, liefert aber einen ästethisches Bild.

## 22.3 Mathematische Akzente und Übereinandersetzen

Die folgenden Befehle zeigen nur eine kleine Auswahl dessen, was mit LATEX im Mathematik-Modus erzeugt werden kann:

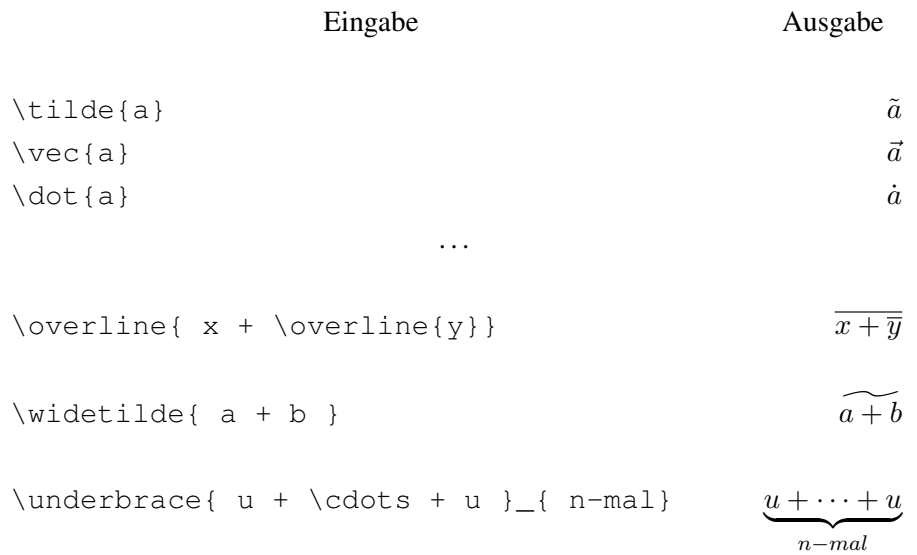

### 22.4 Arbeiten mit Matrizen

Das Arbeiten mit Matrizen in der array-Umgebung funktioniert analog zum Erstellen von Tabellen in der tabular-Umgebung. Die Begrenzer einer Matrix werden erzeugt mit den Befehlen \left und \right, gefolgt von dem Begrenzungszeichen. Die beiden Befehle müssen immer paarweise auftreten. Die Größe des Begrenzers wird automatisch der Größe der Matrix angepasst.

#### Eingabe:

\left( \begin{array}{llll} a  $\{11\}$  & a  $\{12\}$  & \ldots & a  $\{1n\}$  \\ a<sub>1</sub>{21} & a<sub>1</sub>{22} & \ldots & a<sub>1</sub>{2n} \\  $\vdots \quad \& \quad \ddotsc \quad \vee \ddotsc \wedge \vee \ddotsc \cdots$  $a_{n}$  a<sub>\_{n1}</sub> & a<sub>\_{n2}</sub> & \ldots & a\_{nn} \\ \end{array} \right)

Ausgabe:

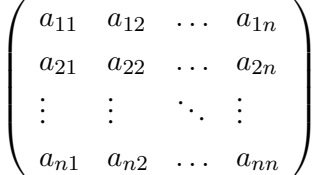

#### Eingabe:

```
\left\{
           \begin{array}{llll}
             a_{11} & a_{12} & \ldots & a_{1n} \\
             a<sub>{21}</sub> & a<sub>{22}</sub> & \ldots & a<sub>{2n}</sub> \\
             \vdots & \vdots & \ddots & \vdots \\
             a_{n} a<sub>_{n1}</sub> & a<sub>_{n2}</sub> & \ldots & a<sub>_{nn}</sub> \\
           \end{array}
\right\}
```
#### Ausgabe:

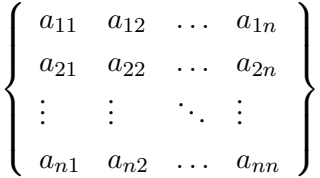

#### Eingabe:

```
\left\|
           \begin{array}{llll}
             a<sub>{11}</sub> & a<sub>{12}</sub> & \ldots & a<sub>{1n}</sub> \\
             a<sub>{21}</sub> & a<sub>{22}</sub> & \ldots & a<sub>{2n}</sub> \\
             \vdots & \vdots & \ddots & \vdots \\
             a_{n}{n1} & a_{n}{n2} & \ldots & a_{n}{nn} \\
           \end{array}
\right\|
```
#### Ausgabe:

  $\parallel a_{n1} \quad a_{n2} \quad \ldots \quad a_{nn} \parallel$  $a_{11}$   $a_{12}$  ...  $a_{1n}$  $a_{21} \quad a_{22} \quad \ldots \quad a_{2n}$ . . . . . . . . . . . . 

Als Begrenzer können alle typischen Zeichen wie z.B. eckige oder spitze Klammern, sowie Betragsstriche verwendet werden.

Alle obigen Beispiele sind nur ein winziger Auszug aus dem mathematischen Gesamtprogramm von LATEX. Für eine umfangreichere Beschreibung der Möglichkeiten, um zum Beispiel Gleichungssysteme mit und ohne Nummerierung zu erstellen, Durchnummerieren von Definitionen, Beispielen und Sätzen vorzunehmen und dergleichen mehr, verweise ich Sie auf die Broschüre "LAT<sub>E</sub>X für Fortgeschrittene" und die anfangs genannte Literatur.

Eine Auswahl an weiteren mathematischen Symbolen finden Sie im Anhang A dieser Broschüre. Einige Befehle erfordern die Einbindung des AMS. Benutzen Sie dazu in Ihrem Dokument den Befehl

```
\usepackage{amssymb}
```
Sie haben nun einen Eindruck von der Leistungsfähigkeit LATEXs vermittelt bekommen. Alle in dieser Broschüre vorgestellten Befehle besitzen jedoch zum Großteil noch weitere Parameter um ein Dokument individuell zu gestalten; diese werden zum Teil in der Broschüre  $A/027 -$  "LATEX für Fortgeschrittene" vorgestellt.

# Teil II: Boxes und Packages

Teil I hat Sie bereits mit den Grundlagen der Textgestaltung mit L<sup>AT</sup>EX vertraut gemacht. Teil II möchte Ihnen jetzt einige Packages vorstellen, die zwar nicht unbedingt zum LATEX-Basiswissen gehören, aber deren Verwendung, neben ihrer Nützlichkeit, auch einem Anfänger möglicherweise Spaß bereiten kann.

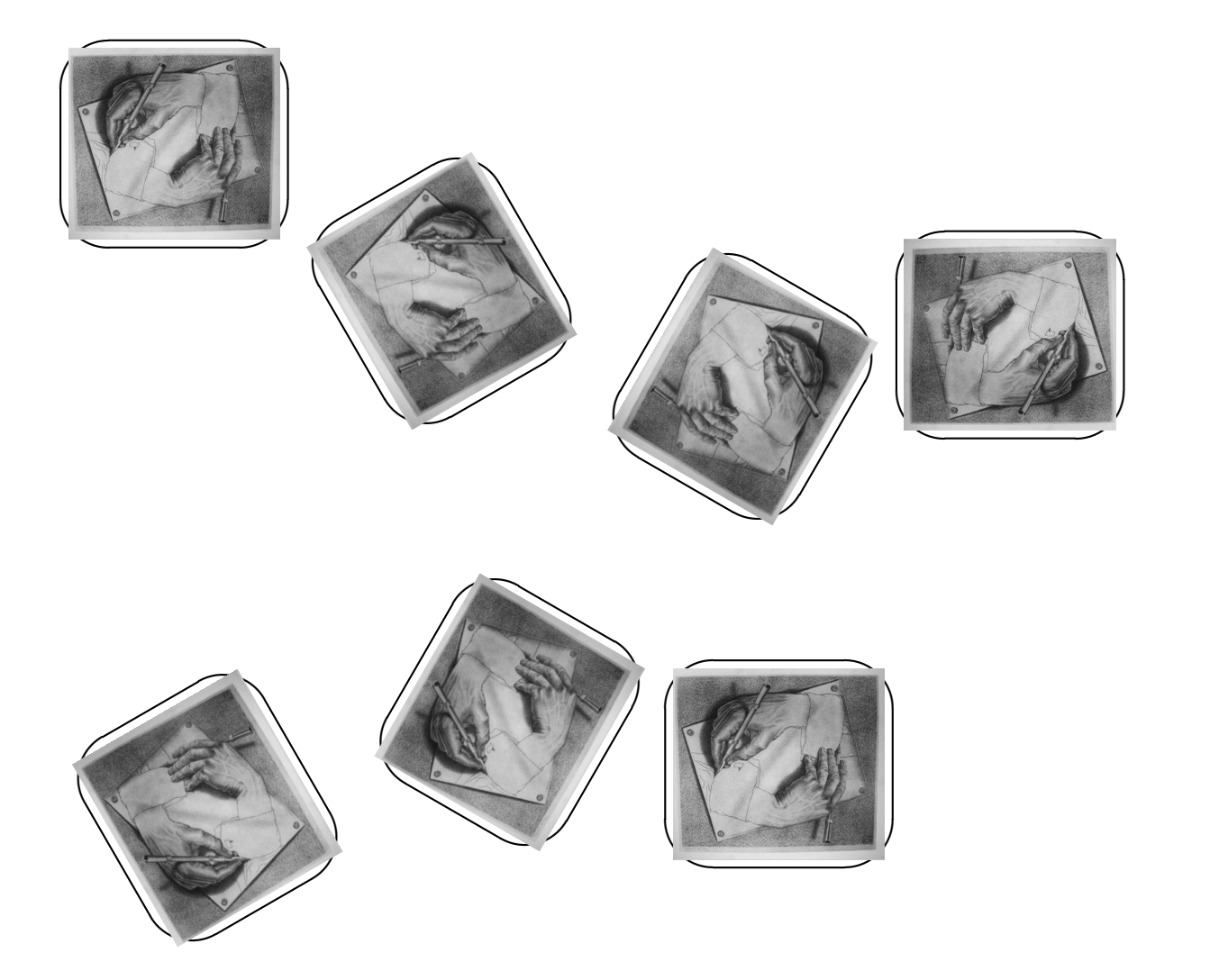

## 23 Das Erstellen von Rahmen und Strichen

Bereits im Teil I, Kapitel [9 auf Seite 39](#page-38-0) haben Sie das Boxkonzept von LATEX kennengelernt. Alle Boxen können zusätzlich noch mit einem Rahmen versehen werden, wobei sowohl doppelte, schattierte und abgerundetete Rahmen möglich sind.

Zunächst unterscheidet LATEX zwischen

*LR-Boxen* in denen der Text von links nach rechts gesetzt wird ohne dass ein Zeilenumbruch vorgenommen wird

*Parboxen* die einen Absatz mit Zeilenumbruch beinhalten und

*Rule-Boxen* mit denen Linien und Balken gezeichnet werden können

Die im folgenden vorgestellten Box-Befehle benutzen immer einen der obengenannten LR- oder Parbox-Modi. Für die Erstellung von schattierten oder sonstigen besonderen Rahmen ist die Einbindung des Packages fancybox Voraussetzung:

\usepackage{fancybox}

Einrahmen von LR-Boxes Um einzelne Wörter einzurahmen, stehen Ihnen eine Auswahl von Befehlen zur Verfügung:

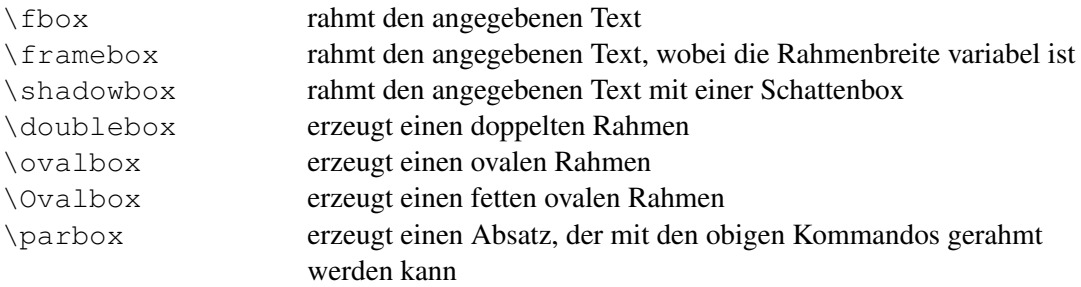

Beispiele:

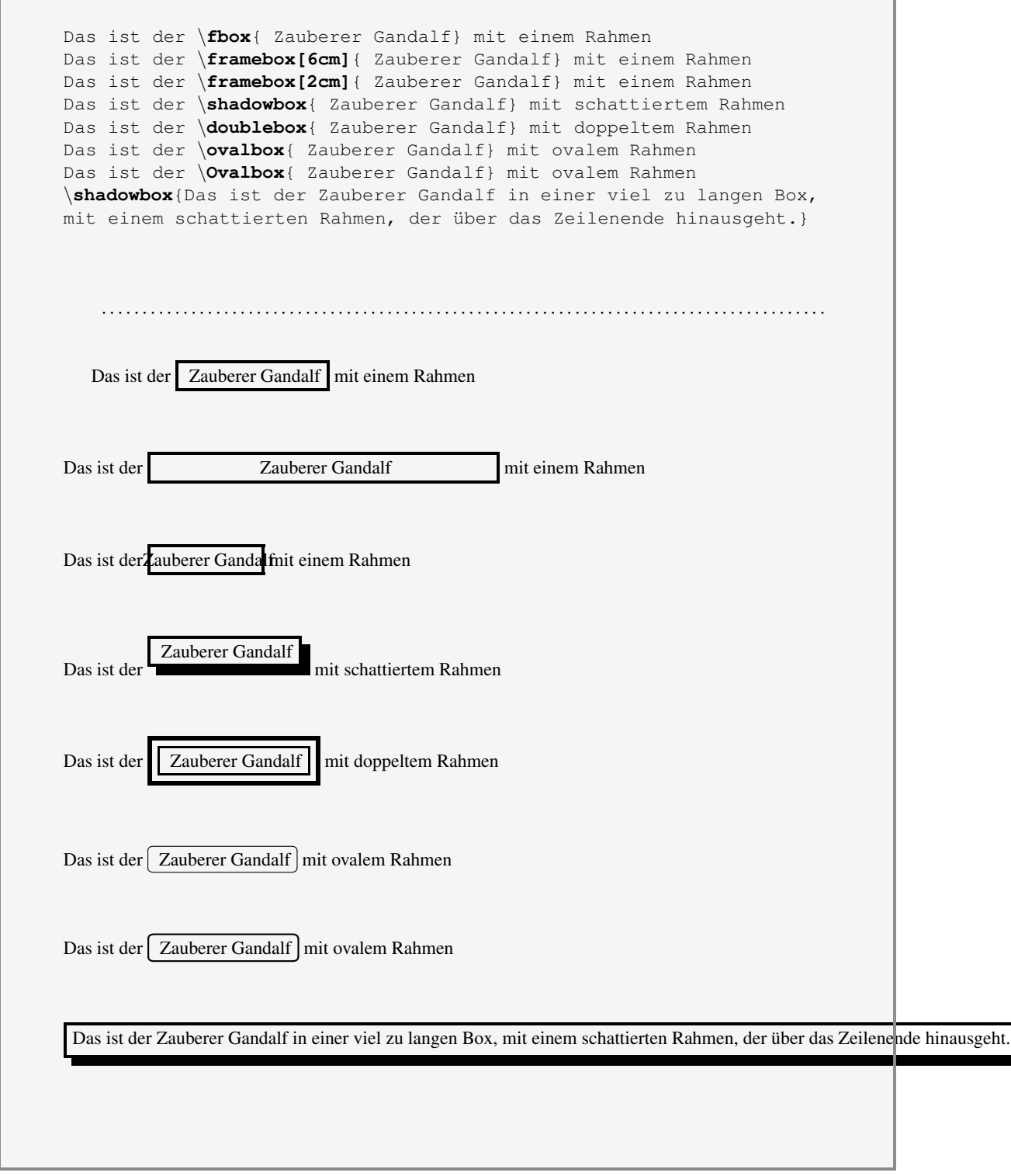

Abbildung 30: Rahmen von Texten

Das obige Beispiel zeigt, wie einfach ein Text mit einem beliebigen Rahmen versehen werden kann, wobei von den LATEX-Experten auch der Abstand des Rahmens zum Text und die Strichstärke verändert werden kann.

Es zeigt aber auch ein Problem: da die Rahmenbefehle automatisch eine LR-Box erzeugen, die keinen Zeilenumbruch kennt, wird bei einem zu langen Boxinhalt gnadenlos über den Seitenrand hinausgeschrieben. Das macht eine zweite Sorte von Box erforderlich, nämlich die Parbox, die einen eigenen Absatz einschließlich Zeilenumbrüche beinhaltet.

Einrahmen von ParBoxes Eine Absatzbox erzeugen sie mit dem Befehl

```
\parbox[position]{breite}{...}
```
Sie können eine beliebige Breite der Parbox festlegen; der Umbruch findet dann innerhalb dieses schmalen Absatzes statt. Die Angabe einer Position beeinflusst die Lage des Absatzes in Bezug auf die Grundlinie.

<span id="page-90-0"></span>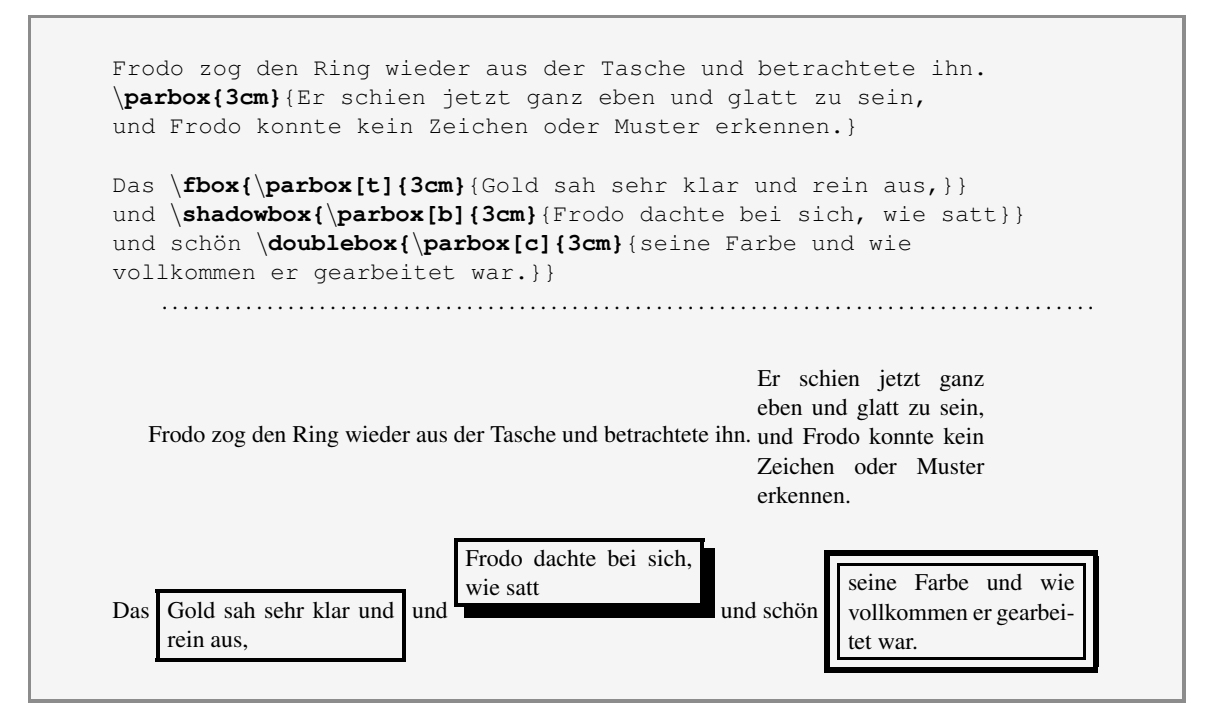

Abbildung 31: Absatz mit Rahmen

Die Ausrichtung der Absatzbox wird durch Angabe einer Positionierungs-Option erreicht. Dabei bedeutet:

- t (top) Ausrichtung am Absatzanfang
- b (bottom) Ausrichtung am Absatzende
- c (center) Ausrichtung an der Absatzmitte

Die Ausrichtung bezieht sich immer auf die Grundlinie, also die Linie, auf der normaler Text geschrieben wird.

Der teilweise schlechte Zeilenumbruch in einer Absatzbox hängt mit den bereits im Kapitel [9 auf](#page-38-0) [Seite 39](#page-38-0) beschriebenen Problemen zusammen: eine vernünftige Trennung und damit ein sauberer Umbruch ist in schmalen Spalten äußerst schwierig!

Das Beispiel [31 auf der vorherigen Seite](#page-90-0) zeigt gleichzeitig, wie Sie durch Kombination von Befehlen zum Rahmen und Befehlen zum Erstellen einer Parbox, einen eingerahmten Absatz erhalten.

Linien und Balken Linien und Balken können gezeichnet werden mit dem Befehl:

```
\rule[position]{breite}{höhe}
```
Der \rule–Befehl erzeugt ein "schwarzes Rechteck", mit der angegebenen Höhe und Breite und einer eventuellen Positionierung.

Beispiel:

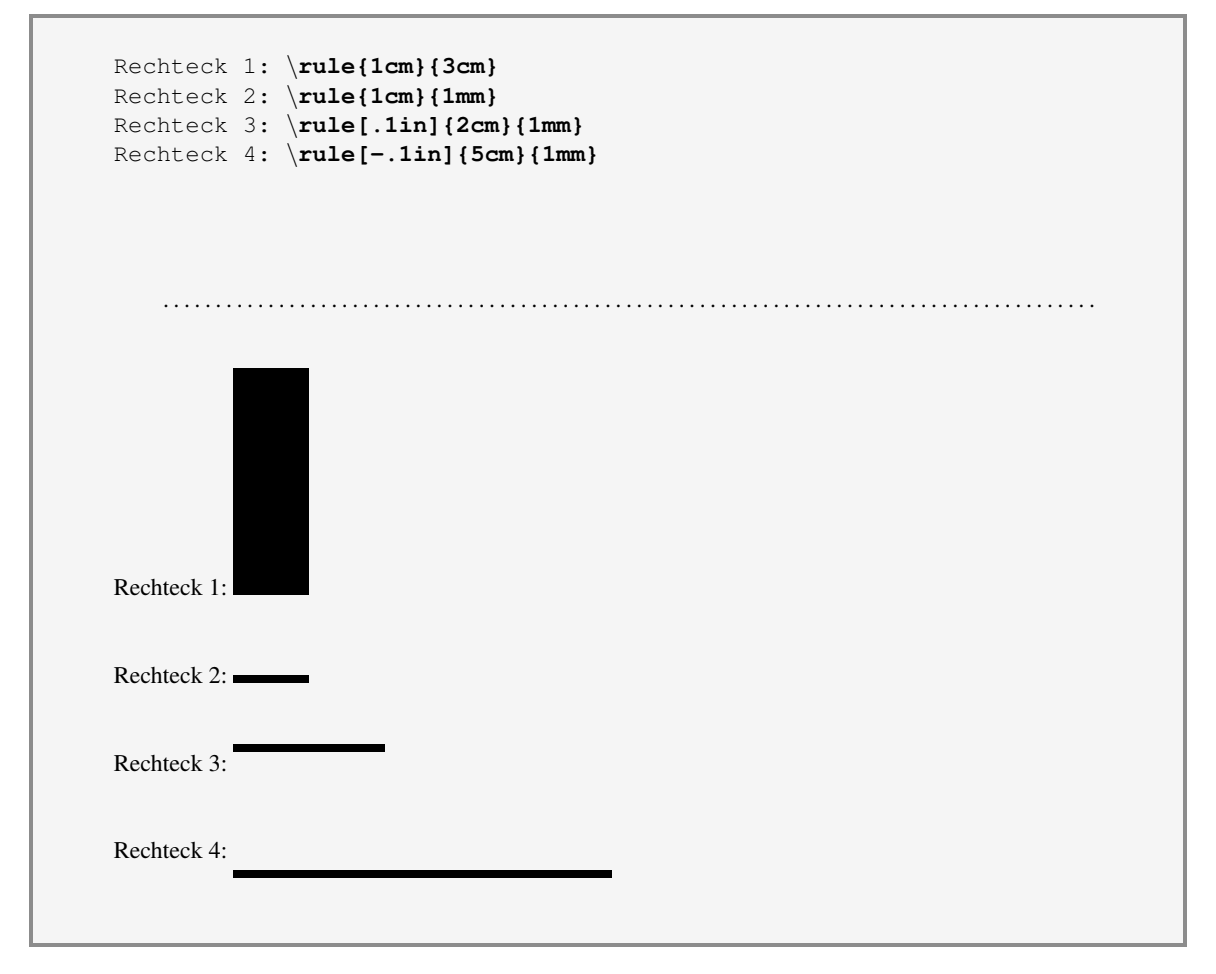

Abbildung 32: Linien und Balken

Eine Angabe bei der Positionierung größer Null verschiebt den Balken oberhalb der Grundlinie, während bei einer negativen Angabe entsprechend unterhalb der Grundlinie versetzt wird.

Kombinationen dieser Befehle sind natürlich auch möglich. Z.B. läßt sich eine framebox durch Einbau einer unsichtbaren (0 cm breiten) rule-Box vergrößern:

```
Vergleichen Sie\fbox{diese Box}
mit \fbox{\rule[-0.5cm]{0cm}{1cm}dieser Box }
```
Vergleichen Sie diese Box mit dieser Box

Der \raisebox–Befehl Mit \raisebox können Boxen beliebig höher bzw. niedriger als die Grundlinie gedruckt werden.

```
Die \raisebox{2mm}{Fähre} \raisebox{4mm}{zog}
\raisebox{2mm}{langsam} über \raisebox{-2mm}{das} Wasser.
                                                          . . . . . . . . . . . . . . . . . . . . . . . . . . . . . . . . . . . . . . . . . . . . . . . . . . . . . . . . . . . . . . . . . . . . . . . . . . . . . . . . . . . . . . . . .
     Die <sup>Fähre zog</sup> langsam über <sub>das</sub> Wasser.
```
Abbildung 33: Erhöhen von Boxes

# 24 Nummerierte Abbildungen und Tabellen

Verteilt über die Ihnen vorliegende Broschüre finden Sie mehrere Abbildungen, die automatisch durchnummeriert werden und auf deren Nummer überall im Dokument Bezug genommen werden kann. Bei solchen Abbildungen handelt es sich um sogenannte "wandernde Objekte" oder "floating charts": sie werden nämlich nicht nur automatisch durchnummeriert, sondern man bietet LATEX damit die Chance, eine Abbildung nach gewissen Regeln frei zu positionieren. Es kann Ihnen also durchaus passieren, dass die Abbildung beim Druck Ihres Dokumentes nicht dort erscheint, wo Sie sie in der Eingabe kodiert haben. Mit Hinblick auf den Seitenumbruch wählt LATEX einen Platz für die Abbildung, der ein optimales Layout garantiert.

Abbildungen Ein "wanderndes Objekt", das eine Abbildung beinhaltet erstellen Sie in der Umgebung:

```
\begin{figure}[position]
```
Abbildung

```
\caption{Bildunterschrift}
\label{markenname}
\end{figure}
```
Eine Bildunterschrift, die die automatische Nummerierung beinhaltet, wird über den \caption-Befehl erzeugt. Damit Sie sich auf diese Nummer beziehen können, müssen Sie einen \label-Befehl *nach* dem \caption-Befehl einfügen.

```
\begin{figure}
\fbox{\parbox{10cm}{ \\
Ein Hoch! dem Bade, dem edlen Genuss,\\
Der abspült den Staub und des Tages Verdruss!\\
Ein armer Tropf und Schmutzfink heißt,\\
Wer heißes Wasser nicht lobt und preist.\\
}}\\
\caption{Pippins Lieblingsbadelied}\\
\label{Pippin}\\
\end{figure}\\
Im Lied Nummer \ref{Pippin} auf Seite \pageref{Pippin} erfahren Sie mehr
....
                               . . . . . . . . . . . . . . . . . . . . . . . . . . . . . . . . . . . . . . . . . . . . . . . . . . . . . . . . . . . . . . . . . . . . . . . . . . . . . . . . . . . . . . . . .
   Im Lied Nummer 35 auf Seite 97 erfahren Sie mehr ....
```
Sie vermissen die Ausgabe? Die erscheint dort, wo LAT<sub>EX</sub> Platz dafür finden konnte. (Ein Tip: schauen Sie mal auf die nächste Seite.) Es gibt jede Menge Regeln nach denen der Platz ausgewählt wird und genauso viele Möglichkeiten für Sie, die Position Ihrer Abbildung festzulegen. Falls Sie keine eigene Option zur Platzierung angegeben haben, benutzt LATEX die Voreinstellung

\begin{figure}[tbp].

Sinnvoller ist in vielen Fällen die Angabe der Option [htbp]; dann versucht LATEX der Reihe nach die Abbildungen folgendermaßen zu positionieren:

- h hier, an der Stelle, an der die Abbildung definiert wird
- t oben auf der aktuellen oder nachfolgenden Seite
- b unten auf der aktuellen oder nachfolgenden Seite
- p auf einer eigenen Seite

Die Abbildung wird nur dann auf der entsprechenden Seite ausgegeben, wenn diese dadurch nicht zu voll wird.

All diese Möglichkeiten werden in der Broschüre "LATEX für Fortgeschrittene" ausführlich diskutiert.

Trotzdem sei Ihnen an dieser Stelle verraten, dass es eine Möglichkeit gibt, wenn Sie einen eventuellen schlechten Seitenumbruch in Kauf nehmen, eine Abbildung an der Stelle zu positionieren, an der sie in der Eingabedatei angegeben wurde. Sie benötigen dazu das Package float, welches mit

```
\usepackage{float}
```
eingebunden wird.

Damit die neue Definition wirksam wird, müssen Sie zusätzlich den Befehl

```
\restylefloat{figure}
```
absetzen.

Die Positionierung Ihrer Abbildung erreichen Sie anschließend durch

```
\begin{figure}[H]
     :
\end{figure}
```
Die Nummerierung Ihrer Abbildungen erfolgt natürlich nur dann in deutsch, wenn Sie das Paket german bzw. ngerman eingebunden haben.

<span id="page-96-0"></span>Ein Hoch! dem Bade, dem edlen Genuss, Der abspült den Staub und des Tages Verdruss! Ein armer Tropf und Schmutzfink heißt, Wer heißes Wasser nicht lobt und preist.

Abbildung 35: Pippins Lieblingsbadelied

Tabellen Ebenso wie Abbildungen, können Sie auch Tabellen durchnummerieren lassen.

Sie benutzen dazu die Umgebung

```
\begin{table}
\begin{tabular}
    :
\end{tabular}
\caption{...}
\label{...}
\end{table}
```
Die Verwendung der table-Umgebung erfolgt analog zur Benutzung von figure. Die Nummerierung erfolgt bei Verwendung des german bzw. ngerman-Packages als Tabelle 1:, Tabelle 2: usw. Eine Positionierung an der Stelle, an der die Tabelle definiert wird, ist auch hier wieder über die Option H möglich:

```
\begin{table}[H]
  :
\end{table}
```
Voraussetzung dafür ist die Benutzung der Kommandos

```
\usepackage{float}
\restylefloat{table}
```
Für wandernde Objekte können Abbildungs- und Tabellenverzeichnisse angelegt werden (siehe auch Kapitel [22 auf Seite 61\)](#page-60-0).

# 25 Einbindung von externen Bildern und Graphiken

Zunächst einmal wollen wir feststellen: LATEX ist ein Satzprogramm zur Erzeugung von Textsatz mit optimalem Layout. Es ist kein Graphikprogramm, obwohl es einige Komponenten enhält, wie zum Beispiel die picture-Umgebung, die die Erstellung von Strich-Graphiken ermöglichen. In den meisten Fällen ist es günstiger, eine Graphik mit einem Graphikprogramm zu erstellen, das schließlich eigens dafür entwickelt wurde und diese Aufgabe sicherlich weit besser erledigt, als ein Satzprogramm. Diese extern erstellte Graphik können Sie dann in Ihr L<sup>AT</sup>EX-Dokument integrieren.

Welche Graphik- bzw. Bildformate Sie in Ihr Dokument einbinden können, hängt davon ab, ob Sie zur Dokumenterstellung das "klassische" LATEX benutzen, oder die modernere Variante PDFLATEX, siehe auch mit der Sie auf direktem Weg zu einer PDF-Ausgabe gelangen. Je nachdem, wie Ihre Entscheidung Kapitel [6.1.](#page-18-0) ausgefallen ist, müssen Sie Ihre Graphiken in eines der folgenden Formate bringen:

LATEX: Encapsulated PostScript (EPS) PDFLATEX: Portable Network Graphics (PNG), JPEG oder PDF

Für die Einbindung Ihrer Graphik in Ihr Dokument gehen Sie dann folgendermaßen vor:

\usepackage[druckertreiber]{graphicx}

\includegraphics[height=...,width=...,angle=...]{dateiname}

Die Angabe des benötigten druckertreibers bei der Einbindung des Paketes graphicx hängt ebenfalls von der von Ihnen verwendeten LATEX-Variante ab. In Analogie zu den oben aufgeführten Graphikformaten wählen Sie bitte folgende Werte:

LATEX: dvips PDFLATEX: pdftex

Legen Sie die Höhe und Breite Ihrer Graphik nicht fest, so wird sie in ihrer natürlichen Größe in Ihr Dokument eingebunden; geben Sie nur eine der beiden Angaben ein, so wird die fehlende Größe proportional errechnet. Bei Angabe beider Größen, findet eventuell eine Verzerrung der Original-Graphik statt.

Möchten Sie Ihre Graphik gleichzeitig drehen, so können Sie mit der Angabe angle eine Gradzahl angeben. Die Drehung findet dann gegen den Uhrzeigersinn statt.

Beispiel für die Einbindung unter PDFLATEX (\usepackage[pdftex]{graphicx}):

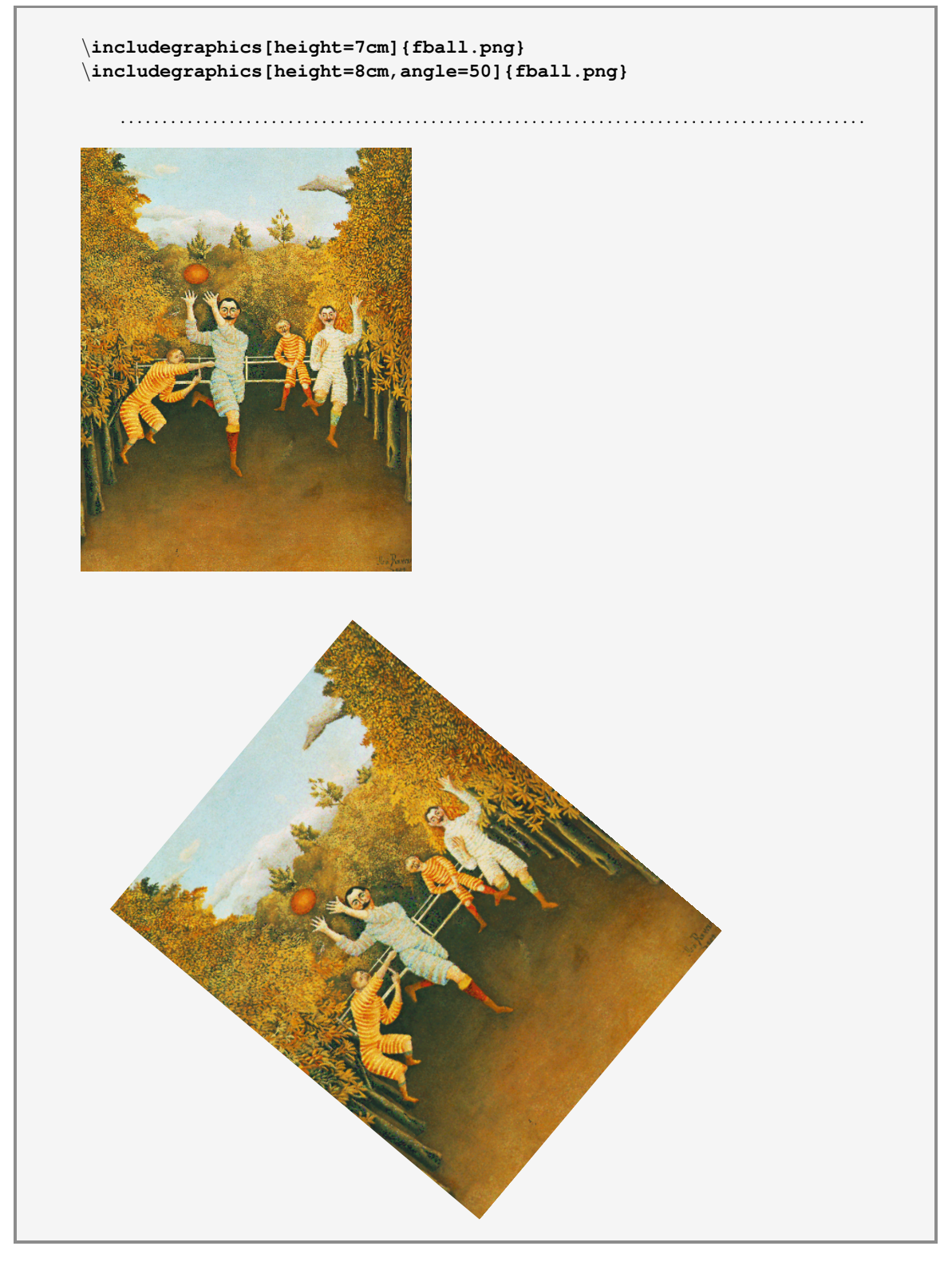

Abbildung 36: Integration von Bildern und Graphiken

# 26 Verdrehen von Objekten

Um generell Elemente Ihres Dokumentes zu drehen, also nicht nur wie im letzten Kapitel gezeigt Abbildungen, sondern zum Beispiel eine Tabelle, benutzen Sie das Package rotating.

Nach

```
\usepackage[druckertreiber]{rotating}
```
stehen Ihnen neue Kommandos zum Drehen von Objekten zur Verfügung. Wie bei der Einbindung von Bildern sollten Sie auch hier als Option den später zu verwendenden Druckertreiber angeben.

Folgende Umgebungen sind nach der Einbindung des rotating-Packages definiert:

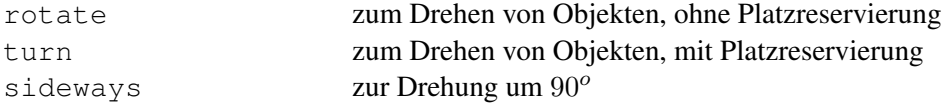

Den Umgebungen rotate und turn wird als Parameter jeweils die Gradzahl mitgegeben, um die gegen den Uhrzeigersinn gedreht werden soll.

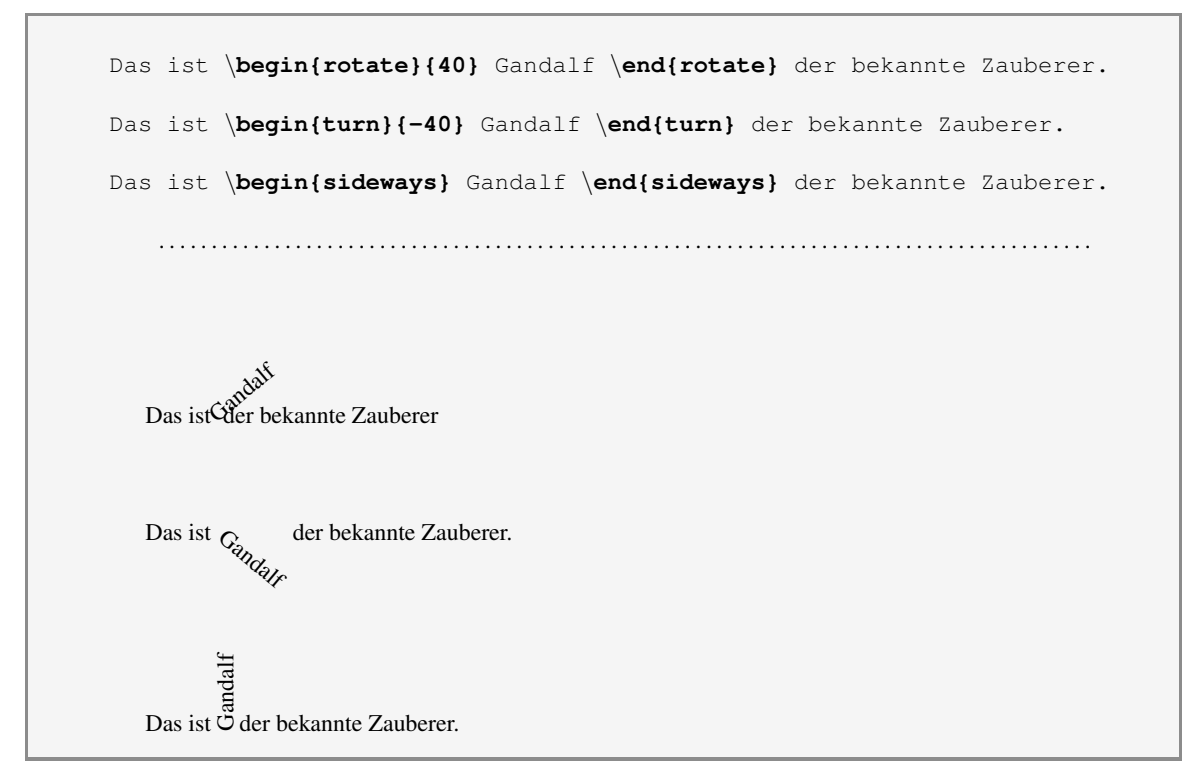

Abbildung 37: Drehen von Objekten I

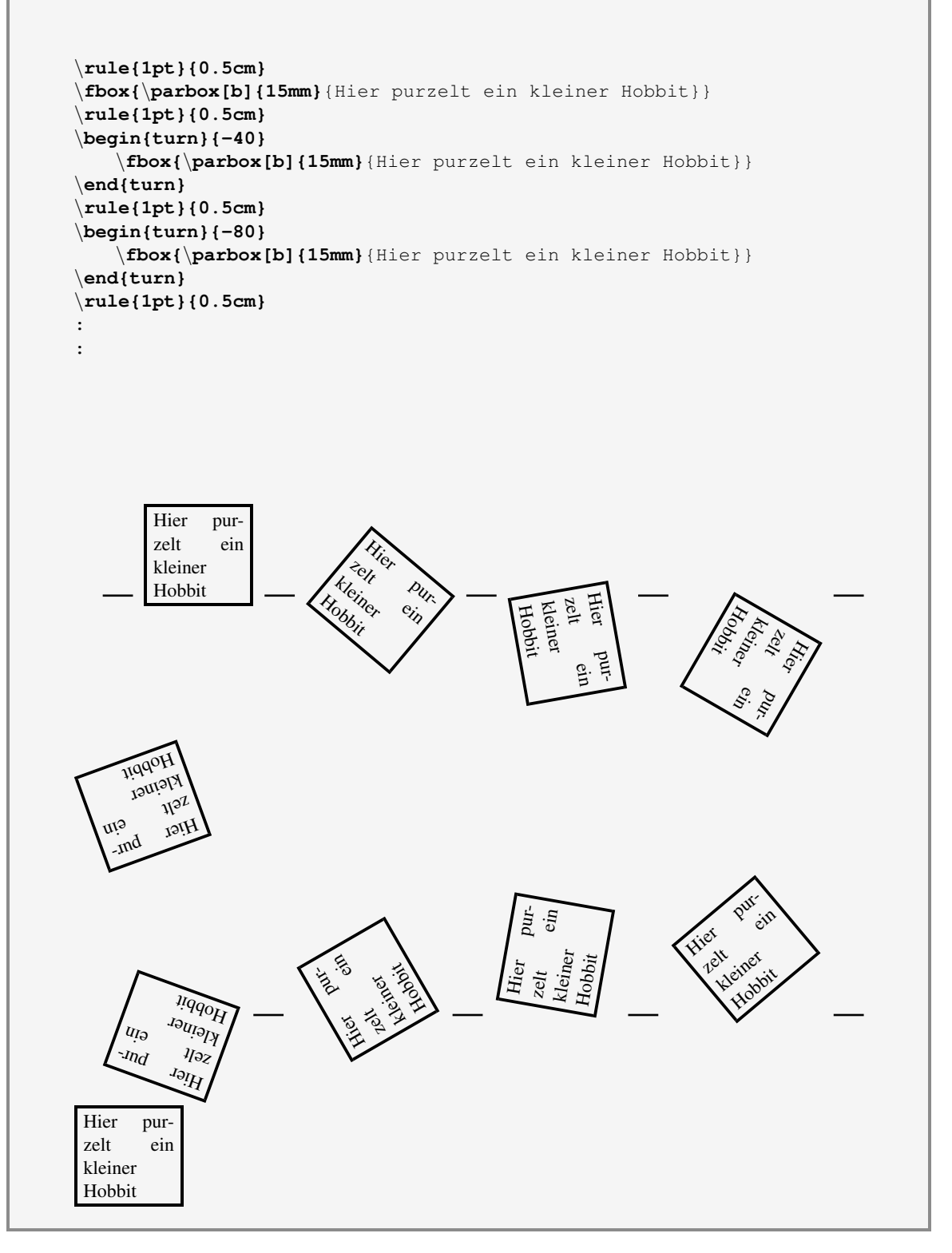

Abbildung 38: Drehen von Objekten II

# 27 Mehrspaltensatz

Um es vorweg zu nehmen: Das Setzen von Text über mehrere Spalten, wie man es vom Zeitungsoder Illustrierten-Layout her kennt, ist nicht unbedingt eine Domäne von LATEX. Das bedeutet nicht, dass eine solche Darstellung unmöglich ist, Sie dürfen sich aber bei der Umsetzung jetzt schon auf Schwierigkeiten gefasst machen. Dies gilt speziell für den Fall, wenn Sie eventuell noch die Einbindung von Bildern oder anderen Objekten planen, die dann vom Text umflossen werden sollen. In solchen oder ähnlich gelagerten Fällen tun Sie sich mit der Verwendung speziell dafür ausgelegter Layout-Programme, wie bspw. Adobe's InDesign vermutlich leichter.

LATEX ermöglicht gundsätzlich das Erstellen von zweispaltigem Druck (mit der twocolumn-Option im \documentclass-Kommando, näheres im Kapitel [10 auf Seite 49\)](#page-48-0). Wollen Sie in Ihrem Dokument jedoch mehrere Spalten erzeugen und auch noch die Anzahl der Spalten beliebig verändern, so steht Ihnen dazu ein weiteres Package zur Verfügung:

\usepackage{multicol}

Sie können dieses Paket anschließend benutzen durch

\begin{multicols}{spaltenzahl}[titel][Abstand]

\end{multicols}

Sie bestimmen die Anzahl der zu erzeugenden Spalten, und legen, falls gewünscht, eine Überschrift fest, die über alle Spalten gesetzt wird. Ein Abstand zwischen dem Titel und dem nachfolgenden Text kann ebenso definiert werden.

Beachten Sie jedoch: je schmaler die Spaltenbreite gewählt wird, um so schwieriger gestaltet sich der Umbruch für LATEX, um so mehr läßt das Layout eventuell zu wünschen übrig.

Über diverse Parameter lässt sich der Abstand zwischen den Spalten verändern und sogar ein Trennstrich zwischen die Spalten setzen:

\setlength{\columnsep}{breite}

legt den Spaltenabstand fest und

\setlength{\columnseprule}{strichbreite}

die Strichbreite.

#### Beispiel:

```
An jenem Morgen machten sie ein Feuer in einer tiefen Mulde, die
geschützt war durch große Hulstbüsche, und ihr Abendbrot-Frühstück war
das fröhlichste seit Bruchtal.
\setlength{\columnseprule}{1pt}
\begin{multicols}{4}[\textbf{Langsam wird es Nacht}][1cm]
Sie hatten es nicht eilig mit dem Schlafen, denn sie erwarteten,
dass sie die ganze Nacht würden durchschlafen können, und vor dem Abend
des nächsten Tages wollten sie nicht weitergehen. Nur Aragorn war
schweigsam und unruhig.
Nach einer Weile verließ er die Gefährten und schlenderte auf den
Kamm, dort stand er im Schatten eines Baumes, schaute nach Süden und
Westen und hilt den Kopf, als ob er lausche.
\end{multicols}
\setlength{\columnseprule}{0pt}
\setlength{\columnsep}{2.5cm}
\begin{multicols}{2}
Dann kam er zum Rand der Mulde zurück und blickte hinunter auf die
anderen, die lachten und sich unterhielten. "Was ist los,
Streicher?" rief Merry hinauf.
\end{multicols}
    . . . . . . . . . . . . . . . . . . . . . . . . . . . . . . . . . . . . . . . . . . . . . . . . . . . . . . . . . . . . . . . . . . . . . . . . . . . . . . . . . . . . . . . . .
An jenem Morgen machten sie ein Feuer in einer tiefen Mulde, die geschützt war durch große
Hulstbüsche, und ihr Abendbrot-Frühstück war das fröhlichste seit Bruchtal.
   Langsam wird es Nacht
   Sie hatten es nicht
schlafen können, und
eilig mit dem Schla-
vor dem Abend des
fen, denn sie erwarte-
nächsten Tages woll-
ten, dass sie die gan-
ten sie nicht weiterge-
ze Nacht würden durch- hen. Nur Aragorn war Kamm, dort stand er sche.
                                           schweigsam und unru-
                                           hig. Nach einer Weile
                                           verließ er die Gefährten
den und Westen und hilt
                                           und schlenderte auf den
den Kopf, als ob er lau-
                                                                im Schatten eines Bau-
                                                                mes, schaute nach Sü-
   Dann kam er zum Rand der Mulde zu-
rück und blickte hinunter auf die anderen,
                                                  die lachten und sich unterhielten. "Was ist
                                                  los, Streicher?" rief Merry hinauf.
```
Abbildung 39: Mehrspaltiger Text

## 28 Erstellen von mehrseitigen Tabellen

Wie bereits im Kapitel [16.2 auf Seite 67](#page-66-0) erwähnt, kann L<sup>AT</sup>EX bei Tabellen, die länger sind, als eine Seite, keinen automatischen Seitenumbruch mehr durchführen. Für solche Fälle bietet sich die Verwendung des Packages longtable an.

```
\usepackage{longtable}
```
gestattet Ihnen, zusätzlich einen Tabellenkopf und -fuß zu definieren, der bei einem Seitenumbruch automatisch immer wieder mit ausgedruckt wird.

Benutzen können Sie die longtable-Umgebung folgendermaßen:

```
\setlongtables
\begin{longtable}{spaltendefinition}
\hline
\caption{Tabellentitel mit automatischer Numerierung} \\
\hline
\multicolumn{spalten}{definition}{titel} \\
\hline
\endfirsthead
   ...
\endhead
   ...
\endfoot
   ...
\endlastfoot
    Tabelle
\end{longtable}
```
Die Verwendung von longtable erfolgt analog zur Verwendung von tabular; das heißt, Spalten werden durch & voneinander getrennt, und Zeilen durch \\ beendet. Auch die Spaltendefinition wird in der bereits bekannten Weise festgelegt. Neu sind lediglich die Kommandos, die der eigentlichen Tabelle vorangestellt werden können. Sie legen den Text fest, der bei einem Seitenumbruch jeweils oberhalb und unterhalb der Tabelle erscheinen soll.

Ein Beispiel:

```
\setlongtables
\begin{longtable}{|c|c|}
\caption{Ereignisse in Mittelerde und Unsterblichenlande } \\
\hline
\multicolumn{2}{|c|}{Dies ist der Titel der ersten Seite} \\
\hline\hline
\endfirsthead
\hline
\hline
Mittelerde & Unsterblichenlande \\
\hline\hline
\endhead
\hline
\multicolumn{2}{|c|}{Fortsetzung folgt $...$ } \\
\hline
\endfoot
\hline\hline
\endlastfoot
Lampe der Valar & Valinor \\
Rhun & Ring des Verhaengnisses \\
Alter Wald & Buch von Eldamar \\
Auenlande & Valimar \\
Moria & Aman \\
: & : \setminus\end{longtable}
```
Tabelle 1: Ereignisse in Mittelerde und Unsterblichenlande

. . . . . . . . . . . . . . . . . . . . . . . . . . . . . . . . . . . . . . . . . . . . . . . . . . . . . . . . . . . . . . . . . . . . . . . . . . . . . . . . . . . . . . . . .

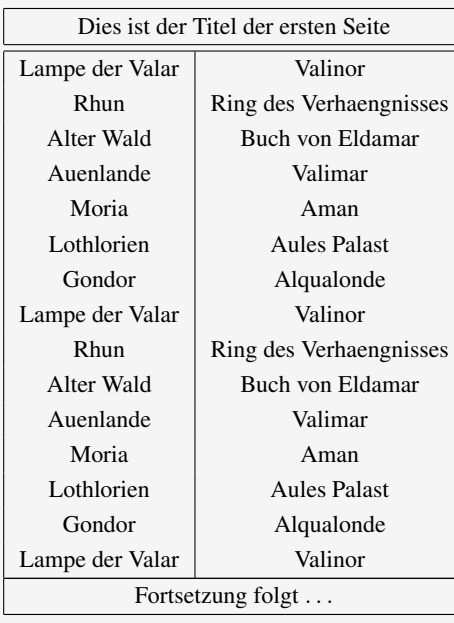

| Mittelerde      | Unsterblichenlande      |
|-----------------|-------------------------|
| Rhun            | Ring des Verhaengnisses |
| Alter Wald      | Buch von Eldamar        |
| Auenlande       | Valimar                 |
| Moria           | Aman                    |
| Lothlorien      | <b>Aules Palast</b>     |
| Gondor          | Alqualonde              |
| Lampe der Valar | Valinor                 |
| Rhun            | Ring des Verhaengnisses |
| Alter Wald      | Buch von Eldamar        |
| Auenlande       | Valimar                 |
| Moria           | Aman                    |
| Lothlorien      | <b>Aules Palast</b>     |
| Gondor          | Alqualonde              |
| Lampe der Valar | Valinor                 |
| Rhun            | Ring des Verhaengnisses |
| Alter Wald      | Buch von Eldamar        |
| Auenlande       | Valimar                 |
| Moria           | Aman                    |
| Lothlorien      | <b>Aules Palast</b>     |
| Gondor          | Alqualonde              |
| Lampe der Valar | Valinor                 |
| Rhun            | Ring des Verhaengnisses |
| Alter Wald      | Buch von Eldamar        |
| Auenlande       | Valimar                 |
| Moria           | Aman                    |
| Lothlorien      | <b>Aules Palast</b>     |
| Gondor          | Alqualonde              |
| Lampe der Valar | Valinor                 |
| Rhun            | Ring des Verhaengnisses |

Abbildung 40: Mehrseitige Tabelle mit longtable
# <span id="page-108-1"></span>29 Berücksichtigen deutscher Spracheigenschaften

Wenn Sie Texte in deutscher Sprache verfassen wollen, so sollten Sie LAT<sub>E</sub>X dieses mitteilen, indem Sie das Paket german oder ngerman einbinden:

```
\usepackage{german}
\usepackage{ngerman}
```
Die Pakete german bzw. ngerman beinhalten eine ganze Reihe von Regeln und Definitionen, die speziell auf den deutschen Sprachraum abgestimmt sind. Welche Eigenheiten berücksichtigt werden, können Sie der nachstehenden Auflistung entnehmen:

- Silbentrennung Die Silbentrennung wird automatisch nach den alten bei Verwendung von german – bzw. neuen – bei Verwendung von ngerman – deutschen Trennungsregeln durchgeführt.
- Kategorienüberschriften Automatische Überschriften, wie Inhaltsverzeichnis, Sachregister, Anhang usw., aber auch Aufzählungen wie Abbildungen und Tabellen erscheinen ebenso wie das Datum in deutsch.
- Umlaute Das Problem der Umlaute wurde bereits im Kapitel [6.2 auf Seite 20](#page-19-0) kurz erläutert:

Umlaute kennt LATEX normalerweise nicht als Umlaut, sondern als LATEX-Befehl. Um Umlaute im Editor direkt einzugeben, sollten Sie immer das Paket [utf8]{inputenc} einbinden. Damit Wörter mit Umlauten anschließend auch sauber getrennt werden, benötigen Sie zusätzlich das Paket [T1] { fontenc }.

- Besondere Trennung Eine Reihe von Buchstabenkombinationen erfordert nach den alten Rechtschreibregeln eine besondere Trennung: zum Beispiel soll ck als k-k getrennt werden, ff als ff-f und ähnliches gilt für die Buchstaben l, m, n, p, und t. Das erreichen Sie jeweils durch Eingabe von "ck "ff, usw. In der neuen deutschen Rechtschreibung rutscht bei einer Trennung z.B. das ck automatisch komplett in die neue Zeile.
- Gänsefüßchen Anführungszeichen links unten und rechts oben können benutzt werden durch Eingabe von "' und "'. Um das Gänsefüßchen, auszudrucken, benutzen Sie den Befehl \dq. Dieser erzeugt dann ".
- Ligaturen Ligaturen sind Buchstabenfolgen, die ineinandergeschrieben werden: wie zum Bei-spiel die Buchstaben fl, statt fl<sup>[2](#page-108-0)</sup>. Um Ligaturen zu verhindern, benutzen Sie den Befehl "|. Das Wort Auflage als Auf"|lage erscheint dann als Auflage. Der Buchstabe f und l werden damit von einander getrennt.

<span id="page-108-0"></span><sup>&</sup>lt;sup>2</sup>Eine der bekanntesten Ligaturen ist das altdeutsche sz, das inzwischen als ß geschrieben wird. Auch das & ist eine Ligatur, entstanden aus den Buchstaben Et.

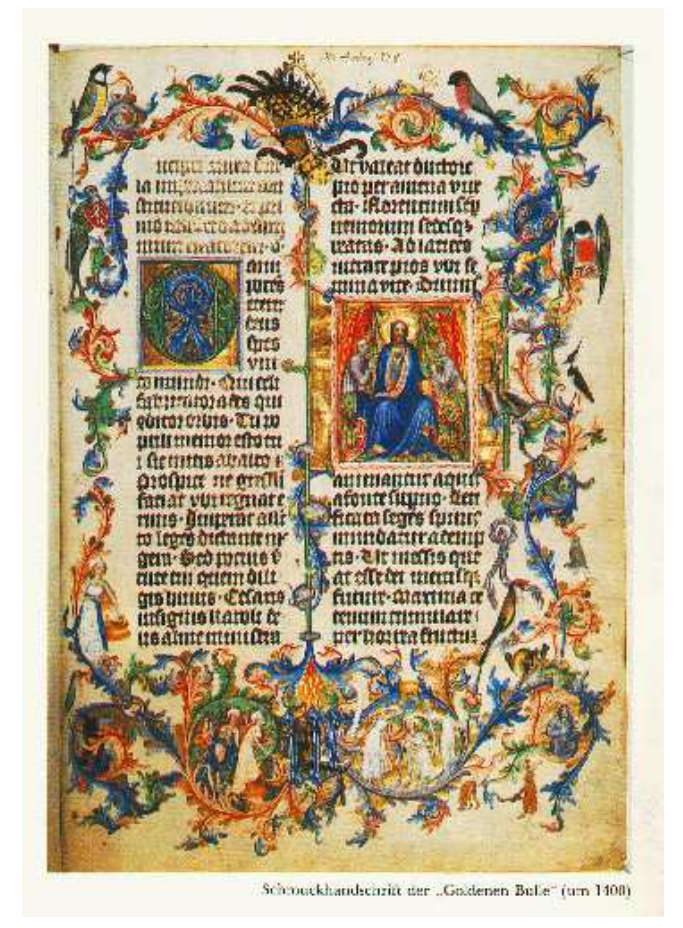

Schmuckhandschrift der "Goldenen Bulle" (um 1400)

## <span id="page-110-0"></span>30 Benutzung weiterer Schriften

Bereits im Kapitel [8 auf Seite 31](#page-30-0) wurden Sie mit einigen Grundlagen der Schriftkunde vertraut gemacht und können nun die Standard-LATEX-Schriften mit den entsprechenden Befehlen verändern. Es gibt jedoch eine Reihe weiterer Möglichkeiten, Schriften zu verändern und darüber hinaus existieren weitere wunderschöne Schriften, die ich Ihnen nicht vorenthalten möchte.

Diese Schriften werden jedoch anders ausgewählt, als mit den Standard-LATEX-Kommandos. Sie benutzen dazu die Befehle:

```
\fontencoding{...}
\fontfamily{...}
\fontseries{...}
\fontshape{...}
\fontsize{...}{...}
\selectfont
```
Erläuterungen:

fontencoding ermöglicht Ihnen die Angabe eines Zeichensatzes

fontfamily dient zur Auswahl einer Schriftfamilie

fontseries benutzen Sie zur Angabe der Stärke und Laufweite einer Schrift

fontshape bestimmt die aufrechte oder geneigte Form eines Zeichens

fontsize definiert die Größe einer Schrift und den Zeilenabstand.

Nicht jede Schrift ist standardmäßig auch in jeder Größe vorhanden. In der Regel können Sie aber wählen zwischen den Größenangaben

5 6 7 8 9 10 10.95 12 14.4 17.28 20.48 24.88

die automatisch in Punkten berechnet sind. Bei der Angabe des Zeilenabstandes können Sie die Maßeinheit mitangeben, ansonsten wird wieder in Punkten gerechnet.

Bevor Sie eine Auswahl möglicher Fonts sehen, zunächst ein kleines Beispiel, wie Sie die obigen Befehle benutzen können:

Es existiert eine Schriftfamilie mit Namen Computer Modern Dunhill, die die Großbuchstaben überproportional streckt. Um diese Schrift auszuwählen geben Sie ein:

```
{\fontfamily{cmdh}\fontseries{m}\fontshape{n}
\forallfontsize{14.4}{17pt} \selectfont ....}
```
Der Text, der mit dem Fontbefehl in Klammern steht, wird in der gewünschten Schrift gedruckt: Dunhill cmdh, in mittlerer Stärke m, normaler aufrechter Form n und in der Größe 14.4pt mit einem Zeilenabstand von 17pt.

Für eine Schrift in Computer Modern Funny Roman benutzen Sie

```
{\fontfamily{cmfr}\fontseries{m}\fontshape{n}
\selectfont ...}
```
Den folgenden Tabellen können Sie die Namen der Zeichensätze, Schriftfamilien, Series und Shapes entnehmen, die Sie auf die beschriebene Weise verwenden können. Für einige Schriften werden Packages benötigt, die in der Tabelle angegeben werden.

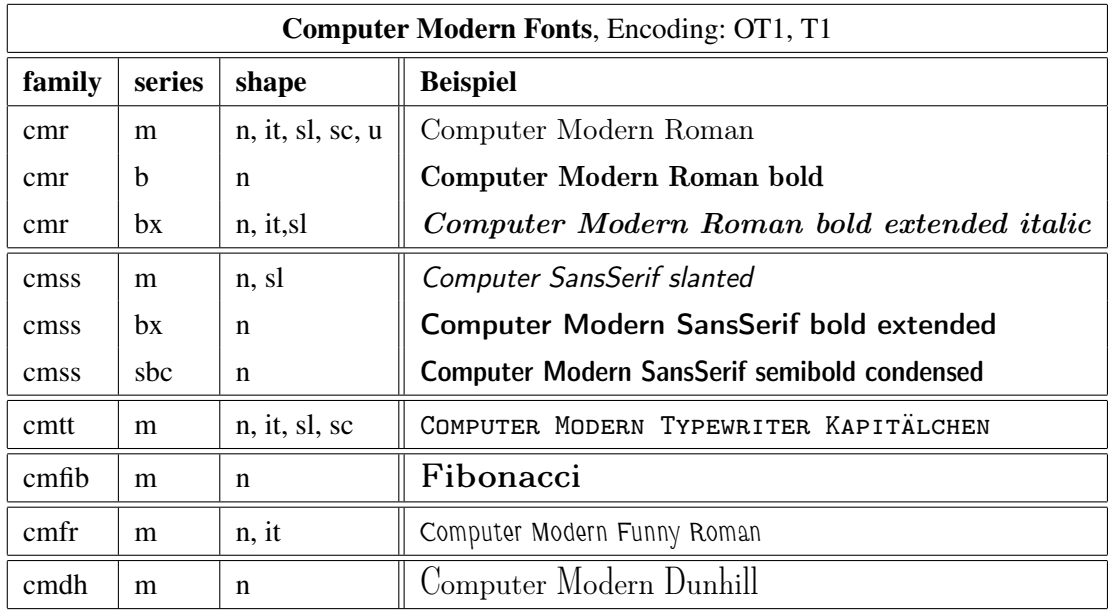

#### Die Computer-Modern Zeichensätze

#### <span id="page-112-0"></span>Eulersche Schriften

Die Euler-Fonts, die überwiegend in naturwissenschaftlichen, insbesondere mathematischen Büchern benötigt werden, können Sie mit Hilfe der nachstehenden Tabellen und Befehle erzeugen:

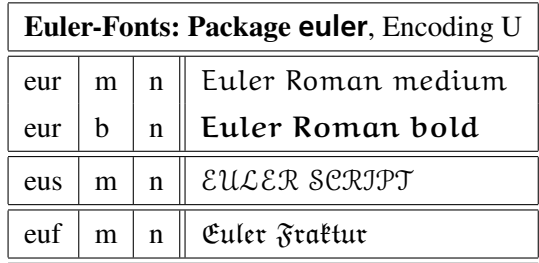

Für die Script- und Frakturschriften können auch die Befehle \EuScript und \EuFrak benutzt werden, vorausgesetzt Sie haben die zugehörigen Packages euscript und eufrak eingebunden. Arbeiten Sie generell mit dem Paket euler, so wird die Euler-Roman-Schrift standardmäßig in mathematischen Formeln benutzt. Benutzen Sie \mathversion{normal}, so wird die einfache Euler-Roman-Schrift verwendet, bei \mathversion{bold} wird die fette Euler-Roman-Schrift ausgewählt.

#### Altdeutsche Schriften

Ein Layout für ganz besondere Zwecke bieten die altdeutschen Schriften, die von Yannis Haralambous geradezu liebevoll designed wurden.

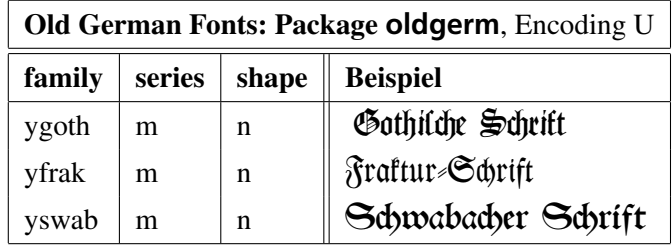

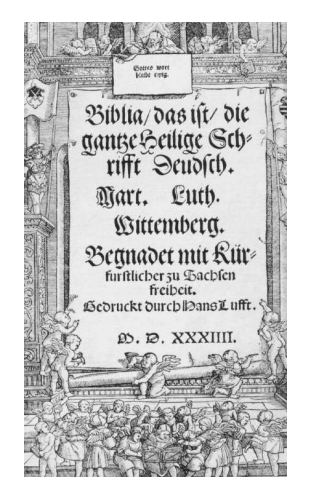

Da die obigen Schriften nur in einer Form existieren, können sie auch angesprochen werden durch \textgoth, \textfrak und \textswab.

# Die mathematischen Standard-Symbole von TEX

<span id="page-113-0"></span>

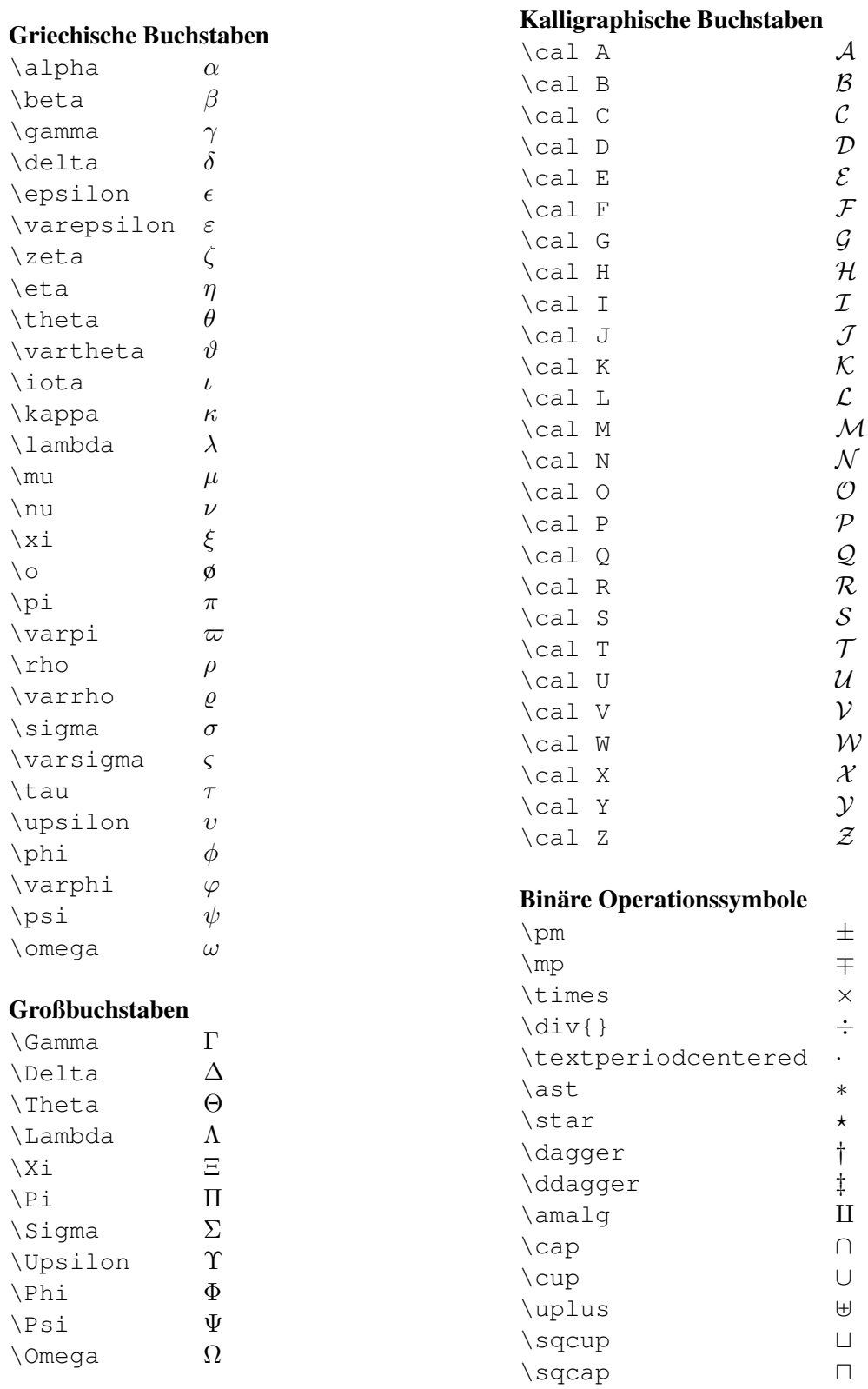

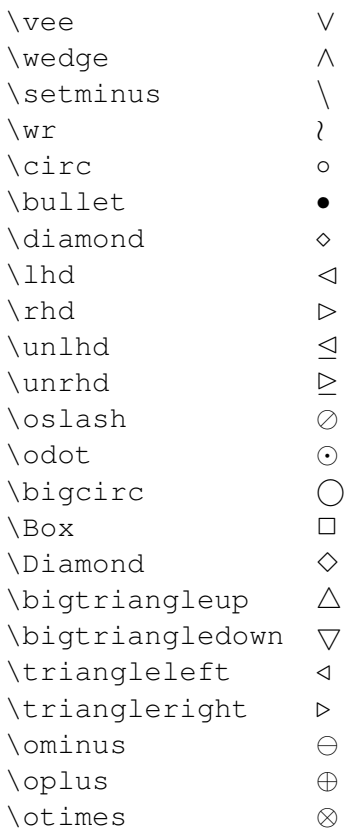

#### Vergleichssymbole und deren Negation

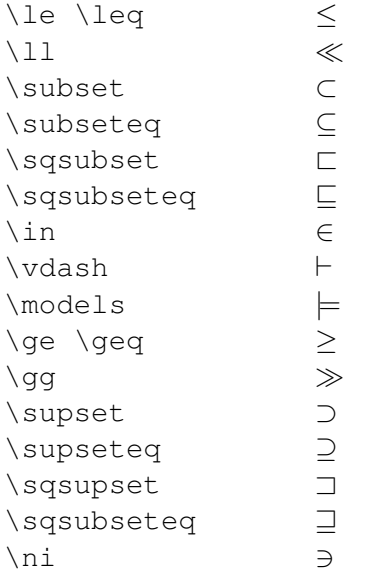

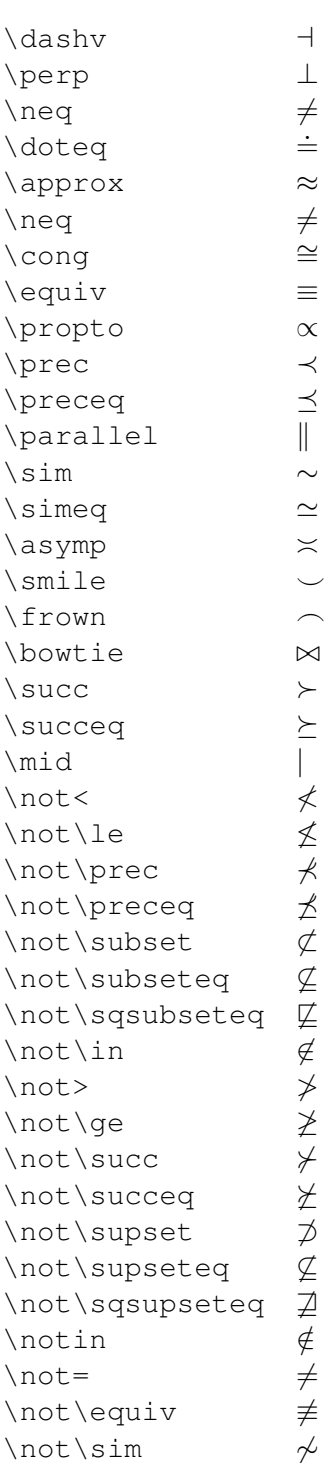

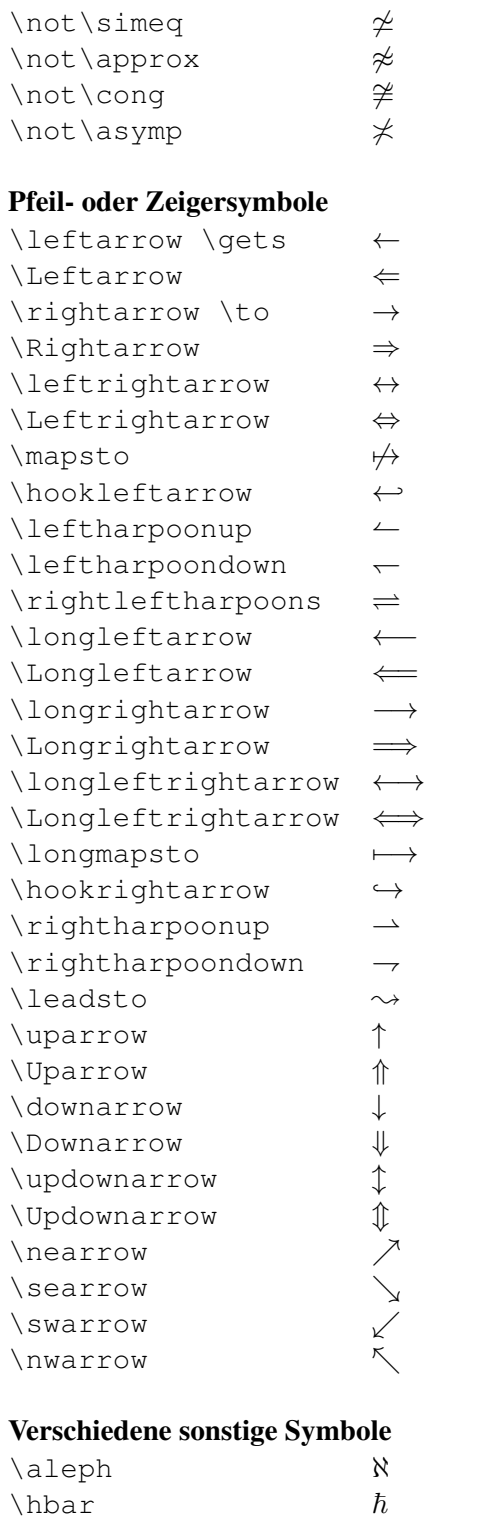

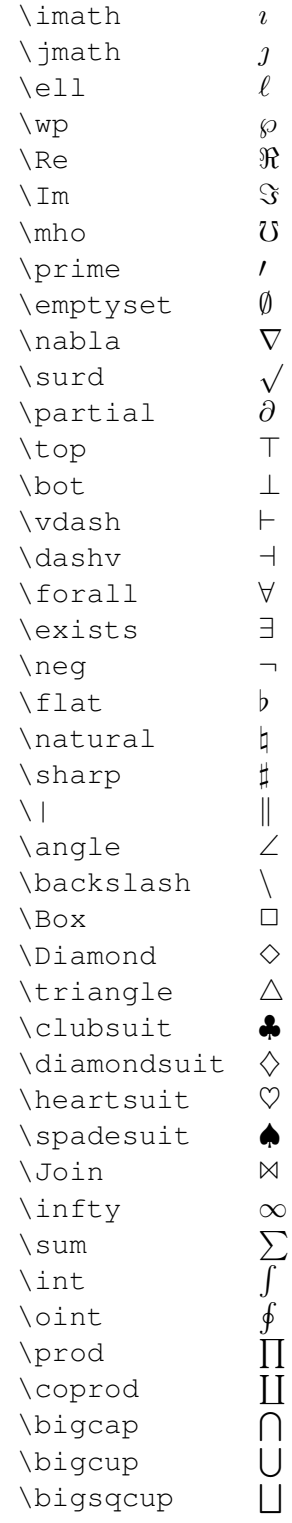

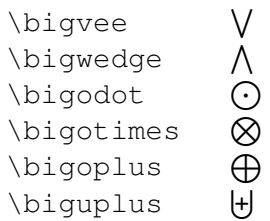

#### Funktionsnamen

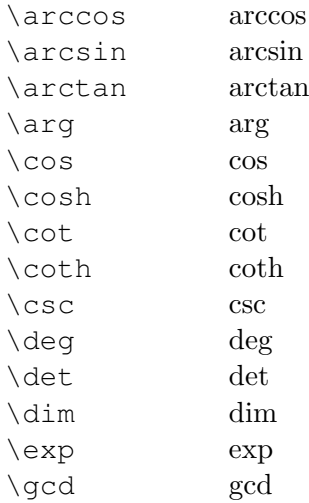

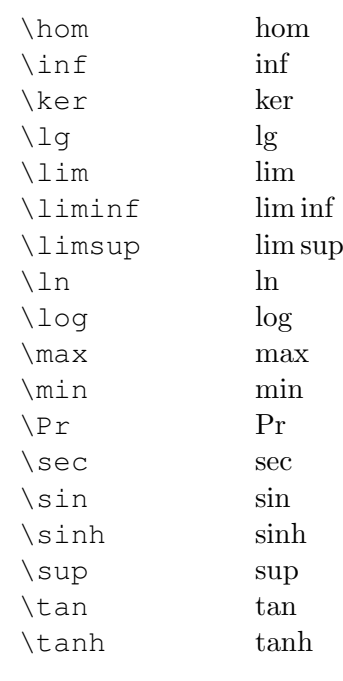

## Beachte:

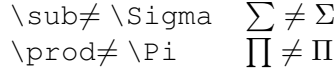

# Index

-, [38](#page-37-0) - -, [38](#page-37-0)  $--, 38$  $--, 38$ Überschrift, mehrspaltige, [69](#page-68-0) Überschriften, [59](#page-58-0) #, [20](#page-19-1) \$, [20](#page-19-1) \$ , [81](#page-80-0) \$-\$, [38](#page-37-0) \$\$, [81](#page-80-0)  $%$ , [16](#page-15-0), [20](#page-19-1)  $\&$ , [20](#page-19-1), [68](#page-67-0)  $\_, 20, 82$  $\_, 20, 82$  $\_, 20, 82$  $\_, 20, 82$  $\setminus$ , [20](#page-19-1)  $\rangle$ , [65](#page-64-0) \-, [40](#page-39-0)  $\setminus$  = [65](#page-64-0)  $\setminus$ , [41](#page-40-0), [68](#page-67-0) " , [38](#page-37-0)  $\hat{}$ , [82](#page-81-0)  $\hat{}$ , [20](#page-19-1)  $\sim$ , [20](#page-19-1), [40](#page-39-0) 11pt , [49](#page-48-0) 12pt , [49](#page-48-0) ', [38](#page-37-0) ', [38](#page-37-0) a4paper , [49](#page-48-0) Abbildungen, [95](#page-94-0) Positionsoptionen, [96](#page-95-0) Verzeichnisse, [62](#page-61-0) Abbildungsverzeichnis, [62](#page-61-0) Absatzbox, [39](#page-38-0) , [91](#page-90-0) Absatzende, [16](#page-15-0) Absatzformeln, [81](#page-80-0) alltt, [50](#page-49-0) Altdeutsche Schriften, [113](#page-112-0)  $\lambda$  [73](#page-72-0) Anführungszeichen, [38](#page-37-0) , [109](#page-108-1) angle=, [99](#page-98-0) Anhang, [63](#page-62-0) \appendix , [63](#page-62-0) array, [83](#page-82-0), [84](#page-83-0) article, [16](#page-15-0), [49](#page-48-0), [59](#page-58-0)

amssymb , [86](#page-85-0) Attribute, [33](#page-32-0) Auflistungen, [55](#page-54-0) Ausrichtungsmerkmal, [68](#page-67-0) \author, [73](#page-72-0) .aux , [21](#page-20-0) , [71](#page-70-0)

b, [92](#page-91-0), [96](#page-95-0) Balken, [92](#page-91-0) besondere Schriftzeichen, [37](#page-36-0) Bezug, [71](#page-70-0) Bilder, [99](#page-98-0) Bindestrich, [38](#page-37-0) Blocksatz, [16](#page-15-0) boldface, [18](#page-17-0) book , [49](#page-48-0) , [59](#page-58-0) Box, [39](#page-38-0) , [87](#page-86-0) Absatzbox, [89](#page-88-0) LR-Box, [89](#page-88-0) Parbox, [89](#page-88-0) Rule-Box, [89](#page-88-0) Brüche, [83](#page-82-0)

```
c, 68, 92 \caption
, 95
, 105
\cdots
, 83
center
, 17
, 42
\centering
, 42
\centerline
, 43
\chapter
, 59
.cls
, 49
\columnsep
, 103
\columnseprule
, 103
```
\date , [73](#page-72-0) document , [16](#page-15-0) \documentclass , [16](#page-15-0) , [49](#page-48-0) Dokument, [15](#page-14-0) Dokumentenklassen, [49](#page-48-0) , [59](#page-58-0) \dot , [83](#page-82-0) \doublebox , [89](#page-88-0) Drehung, [101](#page-100-0) dvips , [101](#page-100-0) dvips , [99](#page-98-0)

Eingabetrennung, [16](#page-15-0)

einrücken, [45](#page-44-0) \emph, [35](#page-34-0) \endfirsthead , [105](#page-104-0) \endfoot , [105](#page-104-0) \endhead , [105](#page-104-0) \endlastfoot , [105](#page-104-0) enumerate, [57](#page-56-0) Eponenten, [81](#page-80-0) Erstzeileneinzug, [16](#page-15-0) \EuFrak, [113](#page-112-0) eufrak , [113](#page-112-0) euler , [113](#page-112-0) Eulersche Schriften, [113](#page-112-0) \EuScript, [113](#page-112-0) \euscript, [113](#page-112-0) family, [32](#page-31-0) fancybox , [89](#page-88-0) \fbox , [89](#page-88-0) Fehlermeldungen, [26](#page-25-0) [–28](#page-27-0) figure, [95](#page-94-0) file=, [99](#page-98-0) Flatterrand, [43](#page-42-0) Fließtextformeln, [81](#page-80-0) float, [50](#page-49-0), [96](#page-95-0) floating charts, [62](#page-61-0), [95](#page-94-0) flushleft , [43](#page-42-0) flushright , [43](#page-42-0) \fontencoding , [111](#page-110-0) \fontfamily , [111](#page-110-0) Fonts, [32](#page-31-0) , [111](#page-110-0) \fontseries , [111](#page-110-0) \fontshape , [111](#page-110-0) \fontsize , [111](#page-110-0) \footnote , [51](#page-50-0) \footnotesize , [37](#page-36-0) Form, [33](#page-32-0) Formatierungen, [17](#page-16-0) Formeln, [81](#page-80-0) \frac, [83](#page-82-0) \framebox , [89](#page-88-0) Fremdsprachen, [79](#page-78-0) Fußnoten, [51](#page-50-0) Gänsefüßchen, [109](#page-108-1) german, [38](#page-37-0), [40](#page-39-0), [50](#page-49-0), [61](#page-60-0), [63](#page-62-0), [73](#page-72-0), [96](#page-95-0), [109](#page-108-1) Geviertstrich, [38](#page-37-0)

Gewicht, [34](#page-33-0)

graphicx , [50](#page-49-0) , [99](#page-98-0) Graphikintegration, [99](#page-98-0) Grenzwert, [82](#page-81-0) Gruppenkonzept, [18](#page-17-0)

#### H, [96](#page-95-0) h, [96](#page-95-0)

Halbgeviertstrich, [38](#page-37-0) hartes Blank, [40](#page-39-0) height= , [99](#page-98-0) Hervorhebungen, [35](#page-34-0) \hline, [68](#page-67-0) \Huge, [37](#page-36-0) \huge, [37](#page-36-0)

.idx , [21](#page-20-0) \includegraphics , [99](#page-98-0) Indizes, [81](#page-80-0) Inhaltsverzeichnis, [61](#page-60-0) Initiale, [114](#page-113-0) \input, [75](#page-74-0)  $\int$ int, [82](#page-81-0) Integral, [82](#page-81-0) \item, [55](#page-54-0) itemize , [55](#page-54-0)

Kapitälchen, [33](#page-32-0) Kapitel, [59](#page-58-0) Kategorienüberschriften, [109](#page-108-1) \kill, [66](#page-65-0) Klasse, [49](#page-48-0) Kodierung, [111](#page-110-0) Kommandos eigene, [77](#page-76-0) Kommentarzeichen, [16](#page-15-0) Kompatibilitätsmodus, [13](#page-12-0) kursiv, [33](#page-32-0)

### l, [68](#page-67-0)

\label, [71](#page-70-0) , [95](#page-94-0) \LARGE , [37](#page-36-0) \Large , [18](#page-17-0) , [37](#page-36-0) \large , [37](#page-36-0) LAT<sub>E</sub>X, [13](#page-12-0), [19](#page-18-0) LATEX3, [13](#page-12-0) LAT<sub>E</sub>X  $2$ <sub>ε</sub>, [13](#page-12-0) Aufruf, [21](#page-20-0) Eingabe-Datei, [20](#page-19-1)

PDFLATEX, [19](#page-18-0) Laufweite, [34](#page-33-0) , [111](#page-110-0) Leerzeile, [16](#page-15-0) \left, [83](#page-82-0) Ligaturen, [109](#page-108-1)  $\ln$ , [82](#page-81-0) Limes, [82](#page-81-0) Linien, [92](#page-91-0) linksbündig, [43](#page-42-0) \listoffigures , [63](#page-62-0) \listoftables , [62](#page-61-0) Literatur, [9](#page-8-0) .lof, [21](#page-20-0), [63](#page-62-0) .log , [21](#page-20-0) longtable, [50](#page-49-0), [105](#page-104-0) . lot, [21](#page-20-0), [63](#page-62-0) LR-Box, [39](#page-38-0) , [89](#page-88-0) \maketitle , [73](#page-72-0) Makros, [77](#page-76-0) Marginalien, [53](#page-52-0) \marginpar, [53](#page-52-0) Marke, [71](#page-70-0) Mathematik-Modus, [81](#page-80-0) \mathversion, [113](#page-112-0) Matrizen, [84](#page-83-0) mehrspaltig, [103](#page-102-0) METAFONT, [13](#page-12-0) Minuszeichen, [38](#page-37-0) multicol , [50](#page-49-0) , [103](#page-102-0) multicols , [103](#page-102-0) \multicolumn , [69](#page-68-0) New Font Selection Scheme, [31](#page-30-1) \newcommand, [77](#page-76-0) \newpage, [41](#page-40-0) NFSS, [31](#page-30-1) ngerman, [50](#page-49-0), [61](#page-60-0), [109](#page-108-1) \normalsize , [37](#page-36-0) numerierte Tabellen, [95](#page-94-0) nummerierte Abbildungen, [95](#page-94-0) nummerierte Liste, [57](#page-56-0) oldgerm , [113](#page-112-0)

\Ovalbox , [89](#page-88-0) \ovalbox , [89](#page-88-0) \overline , [83](#page-82-0)

 $p\{\ldots\}$ ,  $68$ 

p , [96](#page-95-0) Packages, [50](#page-49-0) , [87](#page-86-0) \pageref , [71](#page-70-0) Pakete, [50](#page-49-0) \paragraph , [59](#page-58-0) Parbox, [89](#page-88-0) parbox, [39](#page-38-0) \parbox, [89](#page-88-0) \part, [59](#page-58-0) .pdf , [21](#page-20-0) pdftex , [99](#page-98-0) Proportionalschrift, [32](#page-31-0)  $projEx1, 21$  $projEx1, 21$ Protokoll, [21](#page-20-0) Querverweise, [71](#page-70-0) quotation , [46](#page-45-0) quote , [45](#page-44-0) r , [68](#page-67-0) \raggedleft , [43](#page-42-0) \raggedright , [43](#page-42-0) Rahmen, [89](#page-88-0) \raisebox , [93](#page-92-0) Randbemerkung, [53](#page-52-0) rechtsbündig, [43](#page-42-0)  $\text{ref}, 71$  $\text{ref}, 71$ report , [49](#page-48-0) , [59](#page-58-0) \restylefloat , [96](#page-95-0) , [97](#page-96-0) \right , [83](#page-82-0) rotating , [50](#page-49-0) rotate , [101](#page-100-0) rotating , [101](#page-100-0) Rotation, [101](#page-100-0) \rule, [92](#page-91-0) Rule-Box, [89](#page-88-0) schräg, [33](#page-32-0) Schrift Frakturschrift, [113](#page-112-0) gothische , [113](#page-112-0) Sütterlin, [114](#page-113-0)

Schwabacher, [113](#page-112-0) Schriftarten, [111](#page-110-0) Schriftbild, [31](#page-30-1) Schriftfamilie, [32](#page-31-0) , [111](#page-110-0) Schriftform, [111](#page-110-0)

Schriftgröße, [34](#page-33-0) , [36](#page-35-0) , [111](#page-110-0)

Schriftgrößenänderung, [18](#page-17-0) Schriftkombinationen, [36](#page-35-0) Schriftstärke, [111](#page-110-0) Schriftzeichen, [37](#page-36-0) scrartcl , [49](#page-48-0) scrbook , [49](#page-48-0) \scriptsize , [37](#page-36-0) scrreprt, [49](#page-48-0) \section , [59](#page-58-0) , [62](#page-61-0) \section \* , [62](#page-61-0) Seitenumbruch, [41](#page-40-0) series, [34](#page-33-0) Serifen, [32](#page-31-0) \setlongtables , [105](#page-104-0) \shadowbox , [89](#page-88-0) shape, [33](#page-32-0) sideways , [101](#page-100-0) Silbentrennung, [109](#page-108-1) slanted, [18](#page-17-0) \sloppy, [40](#page-39-0)  $\mathrm{small}, 37$  $\mathrm{small}, 37$ Spalten, [103](#page-102-0) Spaltenbreite, [103](#page-102-0) Spaltendefinition, [67](#page-66-0) Spaltenmerkmale, [68](#page-67-0) Spiegelstrichlisten, [55](#page-54-0) geschachtelte, [55](#page-54-0) nummeriert Liste, [57](#page-56-0) \sqrt , [83](#page-82-0) Stärke, [34](#page-33-0) Standardgröße, [31](#page-30-1) Standardschrift, [31](#page-30-1) Stil, [49](#page-48-0) Strichbreite, [103](#page-102-0) Striche, [89](#page-88-0) Style, [49](#page-48-0) \subparagraph , [59](#page-58-0) \subsection , [59](#page-58-0) \subsubsection , [59](#page-58-0) suettlin , [114](#page-113-0)  $\text{\textbackslash}$ sum, [82](#page-81-0) Summe, [82](#page-81-0) Symbole, [79](#page-78-0)

t, [92,](#page-91-0) [96](#page-95-0) tabbing, [65](#page-64-0) Tabellen, [65](#page-64-0), [67](#page-66-0), [97](#page-96-0), [105](#page-104-0)

nummerierte, [95](#page-94-0) Tabellen, mehrseitige , [105](#page-104-0) Tabellenverzeichnis, [62](#page-61-0) table, [97](#page-96-0) \tableofcontents , [61](#page-60-0) tabular, [67](#page-66-0) Tabulatoren, [65](#page-64-0) Teildokumente, [75](#page-74-0) TEX, [13,](#page-12-0) [19](#page-18-0) Steuerzeichen, [20](#page-19-1) TEXstudio, [21](#page-20-0) Fehlermeldungen, [25](#page-24-0) \textbf , [18](#page-17-0) , [31](#page-30-1) , [34](#page-33-0) \textfrak , [113](#page-112-0) \textgoth , [113](#page-112-0) \textit , [34](#page-33-0) \textmd , [34](#page-33-0) \textrm , [34](#page-33-0) \textsc , [34](#page-33-0) \textschw , [114](#page-113-0) \textsf , [34](#page-33-0) \textsl , [18](#page-17-0) , [31](#page-30-1) , [34](#page-33-0) \textsuet , [114](#page-113-0) \textswab , [113](#page-112-0) \texttt , [34](#page-33-0) \textup , [34](#page-33-0) \thanks, [73](#page-72-0), [74](#page-73-0) Tilde, [40](#page-39-0) \tilde , [83](#page-82-0) \tiny, [18](#page-17-0), [37](#page-36-0) \titel , [73](#page-72-0) Titelseiten, [73](#page-72-0) .toc , [21](#page-20-0) , [61](#page-60-0) \today , [73](#page-72-0) Trennung, [16](#page-15-0) Trennungshilfen, [40](#page-39-0) turn , [101](#page-100-0) twocolumn , [49](#page-48-0) twoside , [49](#page-48-0) Umbruch, [39](#page-38-0) Umlaute, [20](#page-19-1) , [109](#page-108-1)

\underbrace , [83](#page-82-0) \usepackage , [38](#page-37-0) , [50](#page-49-0) , [86](#page-85-0) , [89](#page-88-0) , [96](#page-95-0) , [101](#page-100-0)

 $\vee$ ec, [83](#page-82-0) \verb , [47](#page-46-0) verbatim , [46](#page-45-0) verse, [46](#page-45-0) Verzeichnisse, [61](#page-60-0) Viertelgeviertstrich, [38](#page-37-0)

wandernde Objekte, [62,](#page-61-0) [95](#page-94-0) Warnungen, [28,](#page-27-0) [39](#page-38-0) weight, [34](#page-33-0) \widetilde, [83](#page-82-0) width, [34](#page-33-0) width=, [99](#page-98-0) Wurzel, [83](#page-82-0)

Zeichensatz, [111](#page-110-0) Zeilenbox, [39](#page-38-0) Zeilenende, [41](#page-40-0) Zeilenumbruch, [41](#page-40-0) zentrieren, [17,](#page-16-0) [42](#page-41-0)